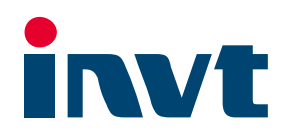

# 英威腾产品说明书

# Goodrive800系列产品 PWM整流器软件手册

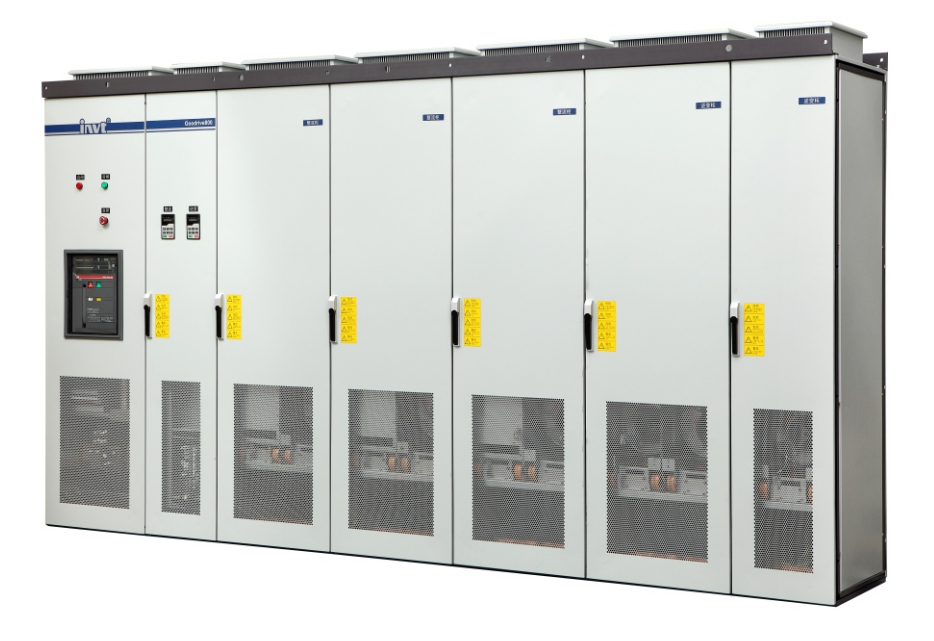

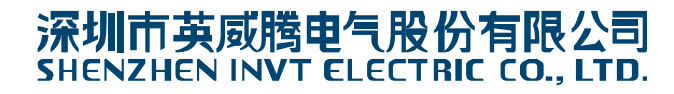

前言

<span id="page-1-0"></span>感谢您使用 Goodrive800 系列工程传动产品!

为了使用方便, 在您使用 Goodrive800 系列工程传动产品之前, 请仔细阅读说明书。

Goodrive800 系列工程传动产品专为高端应用市场而设计,电流额定值按照重载工况设计,可以应用在需要高过载能力、高 可靠性、持续作业的场合;特别适合于如冶金、石油、石化、市政、化工、电力、建材、矿业、汽车、船舶、造纸等行业及 各类大型装备。

Goodrive800 系列工程传动产品采用国际主流的模块化设计理念,可单独提供整流单元、逆变单元、滤波单元或整套柜机, 从而满足终端用户、OEM 和系统集成不同类型客户的需求。Goodrive800 系列产品可以在各个行业典型应用的标准配置基 础之上,按照客户特殊需求通过模块的灵活组合实现按单定制服务,在满足客户各种精确控制的同时,更能突显 Goodrive800 优异的可靠性;Goodrive800 系列工程传动产品在交付过程中,在向客户提供传动产品的同时,也可以为客户提供多种应用 解决方案,在最大程度上提高客户工程传动应用的便利性。

Goodrive800 系列工程传动产品说明书包括硬件手册、软件手册、调试手册、安装维护手册以及应用手册,系统为用户提供 安装调试、电气连接、参数设定、常见故障排除以及日常维护的指引;为确保能正确安装及使用 Goodrive800 系列工程传 动产品,发挥其优越的性能,请在安装调试及使用过程中,详细阅读相应的手册。

终端用户为军事单位,或将本产品用于兵器制造等用途时,请遵守《中华人民共和国对外贸易法》有关出口管制的相关规定, 办理相应手续。

为持续提升产品性能以满足用户更高的应用要求,本公司保留对产品不断完善的权利,产品改进同时相应说明书内容可能有 所变化, 恕不另行通知: 对于说明书内容本公司拥有最终解释权。

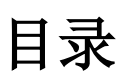

<span id="page-2-0"></span>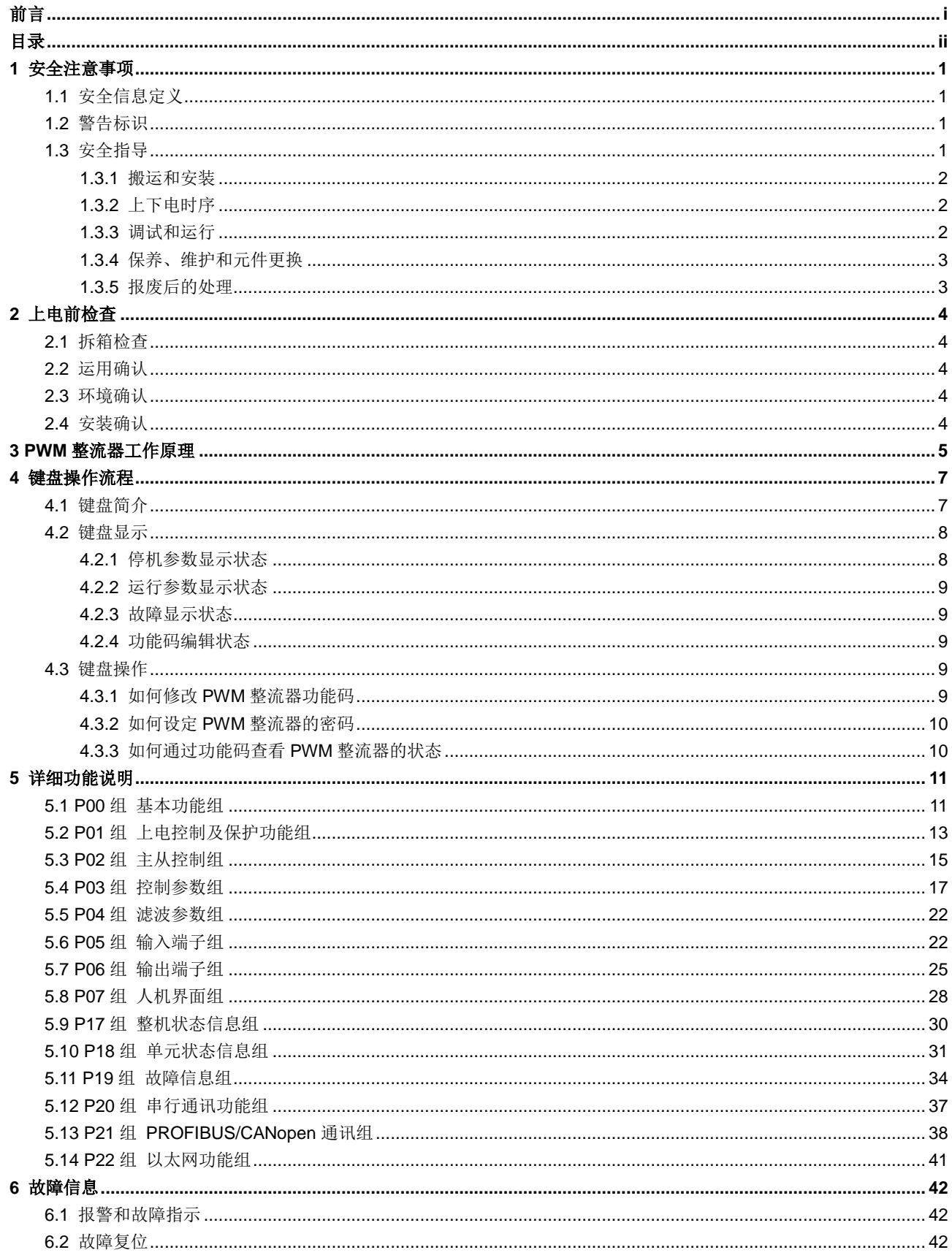

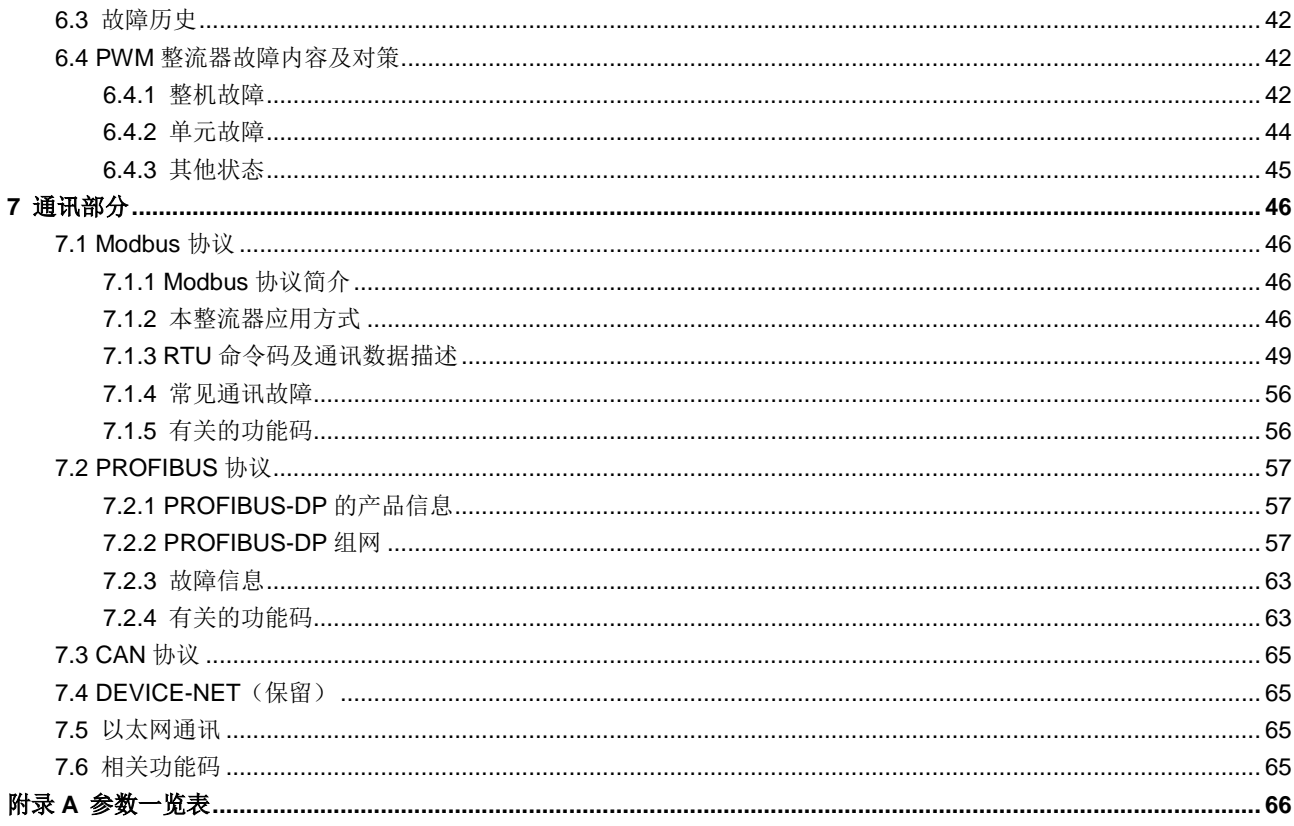

# **1** 安全注意事项

<span id="page-4-0"></span>在进行搬运、安装、运行、维护之前,请详细阅读使用说明书,并遵循说明书中所有安全注意事项。如果忽视,可能造成人 身伤害或者设备损坏,甚至人员死亡。

因贵公司或贵公司客户未遵守使用说明书的安全注意事项而造成的伤害和设备损坏,本公司将不承担责任。

# <span id="page-4-1"></span>**1.1** 安全信息定义

危险:如不遵守相关要求,可能会造成严重的人身伤害,甚至死亡。

警告:如不遵守相关要求,可能造成人身伤害或者设备损坏。

注意:为了确保正确的运行而采取的步骤。

培训并合格的专业人员:是指操作本设备的工作人员必须经过专业的电气培训和安全知识培训并且考试合格,已经熟悉本设 备的安装,调试,投入运行以及维护保养的步骤和要求,并能避免或处理产生各种紧急情况。

## <span id="page-4-2"></span>**1.2** 警告标识

警告用于对可能造成严重的人身伤亡或设备损坏的情况进行警示,给出建议以避免发生危险。本手册中使用下列警告标识:

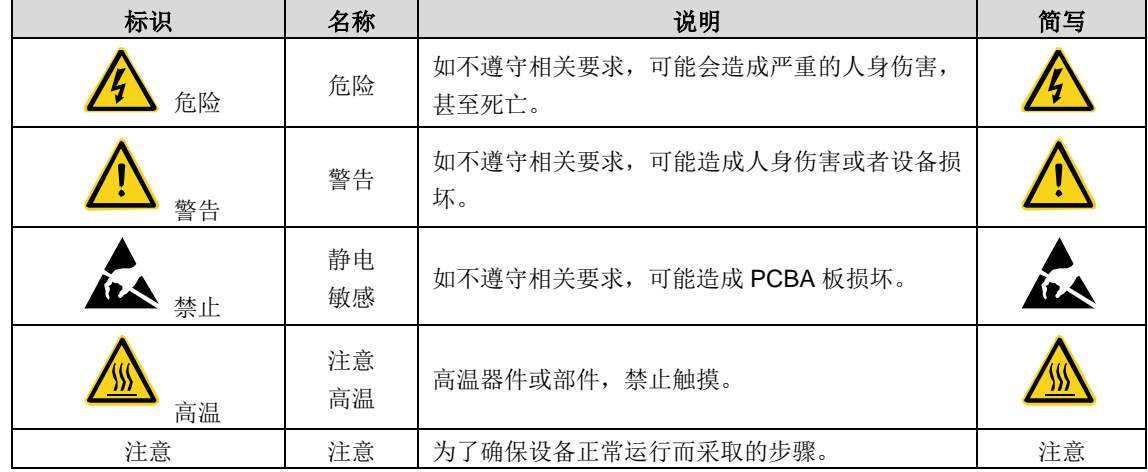

## <span id="page-4-3"></span>**1.3** 安全指导

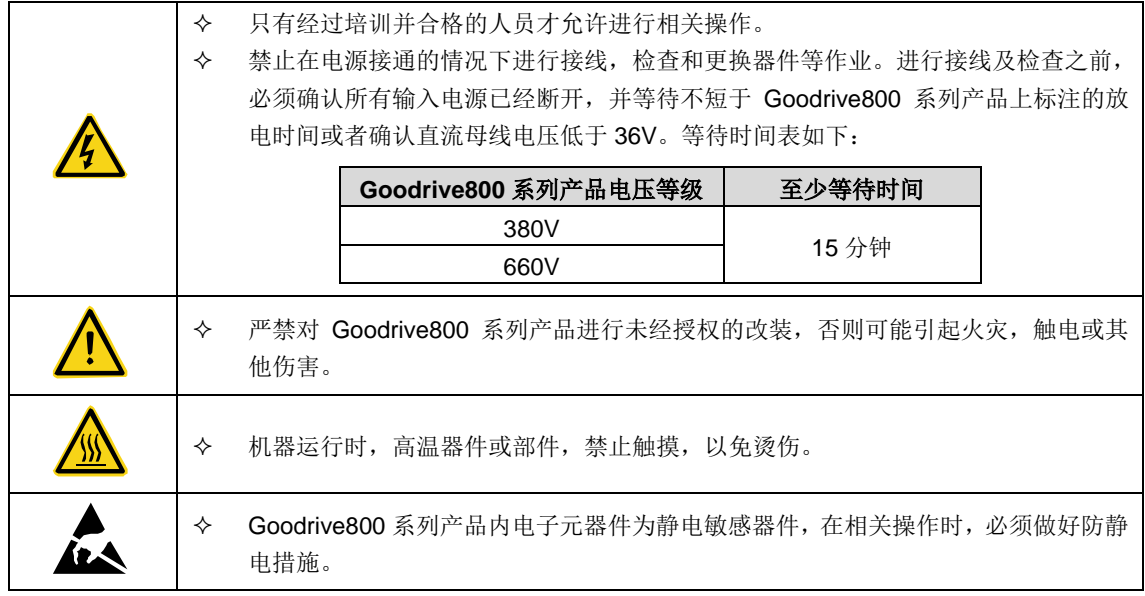

#### <span id="page-5-0"></span>**1.3.1** 搬运和安装

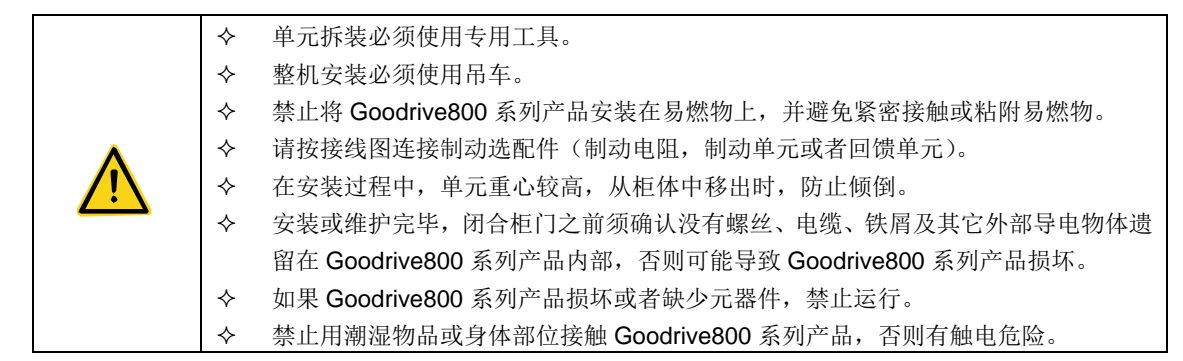

#### 注意:

- 选择合适的搬运和安装工具,避免设备损坏或人身伤害。安装人员必须采取机械防护措施保护人身安全,如穿防砸鞋, 穿工作服等。
- 搬运安装过程中要保证 Goodrive800 系列产品不遭受到物理性冲击和振动。
- 必须安装在避免儿童和其他公众接触的场所。
- 当海拔高度超过 1000m,请按照 100m 降额 1%的比例降额;当海拔高度超过 3000m,请与当地英威腾经销商或办事 处联系,咨询详细信息。
- 请在合适的环境下使用(详见["环境确认"](#page-7-3)章节)。
- $\diamond$  Goodrive800 系列产品运行时泄漏电流可能超过 3.5mA, 务必采用可靠接地并保证接地电阻小于 10Ω, PE 接地导体 的导电能力如下要求:

#### <span id="page-5-1"></span>**1.3.2** 上下电时序

上电时序:

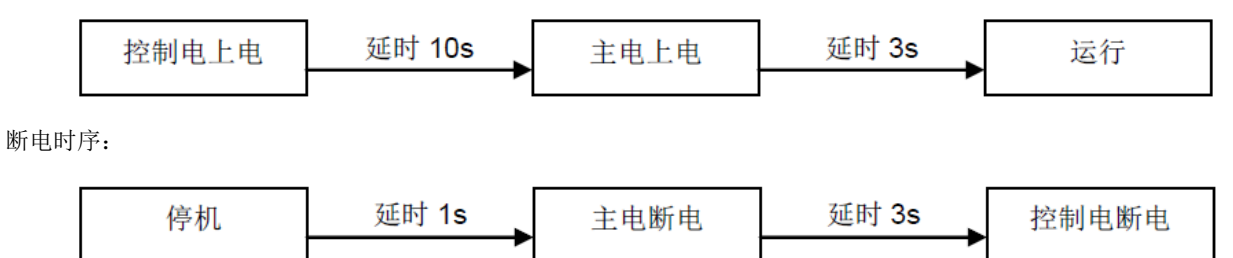

#### <span id="page-5-2"></span>**1.3.3** 调试和运行

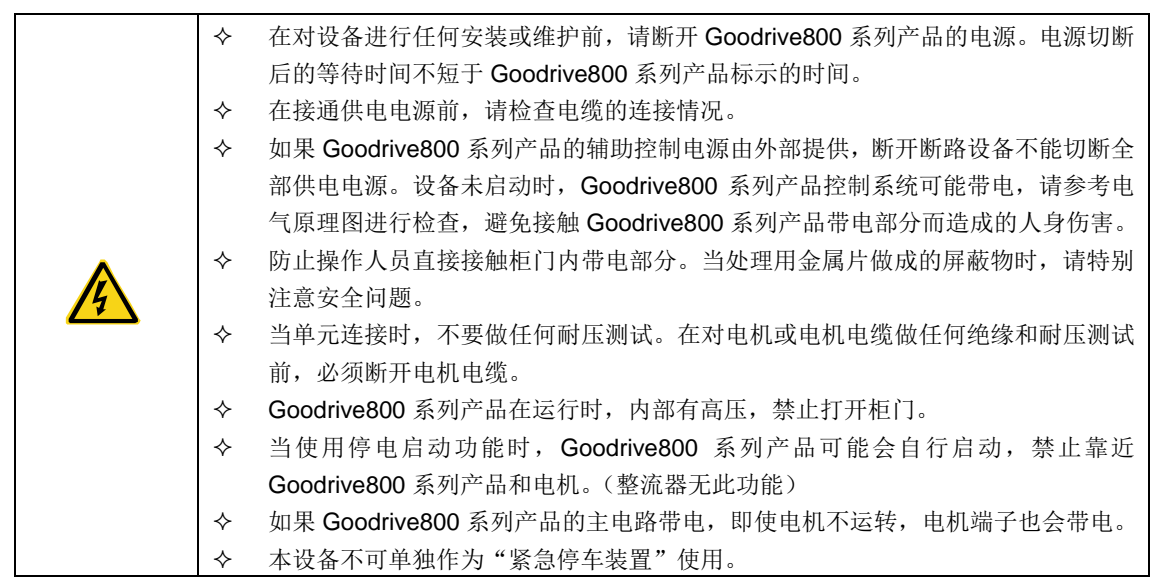

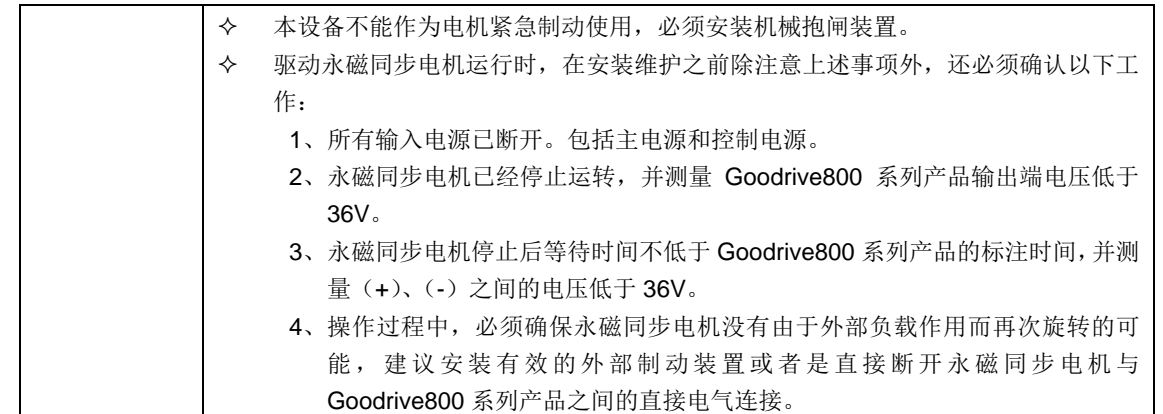

#### 注意:

- 不要频繁的断开和闭合 Goodrive800 系列产品输入电源。
- 如果 Goodrive800 系列产品经过长时间保存后再使用,使用前必须进行检查、电容整定和试运行,具体参考《安装维 护手册》。
- Goodrive800 系列产品在运行前,必须关闭柜门,否则有触电危险。

#### <span id="page-6-0"></span>**1.3.4** 保养、维护和元件更换

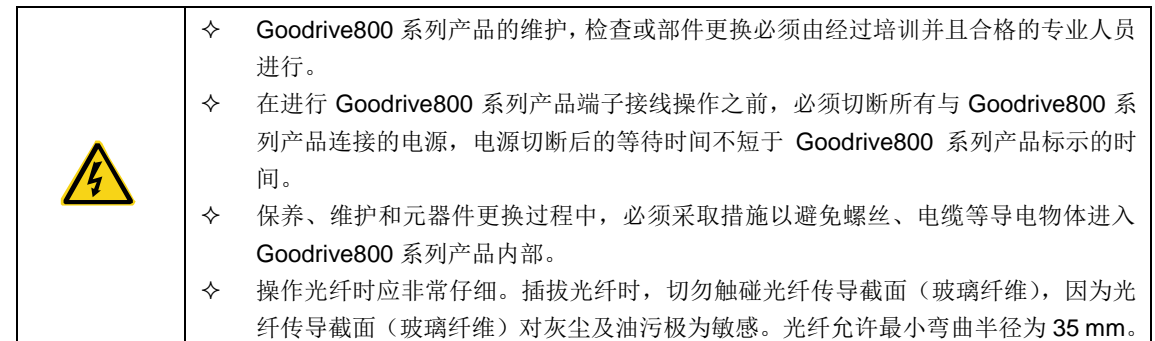

#### 注意:

- 请用合适的力矩紧固螺丝。
- 保养、维护和元器件更换时,必须避免 Goodrive800 系列产品及元器件接触或附带易燃物品。
- 不能对 Goodrive800 系列产品进行绝缘耐压测试,不能使用兆欧表测试 Goodrive800 系列产品的控制回路。
- 保养、维护和元器件更换过程中,必须对 Goodrive800 系列产品以及内部器件做好防静电措施。

#### <span id="page-6-1"></span>**1.3.5** 报废后的处理

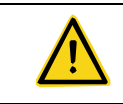

 Goodrive800 系列产品内部元器件含有重金属,报废后必须将 Goodrive800 系列产 品作为工业废品处理。

# **2** 上电前检查

# <span id="page-7-1"></span><span id="page-7-0"></span>**2.1** 拆箱检查

客户收到产品后需要进行如下检查:

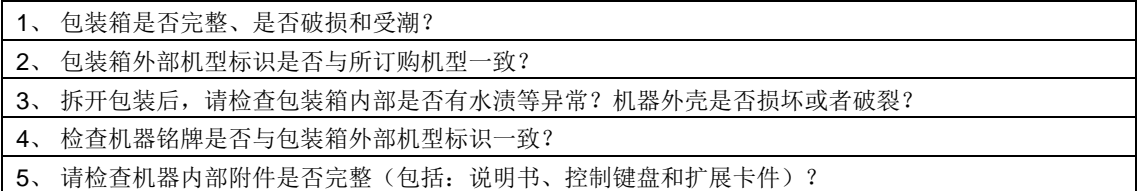

如存在上述不良现象,请联系当地经销商或者当地 INVT 办事处。

# <span id="page-7-2"></span>**2.2** 运用确认

客户在使用 Goodrive800 系列产品之前,请进行确认:

1、 确认Goodrive800系列产品所要驱动的负载机械类型,在实际运行中,Goodrive800系列产品是否会存 在过载状态?Goodrive800系列产品是否需要进行功率等级的放大?

2、 确认负载电机实际运行电流是否小于Goodrive800系列产品的额定电流?

3、 确认电网电压是否在Goodrive800系列产品的允许输入电压范围内?

4、 确定是否能够满足所需使用的通讯方式?

# <span id="page-7-3"></span>**2.3** 环境确认

在 Goodrive800 系列产品实际安装使用之前还必须确认以下几点:

- 1、 Goodrive800系列产品实际使用的环境温度是否超过40℃?如果超过,请按照每升高1℃电流降额2% 的比例降额使用。请不要在超过50℃的环境中使用Goodrive800系列产品。
- 2、 Goodrive800系列产品实际使用的环境温度是否低于-10℃?如果低于-10℃,请增加加热设备。
- 3、 Goodrive800系列产品实际使用的场所海拔高度是否超过1000m?如果超过,请按照每升高100m电流 降额1%的比例降额使用。
- 4、 Goodrive800系列产品实际使用环境湿度是否超过90%?是否存在凝露现象?如有该现象,请增加防 护。
- 5、 Goodrive800系列产品实际使用环境中是否存在太阳直射或者是生物侵入等现象?如有该现象,请增 加防护。
- 6、 Goodrive800系列产品实际使用环境是否存在粉尘、易爆易燃气体?如有该现象,请增加防护。

# <span id="page-7-4"></span>**2.4** 安装确认

在 Goodrive800 系列产品安装完成之后,请注意检查 Goodrive800 系列产品的安装情况:

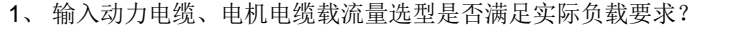

- 2、 Goodrive800系列产品周边附件选型是否正确,是否正确安装? 安装电缆是否满足其载流量要求? 包 括输入电抗器、输入滤波器、输出电抗器、输出滤波器、直流电抗器、制动单元和制动电阻。
- 3、 Goodrive800系列产品是否安装在阻燃材料上?其所带发热附件(电抗器、制动电阻等)是否已经远 离易燃材料?
- 4、 所有控制电缆是否已经和功率电缆分开走线?其布线是否充分考虑到EMC特性要求。
- 5、 所有接地系统是否正确接地?
- 6、 Goodrive800系列产品所有安装间距是否满足说明书要求?
- 7、 确认Goodrive800系列产品外部接线端子是否紧固,力矩是否满足要求?
- 8、请增加防护措施,确保螺丝、电缆及其他导电物体不进入整流器内部。

# **3 PWM** 整流器工作原理

<span id="page-8-0"></span>PWM 整流单元的主回路由主接触器,预充电电路,LC 滤波电路、输入主电抗器、IGBT 功率模块,电[解电容等](http://www.dianziw.com/p11.htm)组成。控制 上采用双闭环控制结构,其外环为母线电压环,内环为电流环,通过对电源电压的相位检测和坐标变换以及 PI 调节器的调 节作用实现对电网输入电流的有功分量和无功分量的独立控制,当控制无功电流分量为 0 值时,就可实现整流器功率因数 接近于 1 和能量的双向流动。

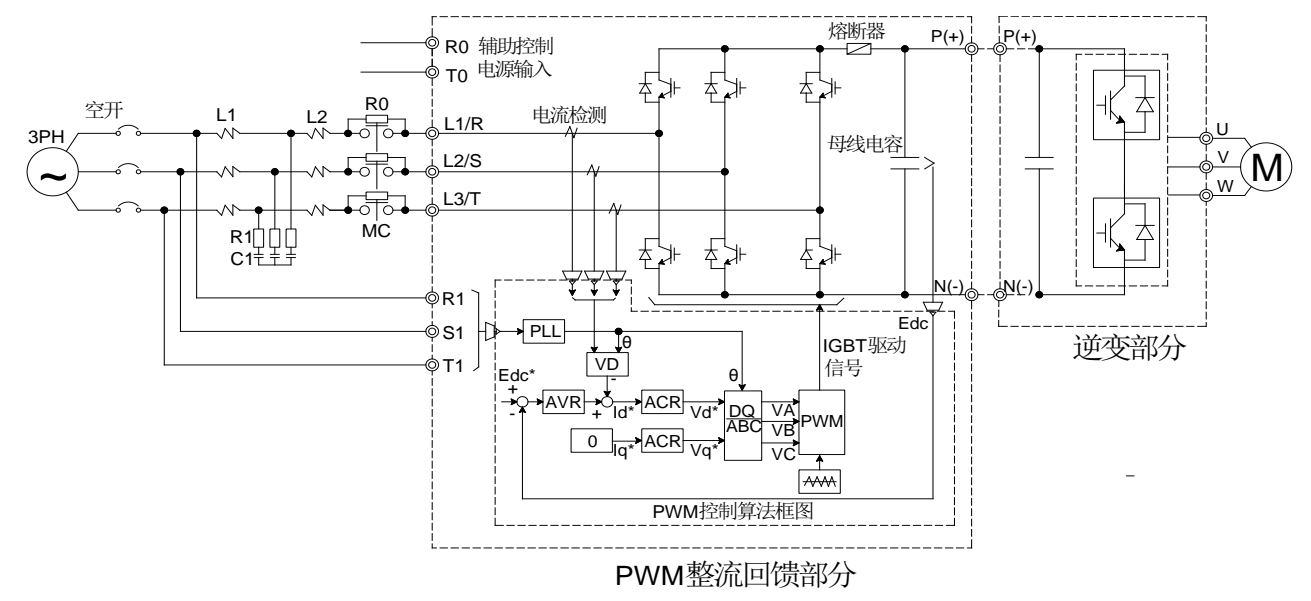

#### 图 3-1 PWM 整流器原理框图

注: 上图中 AVR 为自动电压调整模块; ACR 为自动电流调整模块; VD 为矢量控制模块; PWM 为脉宽调制; PLL 为锁相 环; L1、R1、C1 为电源滤波器; L2 为升压电感; R0 为上电缓冲电阻; MC 为上电缓冲接触器; Edc 为母线电压, 其中带 "\*"的为设定值,不带的为检测值,θ 为网侧电压相位角。

PWM 整流单元通过自动电压调节器(AVR)调节整流器输出母线电压,维持母线电压为一个恒定的设定值;同时自动电压 调节器(AVR)的输出作为自动电流调节器(ACR)的输入,PWM 整流器根据所检测的三相电流来控制自动电流调节器(ACR) 的输出。PWM 整流器检测三相输入电压,并通过锁相环(PLL)来计算电网的实时相位,保证 PWM 整流器输出的电压相 位与电网实际相位同步,前面所提到的自动电流调节器(ACR)的输出通过空间电压矢量调制方式转换为控制 IGBT 的驱动 信号,实现 PWM 整流器的控制。

PWM 整流器可以与逆变器一起组成四象限变频器,Goodrive800 系列的典型应用场合是具有位势负载的场合,例如提升机, 机车牵引,油田磕头机,离心机等,有些大功率的应用中,也需要四象限变频以减小对电网的谐波污染。采用带有 PWM 控 制整流器的变频器具有四象限运行的功能,能满足各种位势负载的调速要求,可将电机的再生能量转化为电能送回电网,达 到最大限度的节能目的。

PWM 整流器将三相交流电整流为直流电向直流母线电路供电,直流电路向驱动电机的逆变器供电。直流电路可以只连接一 个逆变单元,也可以连接多个逆变单元,具体用户可以灵活配置。图 [3-2](#page-9-0) 显示的是 IGBT 功率单元的原理主电路图。

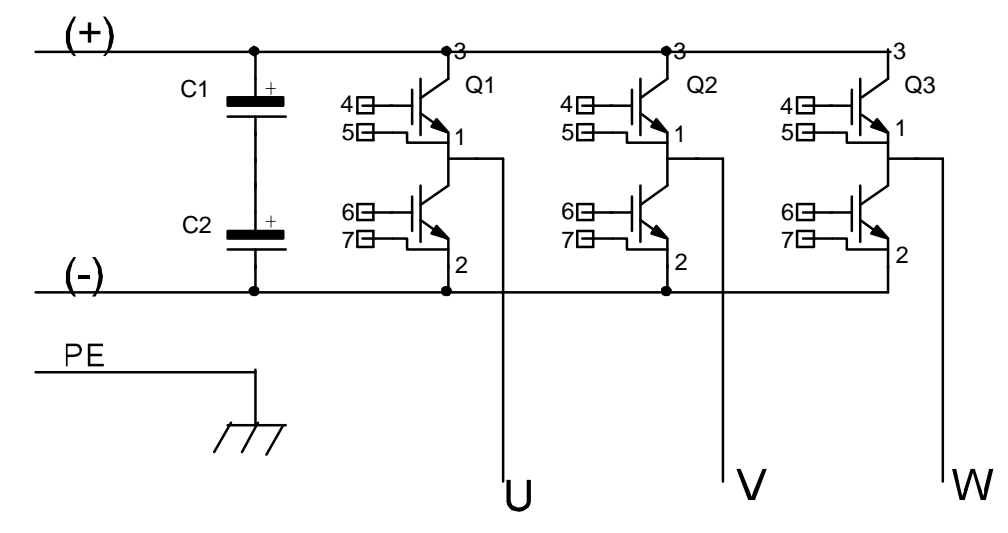

图 3-2 功率单元电路原理图

<span id="page-9-0"></span>整流器对交流电源过压、缺相故障、IGBT 模块过热、过流、过载、预充电之前的整流单元控制电源进行监控,出现任何故 障时都会导致整流单元封锁驱动脉冲并发出一个故障信号。通过交流电源或控制电源的重新上电可复位故障信号。

# **4** 键盘操作流程

# <span id="page-10-1"></span><span id="page-10-0"></span>**4.1** 键盘简介

键盘的用途是控制 Goodrive800PWM 整流器、读取状态数据和调整参数。

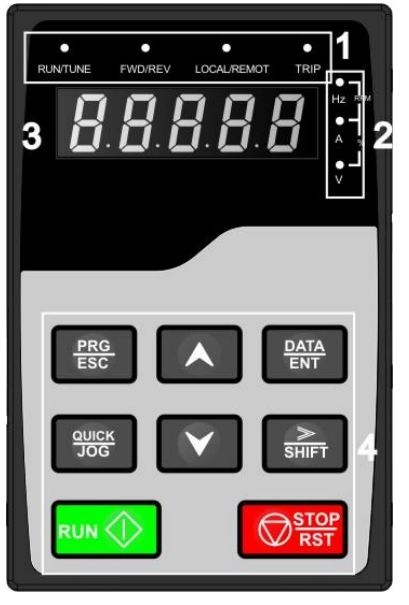

图 4-1 键盘示意图

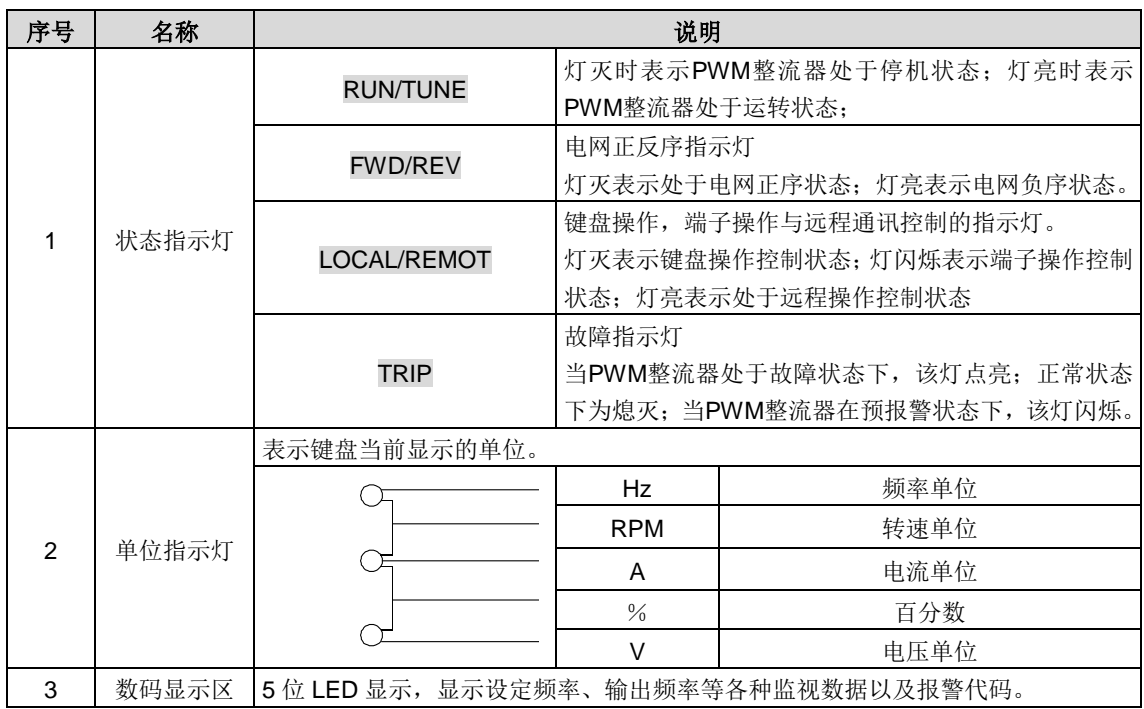

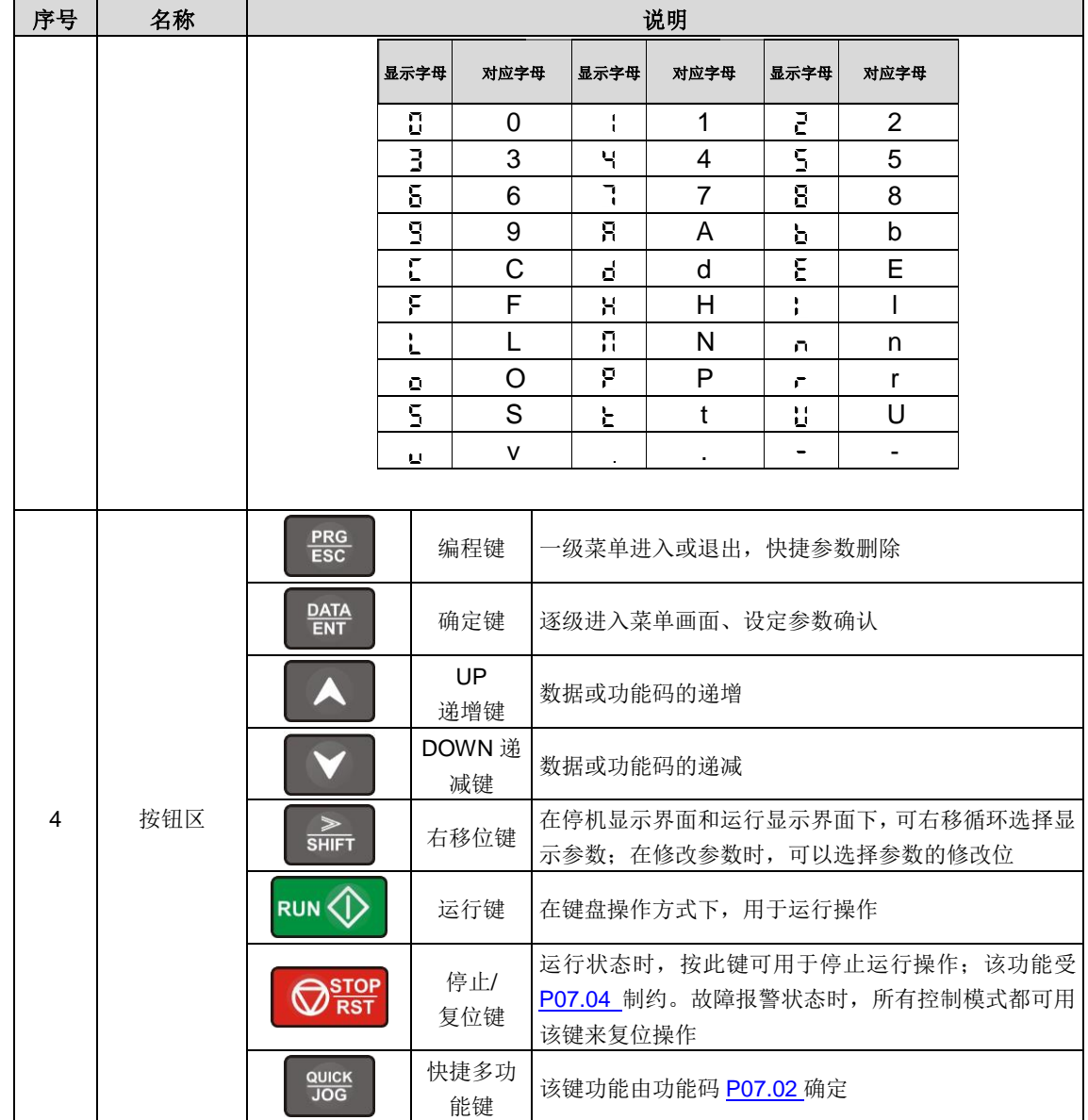

### <span id="page-11-0"></span>**4.2** 键盘显示

Goodrive800 系列产品的显示状态分为停机状态参数显示、运行状态参数显示、功能码参数编辑状态显示、故障告警状态显 示等。

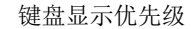

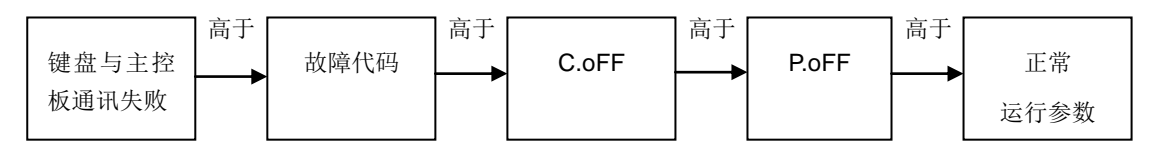

#### <span id="page-11-1"></span>**4.2.1** 停机参数显示状态

PWM 整流器处于停机状态,键盘显示停机状态参数, 如图 [4-2](#page-12-5) 所示。

在停机状态下,可显示多种状态参数。可由功能码 [P07.05](#page-77-2) 按二进制的位选择该参数是否显示, 各位定义参 P07.05 功能码 的说明。

[P07.05](#page-77-2) 为整流状态下的参数状态选择,共有 15 个状态参数可以选择是否显示,分别为:直流母线电压(V)、电网频率(Hz)、 输入电压(V)、输入电流(A)、输入功率因数、有功电流分量(%)、无功电流分量(%)、(%灯闪)、输入端子状态、输出 端子状态、AI1 (V)、AI2 (V)、AI3(V)、输入视在功率(kVA)、输入有功功率(kW)、输入无功功率(kVar)。

按<mark>》/SHIFT</mark> 键向右顺序切换显示选中的参数,按 QUICK/JOG ([P07.02=](#page-77-1)2)键向左顺序切换显示选中的参数。

#### <span id="page-12-0"></span>**4.2.2** 运行参数显示状态

PWM 整流器接到有效的运行命令后,进入运行状态,键盘显示运行状态参数,键盘上的 RUN/TUNE 指示灯亮, FWD/REV 灯的亮灭由当前电网的相序决定。如图 [4-2](#page-12-5) 所示。

在运行状态下,显示的参数与停机状态下的参数一致。

#### <span id="page-12-1"></span>**4.2.3** 故障显示状态

PWM 整流器检测到故障信号,即进入故障告警显示状态,键盘闪烁显示故障代码,键盘上的 TRIP 指示灯亮。通过键盘的 STOP/RST 键、控制端子或通讯命令可进行故障复位操作。

若故障持续存在,则维持显示故障码。

#### <span id="page-12-2"></span>**4.2.4** 功能码编辑状态

在停机、运行或故障告警状态下,按下 PRG/ESC 键,均可进入编辑状态(如果有用户密码,参见 [P07.00](#page-76-0) 说明),编辑状 态按两级菜单方式进行显示,其顺序依次为:功能码组或功能码号→功能码参数,按 DATA/ENT 键可进入功能参数显示状 态。在功能参数显示状态下, 按 DATA/ENT 键则进行参数存储操作; 按 PRG/ESC 则可反向退出。

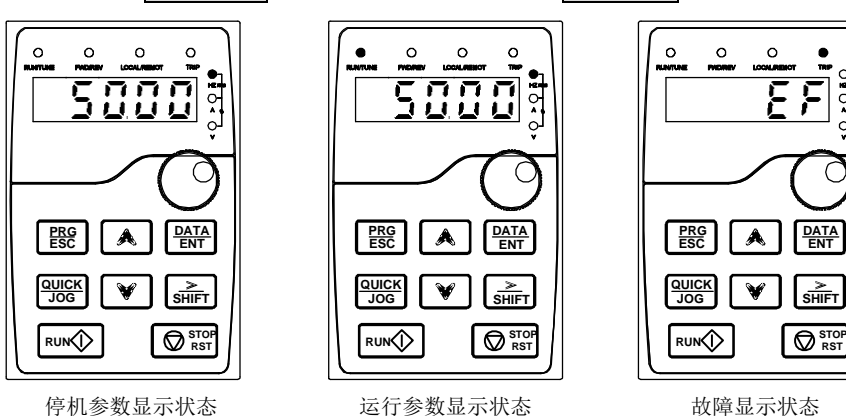

图 4-2 状态显示示意图

#### <span id="page-12-5"></span><span id="page-12-3"></span>**4.3** 键盘操作

通过键盘可对 PWM 整流器进行各种操作。具体功能码的结构说明,可参见功能码简表。

#### <span id="page-12-4"></span>**4.3.1** 如何修改**PWM**整流器功能码

PWM 整流器有三级菜单,三级菜单分别为:

- 1、功能码组号(一级菜单)
- 2、功能码标号(二级菜单)
- 3、功能码设定值(三级菜单)

说明: 在三级菜单操作时, 可按 PRG/ESC 键或 DATA/ENT 键返回二级菜单。两者的区别是: 按 DATA/ENT 键将设定参数 存入控制板,然后再返回二级菜单,并自动转移到下一个功能码;按 PRG/ESC 键则直接返回二级菜单,不存储参数,并 保持停留在当前功能码。

在三级菜单状态下,若参数没有闪烁位,表示该功能码不能修改,可能原因有:

- 1)该功能码为不可修改参数。如实际检测参数、运行记录参数等;
- 2)该功能码在运行状态下不可修改,需停机后才能进行修改。

举例: 将功能码 [P00.00](#page-69-1) 从 0 更改设定为 1 的示例。

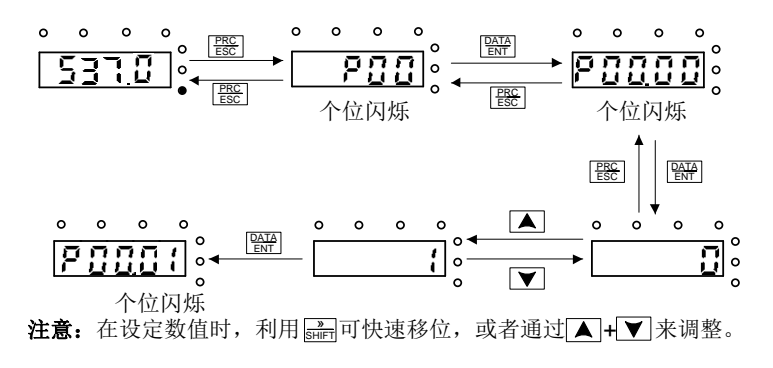

图 4-3 修改参数示意图

#### <span id="page-13-0"></span>**4.3.2** 如何设定**PWM**整流器的密码

Goodrive800PWM 整流器提供用户密码保护功能, 当 [P07.00](#page-76-0) 设为非零时, 即为用户密码, 退出功能码编辑状态, 密码保 护即生效,再次按 PRG/ESC 键进入功能码编辑状态时, 将显示"0.0.0.0.0", 操作者必须正确输入用户密码, 否则无法进入。 若要取消密码保护功能,将 [P07.00](#page-76-0) 设为 0 即可。

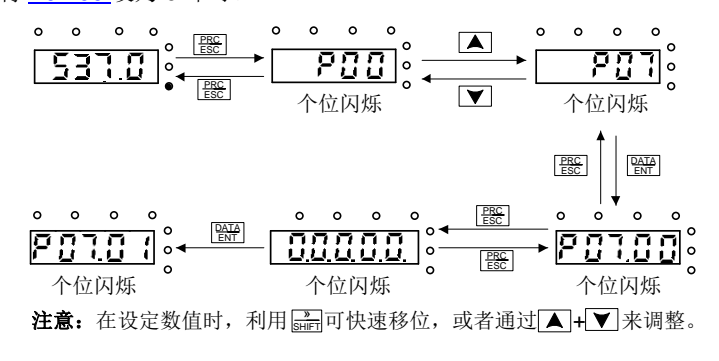

图 4-4 设定密码示意图

#### <span id="page-13-1"></span>**4.3.3** 如何通过功能码查看**PWM**整流器的状态

Goodrive800 系列提供 [P17](#page-78-0)、[P18](#page-78-1) 组为状态查看功能组,用户可以直接进入 [P17](#page-78-0)、[P18](#page-78-1) 组查看。

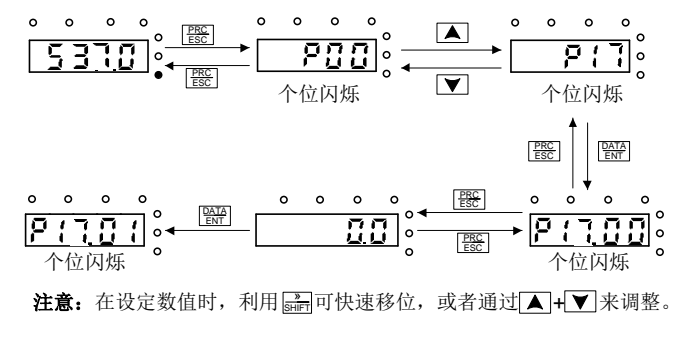

图 4-5 查看参数示意图

# **5** 详细功能说明

# <span id="page-14-1"></span><span id="page-14-0"></span>**5.1 P00**组 基本功能组

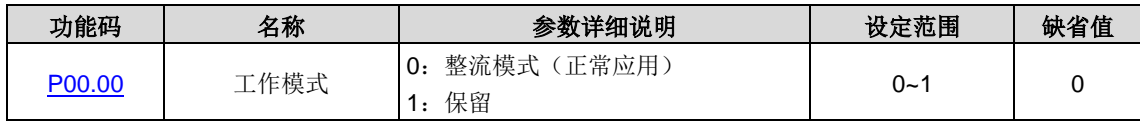

Goodrive800 的设置本机的工作模式。

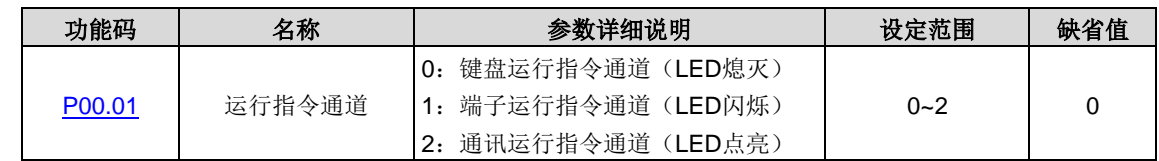

选择 PWM 整流器控制指令的通道。

PWM 整流器控制命令包括:启动、停机、故障复位等。

0:键盘运行指令通道("LOCAL/REMOT"灯熄灭)

由键盘上的 RUN、STOP/RST 等按键进行运行命令控制。

1:端子运行指令通道("LOCAL/REMOT"灯闪烁)

由多功能输入端子进行运行命令控制。

2:通讯运行指令通道("LOCAL/REMOT"灯点亮)

运行命令由上位机通过通讯方式进行控制。

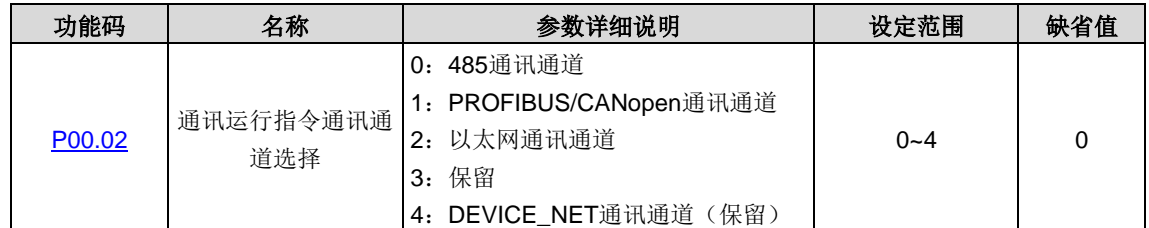

选择 PWM 整流器控制通讯指令的通道。

注意:**1**、**2**、**3**、**4** 为扩展功能,需配置对应的扩展卡才能使用。

| 功能码    | 名称                 | 参数详细说明                  | 设定范围    | 缺省值 |
|--------|--------------------|-------------------------|---------|-----|
| P00.03 | 直流母线电压设置通<br>讯通道选择 | 0: 485通讯通道              |         |     |
|        |                    | 1: PROFIBUS/CANopen通讯通道 |         |     |
|        |                    | 以太网通讯通道<br>2:           | $0 - 2$ |     |
|        |                    | 保留<br>3:                |         |     |
|        |                    | 4: DEVICE_NET通讯通道       |         |     |

选择 PWM 整流器直流母线电压设置的通讯通道。

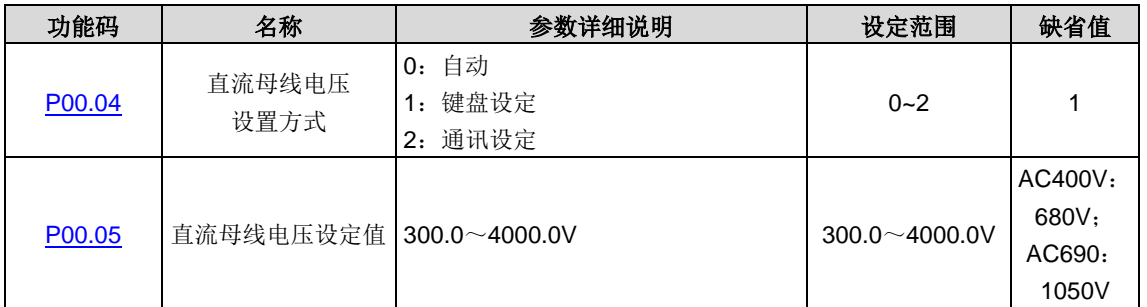

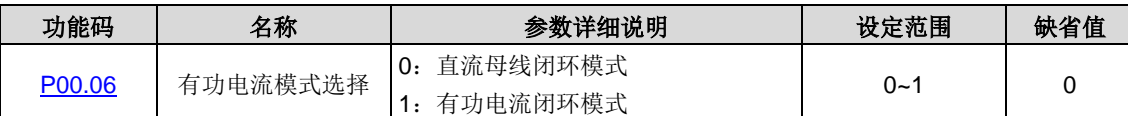

当 [P00.04=](#page-70-0)1 时,[P00.05](#page-70-1) 通过键盘设定直流母线电压。

当 [P00.04=](#page-70-0)2 时, [P00.03](#page-69-4) 选择直流母线电压设置通讯通道。

电压和直流母线电压的关系表:

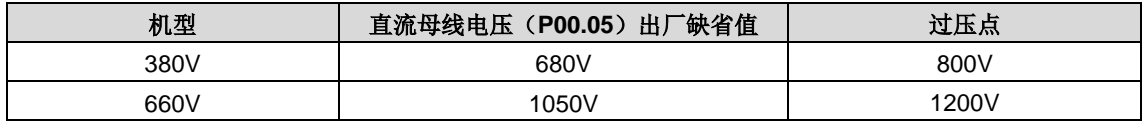

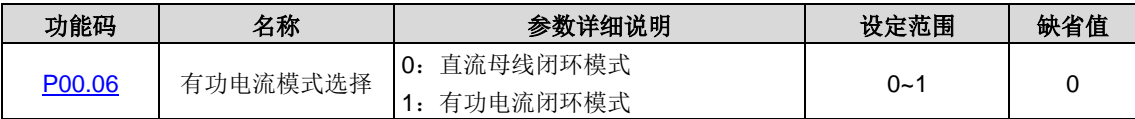

选择有功电流模式

0:直流母线闭环模式(电压环 PI 输出作为有功电流给定)

1: 有功电流闭环模式, 有功给定根据 [P03.00](#page-71-0) 至 [P03.04](#page-71-1) 来设定

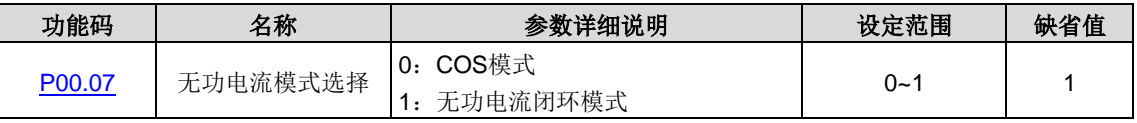

选择无功电流模式选择

- 0: cos 模式, 无功给定根据有功电流\*tan 计算而来(设定 [P03.19](#page-72-0) 至 [P03.23](#page-72-1) 方有效)
- 1: 闭环模式此时无功给定根据 [P03.00](#page-71-0) 至 [P03.04](#page-71-1) 来设定(设定 [P03.19](#page-72-0) 至 [P03.23](#page-72-1) 无效)

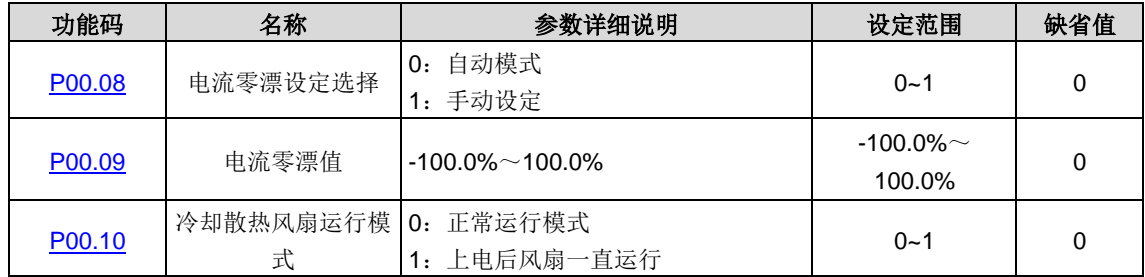

[P00.10](#page-70-6) 设置冷却散热风扇运行模式。

0: 正常运行模式: 当整流器接收运行命令后, 或者当整流器的检测温度高于 45℃, 或者当整流器的电流高于 50%额定电 流,风扇运行。

1:上电后风扇一直运行(一般应用于高温湿度场合,其它不推荐使用)

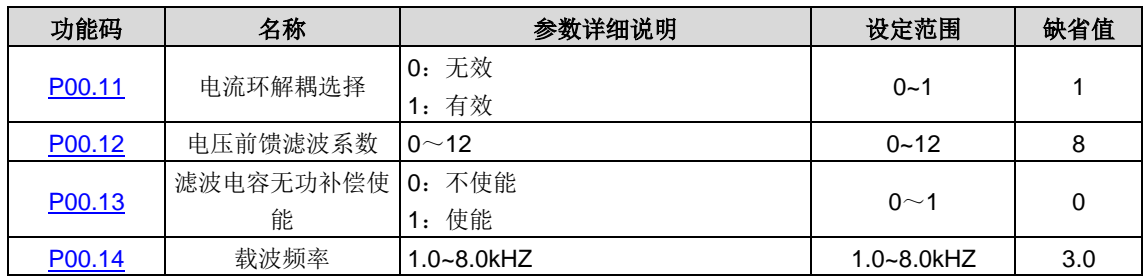

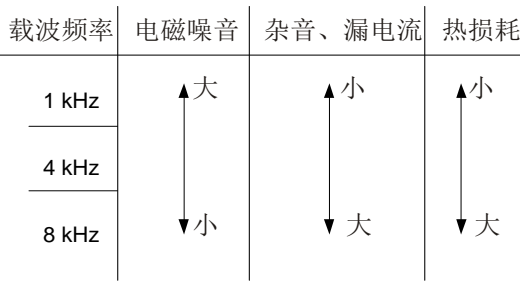

高载波频率的优点:电流波形比较理想、电流谐波少。

高载波频率的缺点:开关损耗增大,PWM 整流器温升增大,PWM 整流器输出能力受到影响,在高载频下,PWM 整流器 需降额使用;同时对外界的电磁噪音增加。

采用低载波频率则与上述情况相反,过低的载波频率将引起系统不稳定,甚至导致电流和电压振荡。

PWM 整流器出厂时,厂家已经对载波频率进行了合理的设置。一般情况下,用户无须对该参数进行更改。

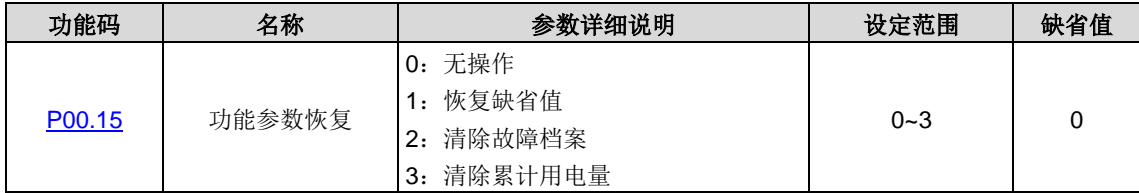

0:无操作

1:恢复缺省值:整流器将参数恢复缺省值。

2:清除故障档案:整流器清除近期的故障档案。

3:累计用电量清零:整流器清除用电量。

#### 注意:

- 1、 所选功能操作完成以后,该功能码自动恢复到 0。
- 2、 恢复缺省值可以清除用户密码,请大家谨慎使用此功能。

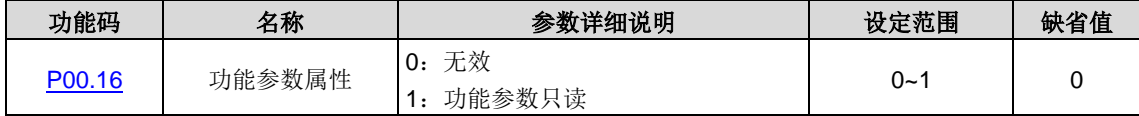

注意:当 **[P00.16=](#page-70-12)1** 时,除 **[P00.16](#page-70-12)** 之外的其他功能码只能读,不能进行其他操作。

#### <span id="page-16-0"></span>**5.2 P01**组 上电控制及保护功能组

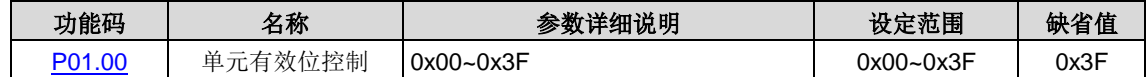

每一位代表一个单元。BIT0 为 1 表示单元 1 有效, BIT0 为 0 表示单元 1 无效。

该功能码一般用来当某功率单元发生故障时,系统降容使用。

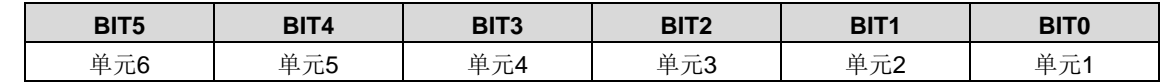

此功能码受厂家设置单元有效位([P17.03](#page-78-2))限制,只有 P17.03 对应的位也为 1 时, 此功能码设置的相应单元才有效。

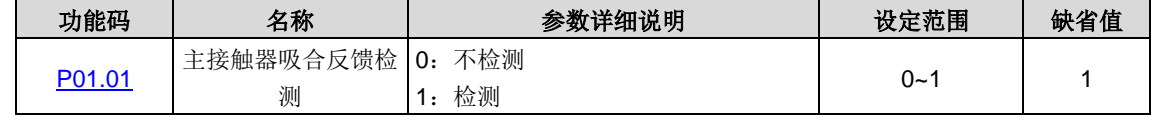

整流部分在起动时配有预充电缓冲电路,当充电电压达到设定值后再吸合主接触器并断开充电电阻。

当 [P01.01=](#page-70-14)1 时, 如有主接触器吸合命令而无反馈信号, 或无主接触器吸合命令而有反馈信号, 则报主接触器故障(TbE)。

当 [P01.01=](#page-70-14)0 时, 则不检测主接触器故障(TbE)

#### 注意:主接触器吸合信号由控制板控制,切勿手动吸合。

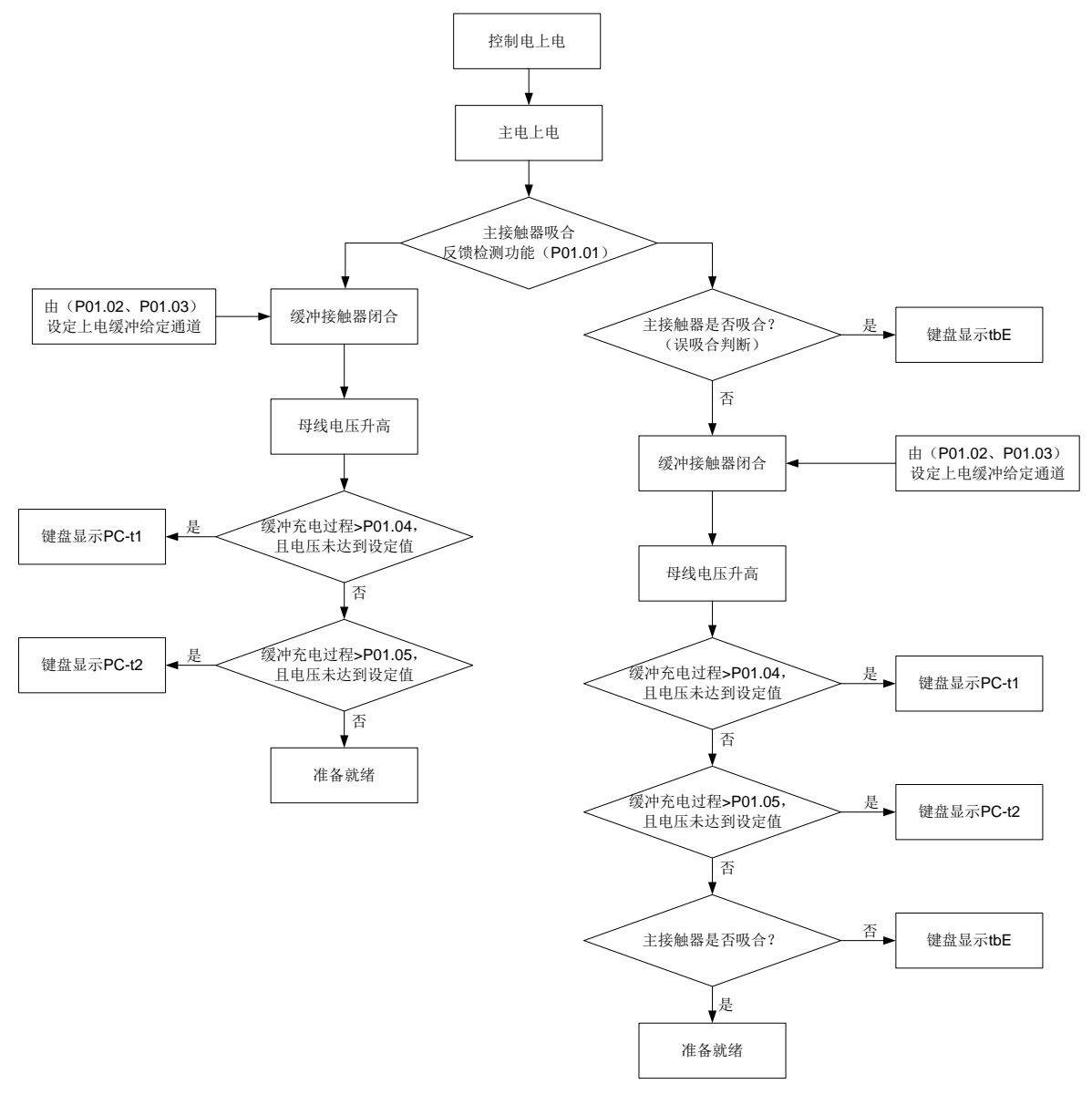

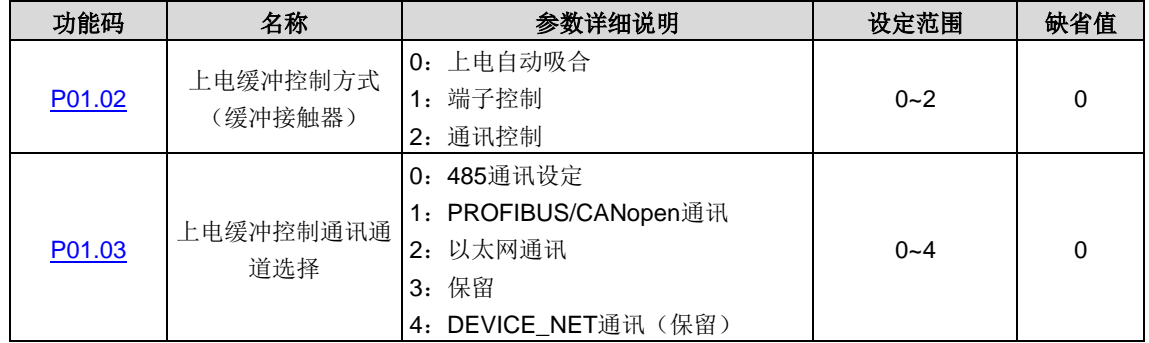

设定上电缓冲(缓冲接触器)控制方式。

当 [P01.02=](#page-70-15)0 时, 当交流上电后, 缓冲接触器自动吸合。

当 [P01.02=](#page-70-15)1、2 时,当交流上电后,缓冲接触器根据命令吸合。

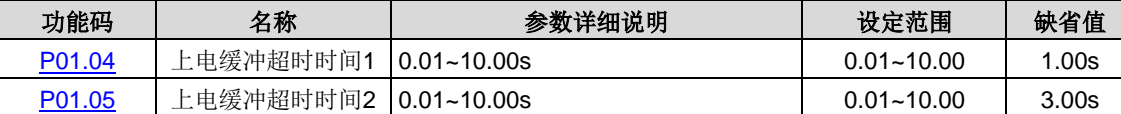

#### 注意:**CoFF** 状态时不进行上电缓冲,只有当 **CoFF** 状态变成 **P.oFF** 状态时(光纤通讯正常后),系统开始上电缓冲。

当缓冲充电过程超过此时间([P01.04](#page-70-17)),但直流电压仍然还未达到额定交流电压峰值的50%,则报上电缓冲充电半压超时故 障(PC-t1)。

当缓冲充电过程超过此时间([P01.05](#page-70-18)),但直流电压仍然还未达到额定交流电压峰值的 85%, 则报上电缓冲充电超时故障 (PC-t2)。

如所报故障复位后,则系统会重新缓冲。

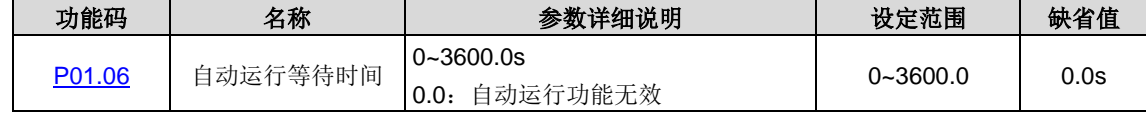

系统自动运行前,系统上电自检成功后到系统自动运行的等待时间。

当 [P01.06](#page-70-19) 设置为 0.0s,自动运行功能无效。

当 [P01.06](#page-70-19) 设置非 0.0s 时, 对于整流工作模式而言, 系统自检成功后, 交流电和控制电上电, 系统将进行锁相; 且锁相成 功后,系统开始自动运行。

该功能只在上电的时候有效, 若系统上电时自检失败(有故障)、此次上电系统已运行过,则该功能自动失效。系统发生故 障或用户停机,则在此之后,自动运行功能失效,系统需手动才能启动。若控制电重新上电,则该功能又将重新使能。

#### 注意:不管自动运行功能是否有效,二极管整流模式始终有效,直流母线始终有电。

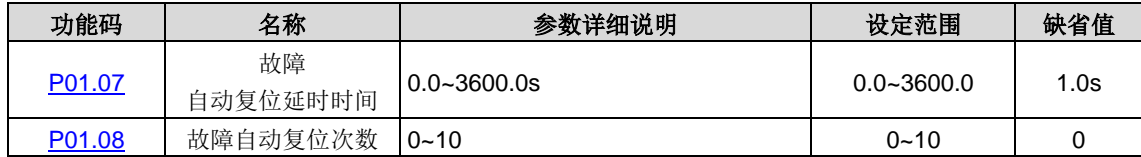

[P01.07](#page-71-2) 在 [P01.08](#page-71-3) 不为 0 时有效。

当设置故障自动复位次数([P01.08](#page-71-3))为 0 时,自动复位功能无效。

当故障自动复位次数([P01.08](#page-71-3))设置不为 0 时,使能故障自动复位。故障经设定的复位延时([P01.07](#page-71-2))后自动运行。

对以下故障,自动复位无效。

从机通讯故障(E\_ASC)、从机故障(E\_SLE)、外部故障(EF)、整流器未使能(dIS)、上电缓冲充电半压超时故障(PC\_t1)、 上电缓冲充电超时故障(PC\_t2)、单元 U 相 Vce 检查故障(m.oUt1)、单元 V 相 Vce 检查故障(m. oUt2)、单元 W 相 Vce 检查故障(m. oUt3)、单元整流桥过热故障(m.oH1)、单元 IGBT 过热故障(m.oH2)、单元风扇过热故障(m.EF1)、单 元滤波单元过热故障(m.EF2)、单元外部故障(m.EF3)、单元上通讯故障(m.UPC)、单元下通讯故障(m.dn C)。

#### 注意:连续复位超过此设定值时报故障。

## <span id="page-18-0"></span>**5.3 P02**组 主从控制组

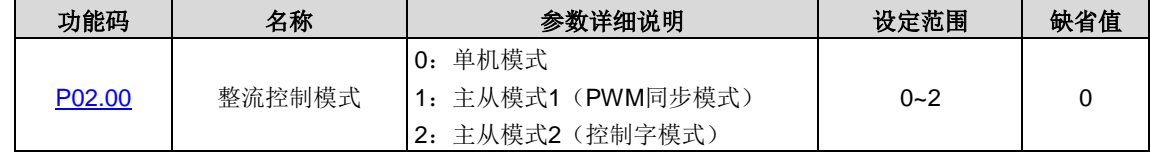

选择整流控制模式。

单机模式: 主从无效。

主从模式 1: 适用于无输入隔离变压器的场合(只能用光纤通讯)。

主从模式 2: 适用于有输入隔离变压器的场合。

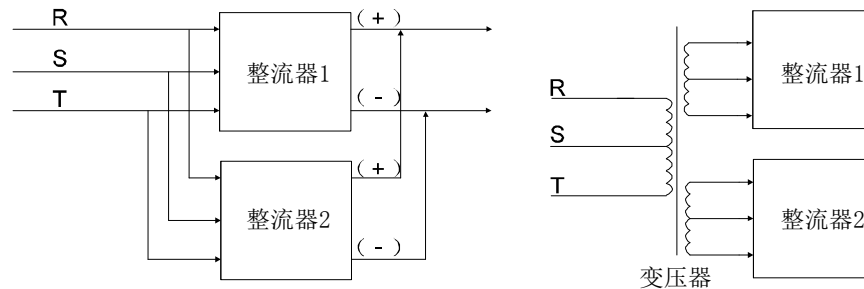

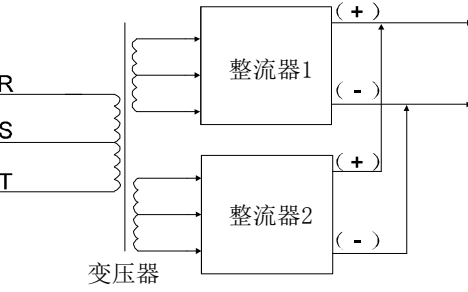

(a)主从模式1接线示意图 (b)主从模式2接线示意图

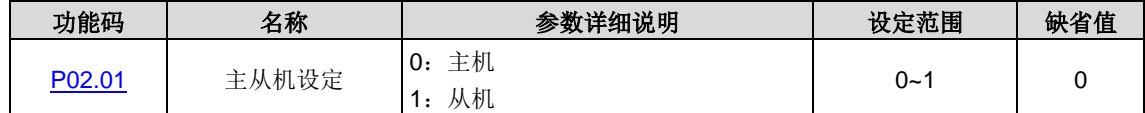

当 [P02.00](#page-71-4) 不为 0 时, 设定本机为主从模式中的主机或从机。

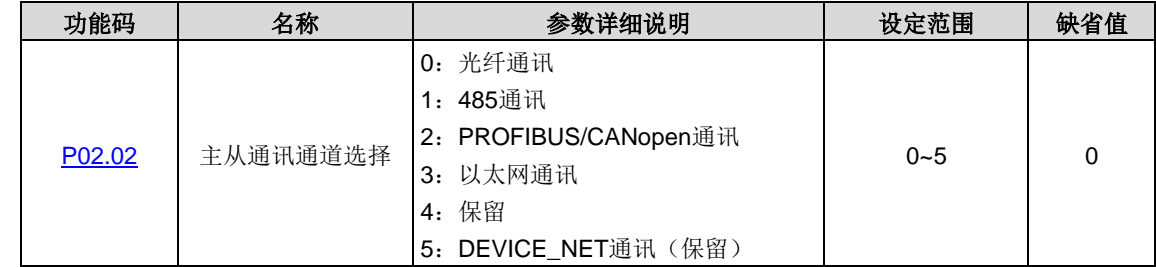

选择主从通讯通道。

注意:主从模式 **1** 只能采用光纤通讯(主机传递给从机 **PWM** 信号),通讯通道 **0~5** 均适用于主从模式 **2** (主机传递给从 机控制信号,如:有功电流、运行命令;从机传递给主机信号,如:从机故障)。

#### 注意:通讯通道 **2~5** 需外加通讯卡实现。

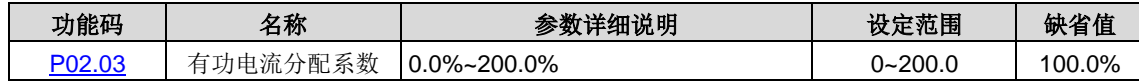

当 [P02.00=](#page-71-4)2 (主从模式 2) 时, 从机的有功电流设定值等于主机有功电流设定值乘以 P02.03。

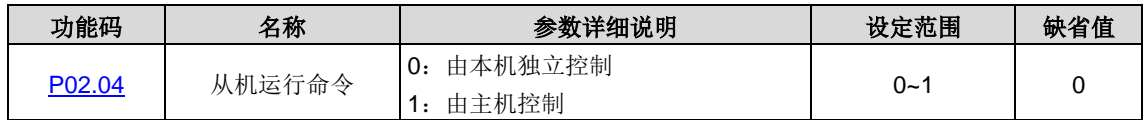

从机的运行、停止、复位均可设置为由主机控制,也可设置为自己独立控制。设置为主机控制时,此从机的运行状态与主机 同步(主从模式 1 下,复位功能不能同步)。

#### 注意:当 **[P02.04=](#page-71-8)1** 时,主机处于停机、故障状态时,从机不能运行。

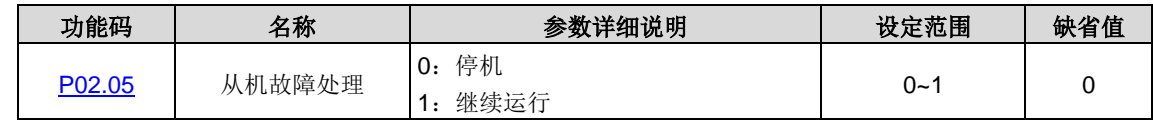

仅对主从模式 2 中的主机有效。

设置当从机故障时,主机的动作。对于主机而言,此功能码指主机接收到从机故障时,主机是否停机。

#### 注意:当主机停机时,从机必然停机。

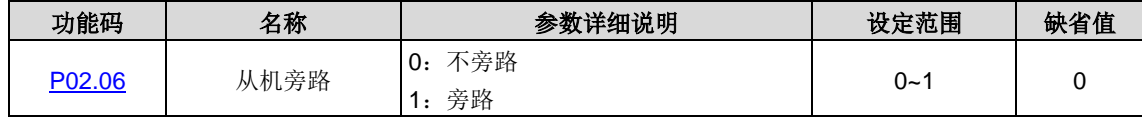

仅对主从模式 2 中的从机有效。

在多从机系统中,某种非正常情况下,如果某台从机一直报故障且不能复位,为不影响整个系统运行,可将此台从机旁路。

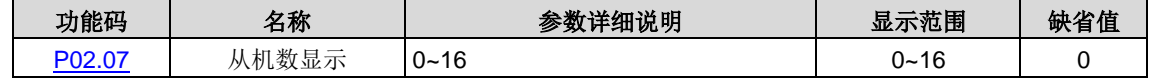

主从模式 2 下,显示主机所控制的从机数。

## <span id="page-20-0"></span>**5.4 P03**组 控制参数组

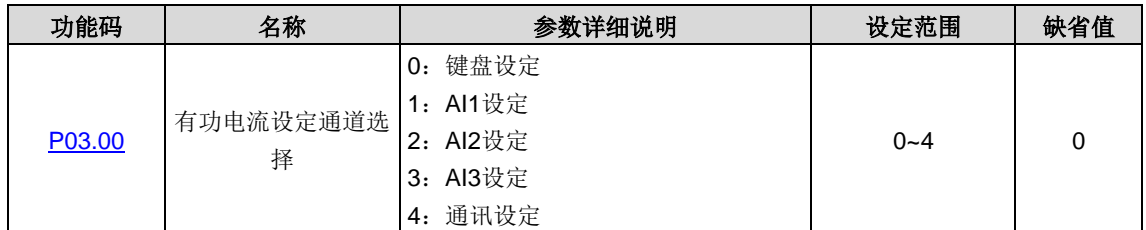

[P00.06=](#page-70-2)1 (电流闭环运行模式)时,选择有功电流设定通道。

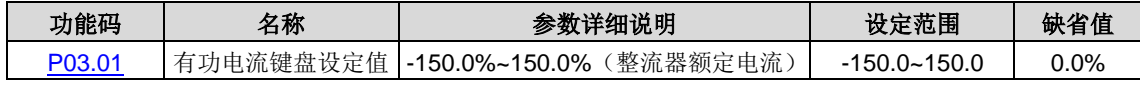

当 [P00.06=](#page-70-2)1 且 [P03.00=](#page-71-0)0 时, 有功电流由键盘设定。(负值对应回馈, 正值对应电动)

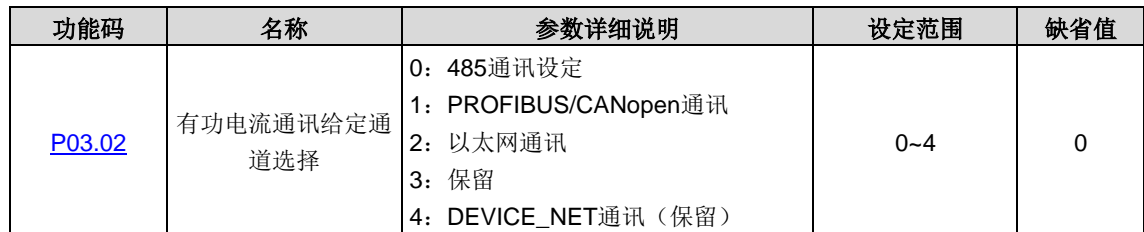

当 [P00.06=](#page-70-2)1 且 [P03.00=](#page-71-0)4 (通讯设定)时, 选择有功电流通讯设定通道。

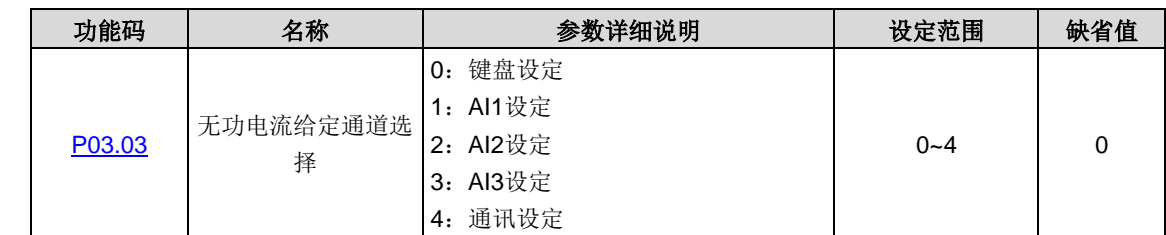

[P00.07=](#page-70-3)1 (无功功率补偿运行模式)时,选择无功电流设定通道。

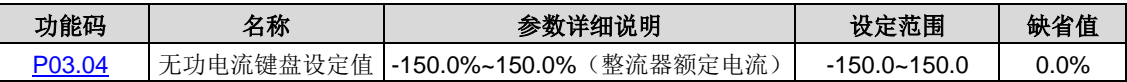

当 [P00.07=](#page-70-3)1 且 [P03.03=](#page-71-14)0 (键盘设定)时,无功电流由键盘设定。无功电流设定用于无功补偿。(负值对应容性无功,正值 对应感性无功)。

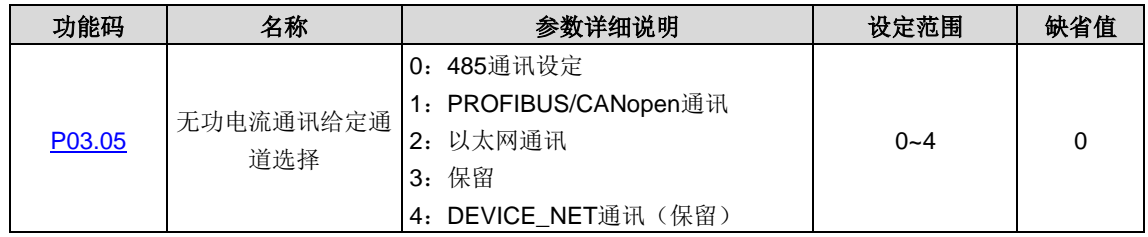

当 [P00.07=](#page-70-3)1 且 [P03.03=](#page-71-14)4 (通讯设定)时, 选择无功电流通讯设定通道。

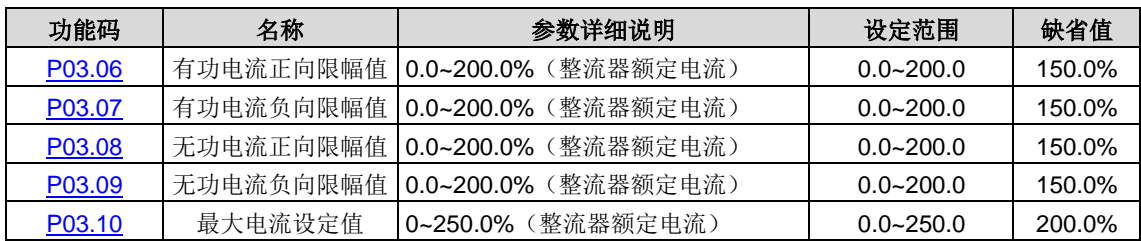

[P03.06](#page-71-16) 为整流输出时最大有功电流。

[P03.07](#page-72-2) 为能量回馈时最大有功电流。

[P03.08](#page-72-3) 为整流输出时最大无功电流。

[P03.09](#page-72-4) 为能量回馈时最大无功电流。

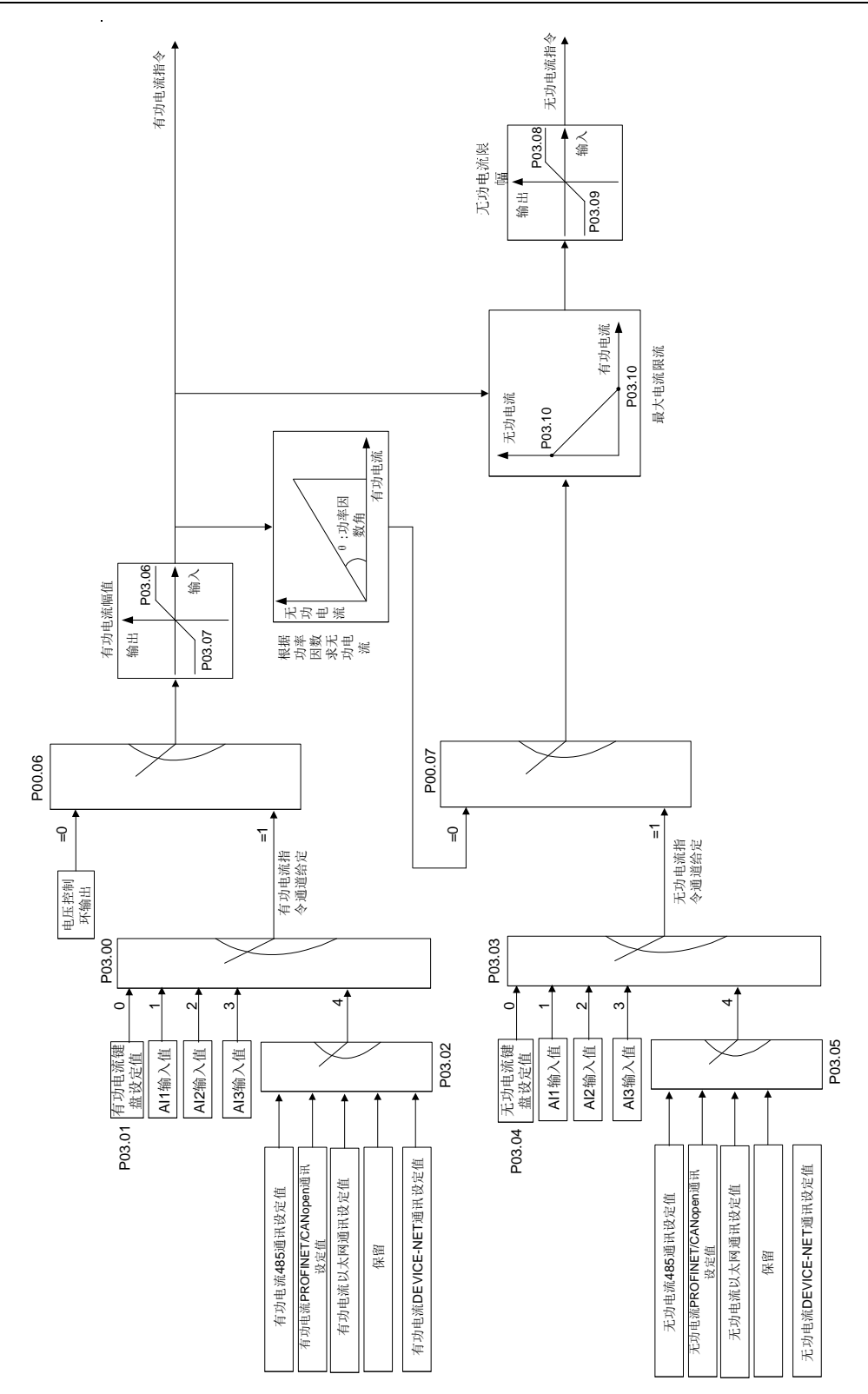

[P00.07=](#page-70-3)0 (COSφ 运行模式)或 1 (无功功率补偿运行模式)时, 当有功电流与无功电流的合成电流超过此功能码设定的 最大电流时,系统内部会自动降低无功电流分量设定值来保证电流不会超过最大电流。

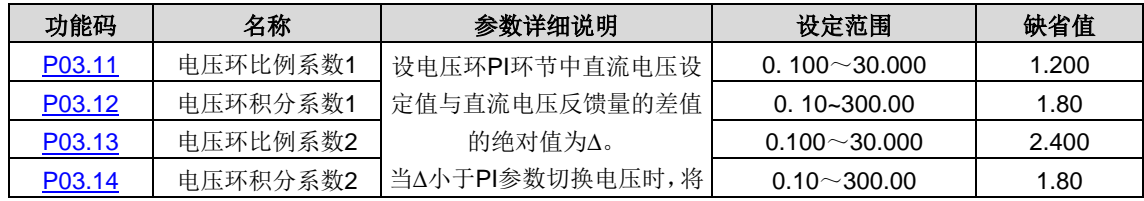

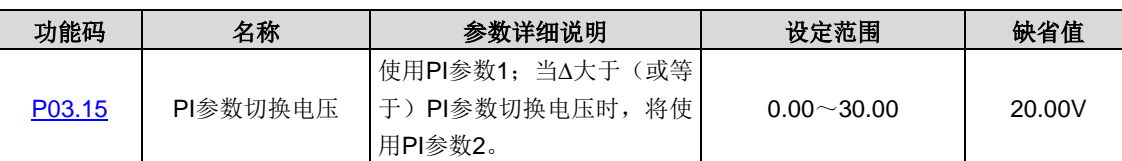

设电压环 PI 环节中直流电压设定值与直流电压反馈量的差值的绝对值为∆。

当△小于 PI 参数切换电压时, 将使用 PI 参数 1; 当△大于(或等于) PI 参数切换电压时, 将使用 PI 参数 2。

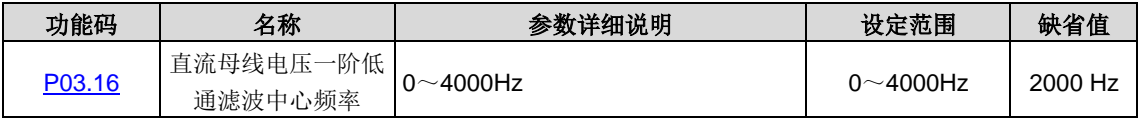

设定直流母线电压一阶低通滤波中心频率。

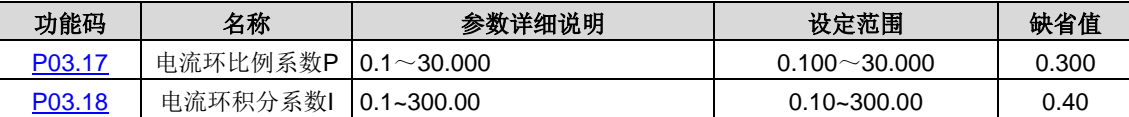

#### 注意:这两个参数调节的是电流环的 **PI** 调节参数,它直接影响系统的动态响应速度和控制精度,一般情况下用户无需更改 该缺省值。

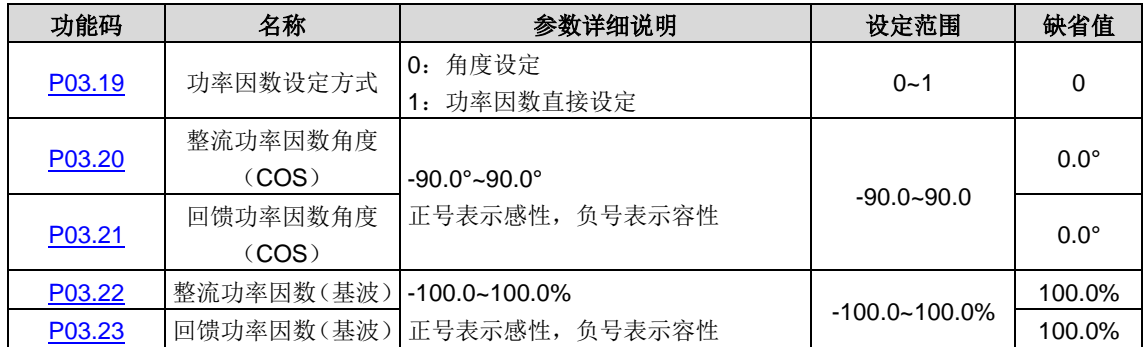

#### 注意:功率因数设定值只对 **COSφ** 运行模式、电流闭环运行模式有效。

系统运行于 COSφ 模式时, 功能码 [P03.19](#page-72-0) 至 [P03.23](#page-72-1) 用于设置此模式下的功率因数, 本系统设置了两种功率因数设置方式: 电压电流夹角设定、功率因数直接设定。功率因数与电压电流夹角之后关系如图所示。对于电压电流夹角设定方式,则这组 功能码设置的参数为图中的 θ;对于功率因数直接设定方式,则这组功能码设置的参数为图中的 cosθ。

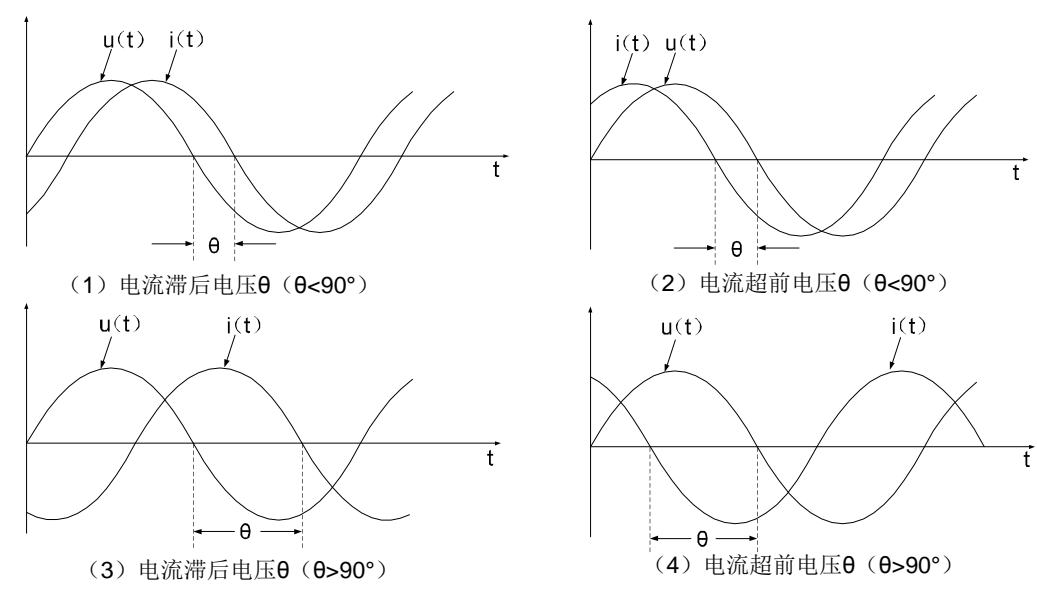

图(1)和图(3)对应感性,图(2)和图(4)对应容性。

1、 当 [P03.19=](#page-72-0)0, 整流功率因数为 cos ([P03.22](#page-72-16)), 回馈功率因数为 cos ([P03.21](#page-72-15))。

若 P03.20 >= 0, 则对应图(1), 其值为图(1)中的 θ;

- 若 [P03.20<](#page-72-14)0, 则对应图(2), [P03.20](#page-72-14) 中的负号代表容性, 其值为图(2)中的 θ。
- 若 P03.21</u>>=0, 则对应图(3), 其值为图(3)中的 θ;
- 若 [P03.21<](#page-72-15)0, 则对应图(4), [P03.21](#page-72-15) 中的负号代表容性, 其值为图(4)中的 θ。
- 2、 当 [P03.19=](#page-72-0)1, 整流功率因数为 [P03.22](#page-72-16), 回馈功率因数为 [P03.23](#page-72-1)。
	- 若 [P03.22>](#page-72-16)=0, 则对应图(1), 其值为图(1)中的 cosθ;
	- 若 [P03.22<](#page-72-16)0, 则对应图(2), [P03.22](#page-72-16) 中的负号代表容性, 其值为图(2)中的 cosθ。
	- 若 [P03.23>](#page-72-1)=0, 则对应图(3), 其值为图(3)中的 cosθ;
	- 若 [P03.23<](#page-72-1)0, 则对应图(4), [P03.21](#page-72-15) 中的负号代表容性, 其值为图(4)中的 cosθ。

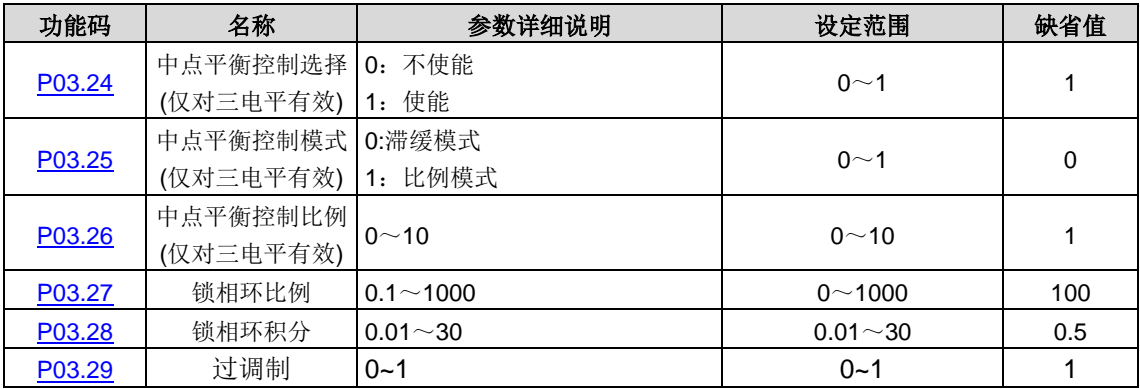

当母线电压小于√2 的实际输入电压时, 使能过调制功能。

#### 注意:无特殊工况,不建议使能过调制功能。

在 PWM 整流器起动阶段,由于直流母线电压较低,空间矢量表现出过调制特性。过调制运行为将牺牲一部分谐波抑制指标, 从而保证电流基波出力。在带载起动的时候,若负载较重,造成无法起动的情况,建议使能过调制功能。过调制有效和无效 的区别如下图所示。

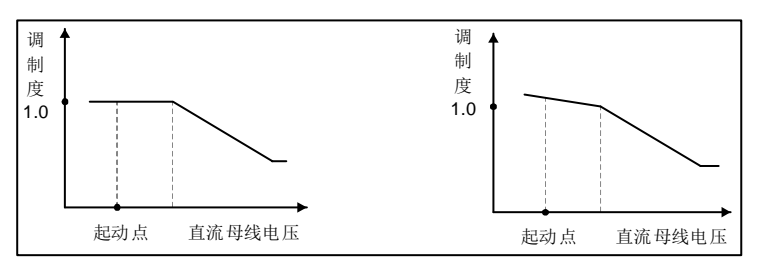

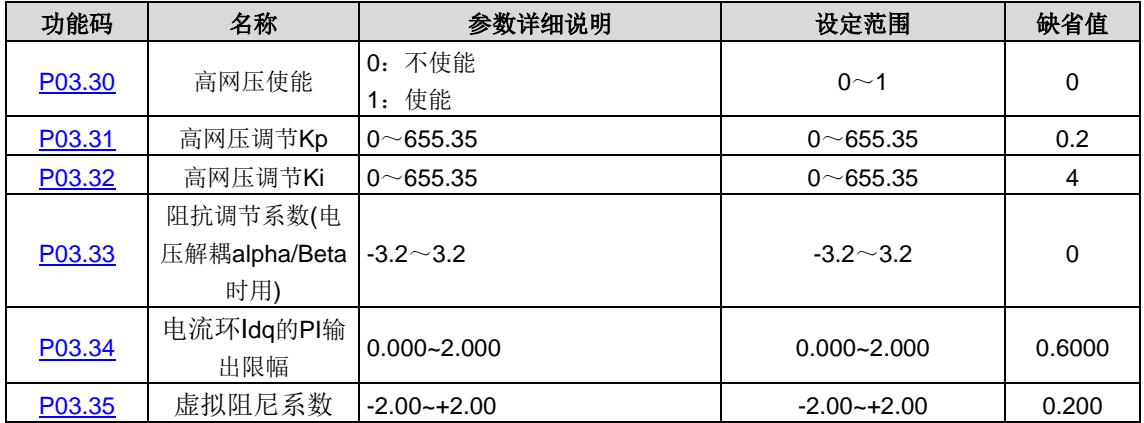

# <span id="page-25-0"></span>**5.5 P04**组 滤波参数组

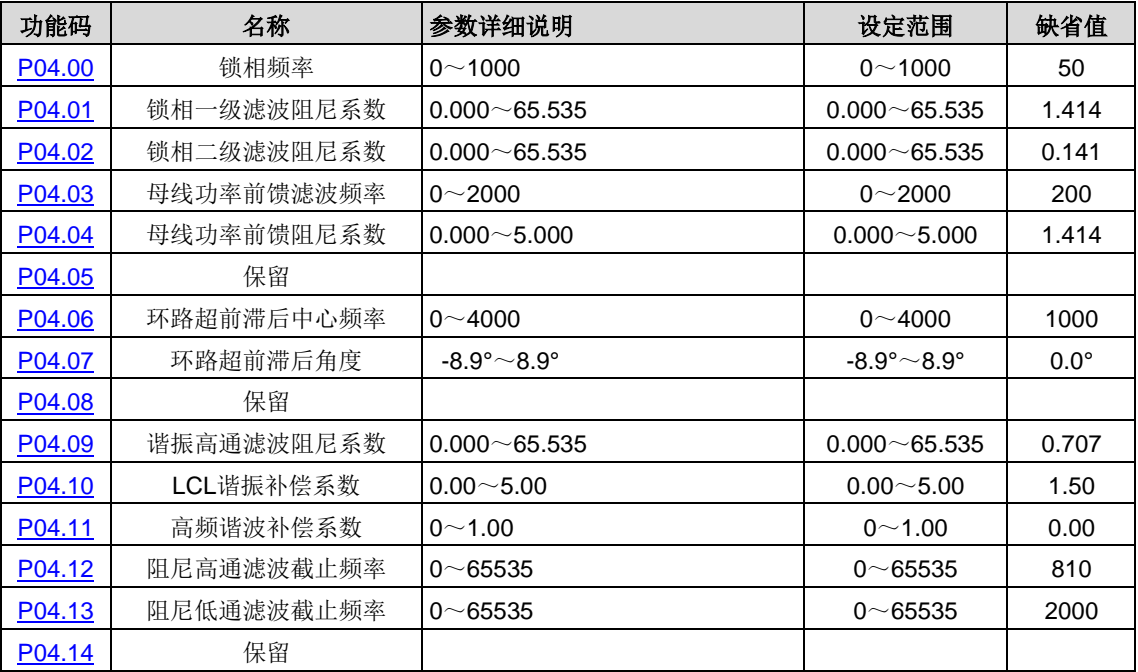

# <span id="page-25-1"></span>**5.6 P05**组 输入端子组

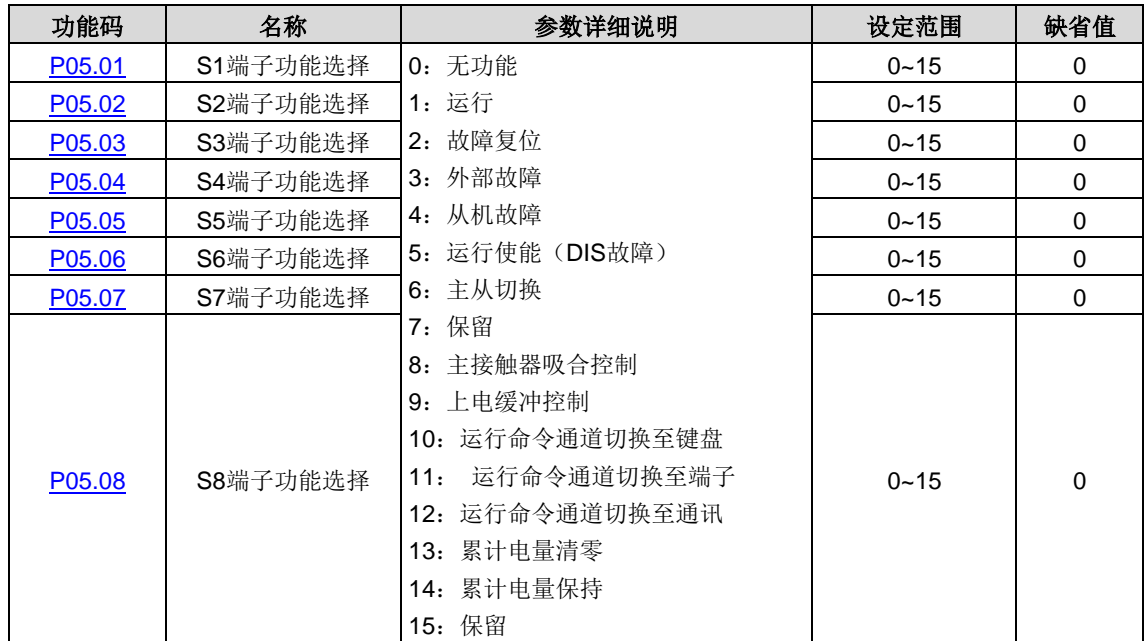

端子输入说明:

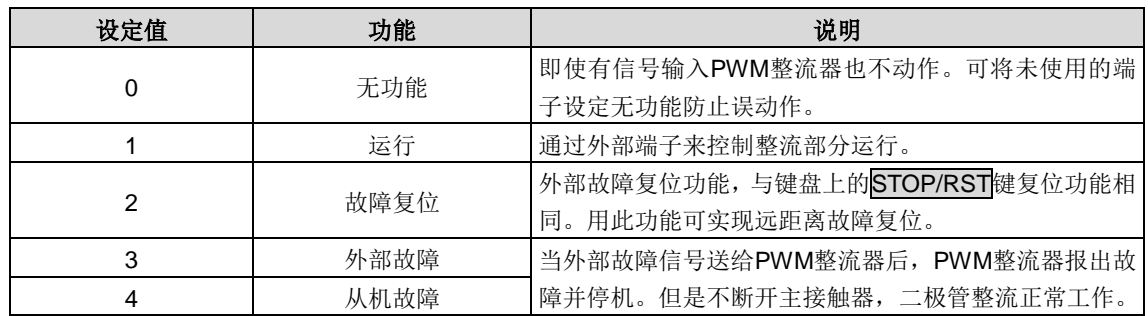

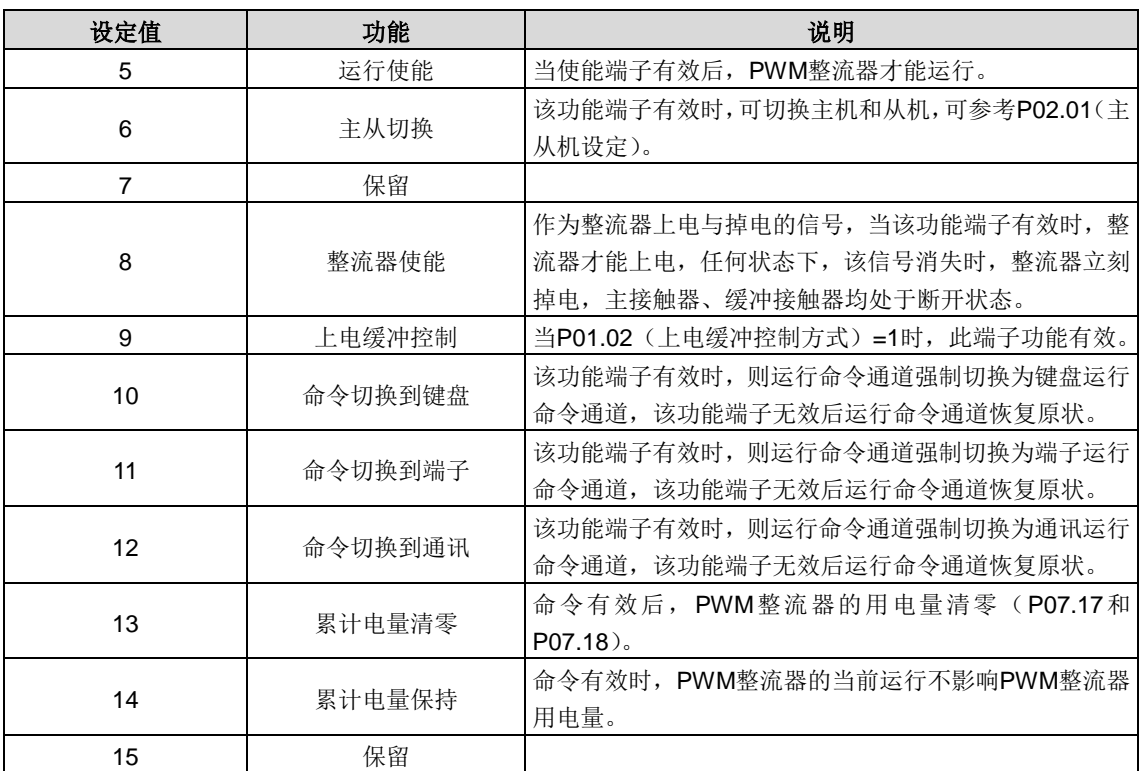

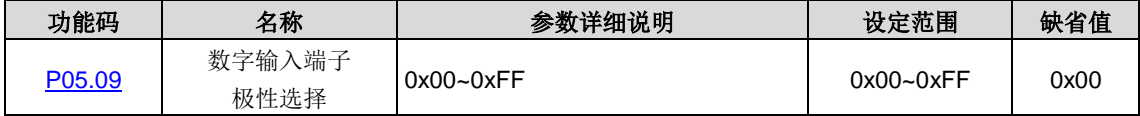

设置输入端子极性选择。

当位设置为 0 时, 输入端子为正极性; 当位设置为 1 时, 输入端子为负极性。

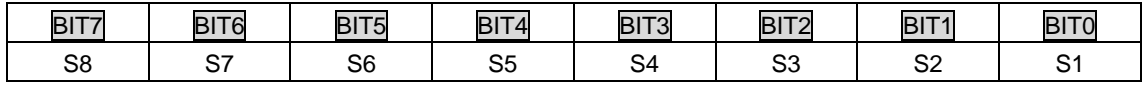

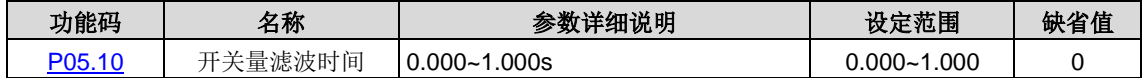

设置 S1~S8 开关输入量端子采样的滤波时间。在干扰大的情况下,应增大该参数,以防止误操作。

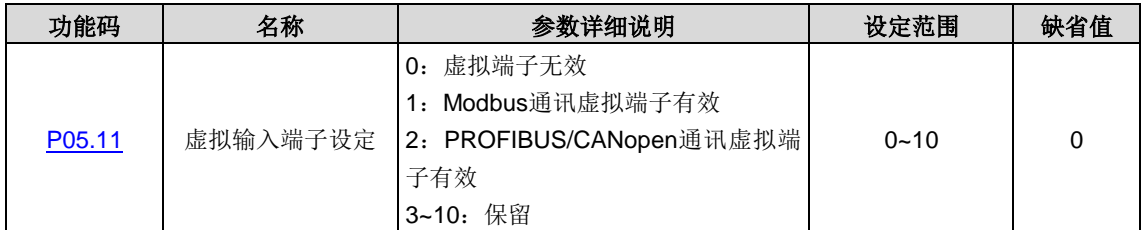

使能通讯模式下的虚拟输入端子功能。

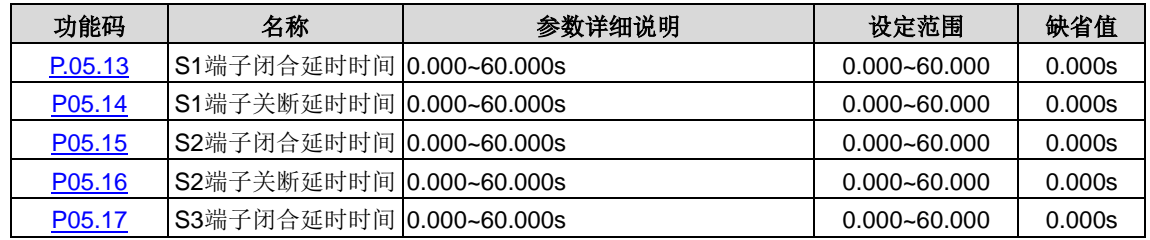

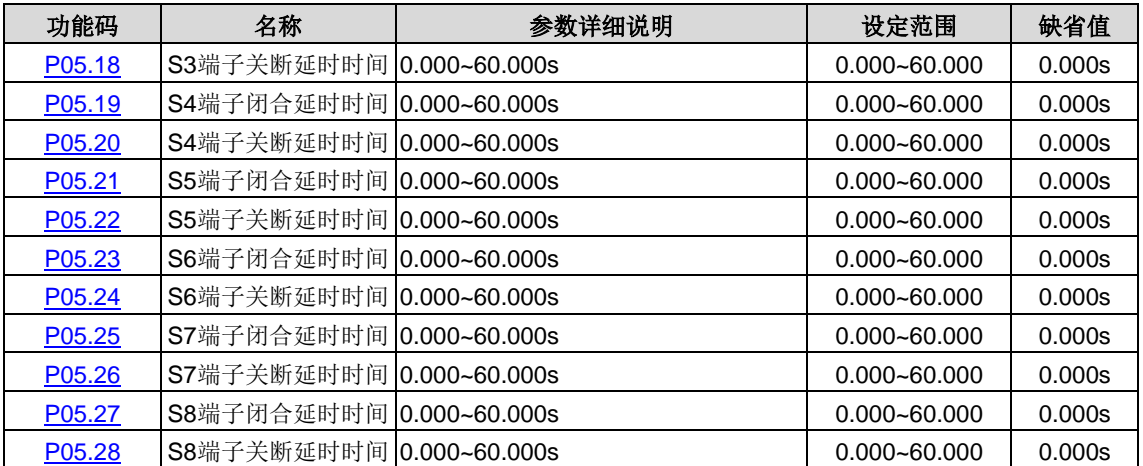

设置可编程输入端子从闭合和关断时电平发生变化所对应的延时时间。

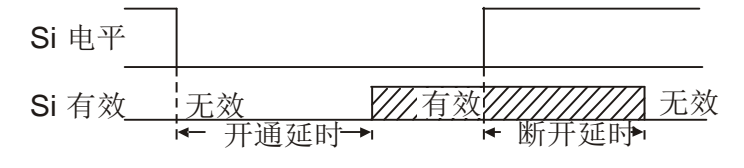

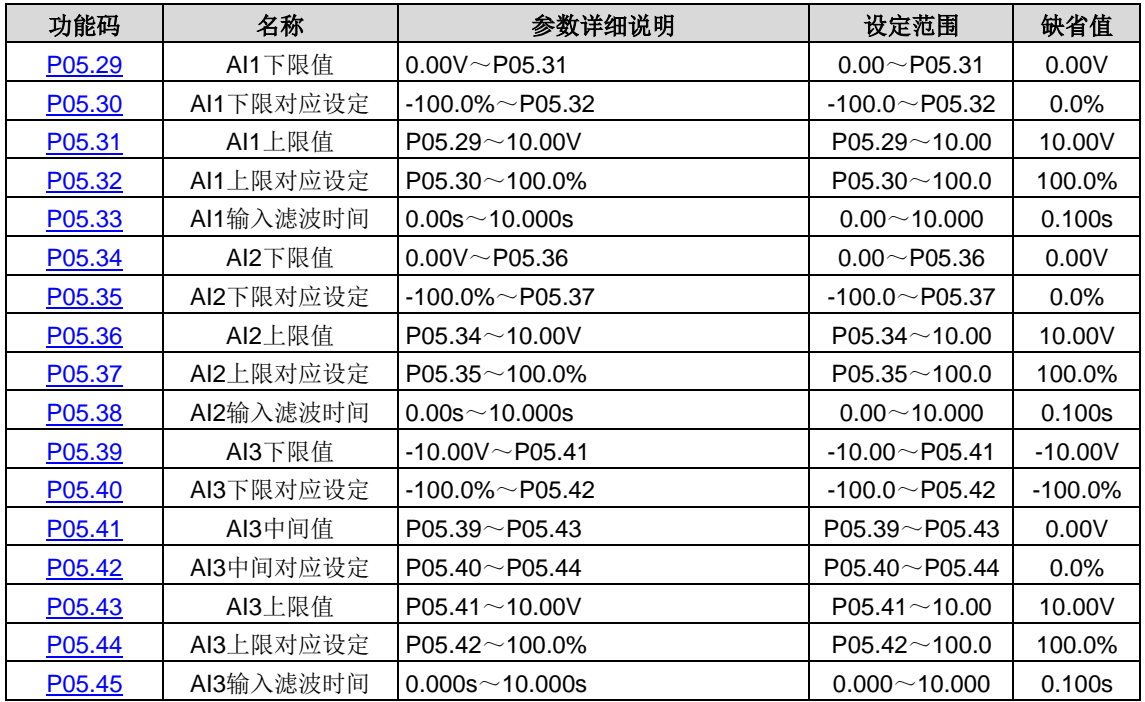

功能码定义了模拟输入电压与模拟输入对应设定值之间的关系,当模拟输入电压超过设定的最大输入或最小输入的范围以外 部分时,将以最大输入或最小输入计算。

模拟输入为电流输入时,0~20mA 电流对应为 0~10V 电压。

在不同的应用场合,模拟设定的 100.0%所对应的标称值有所不同,具体请参考各应用部分的说明。

以下图例说明了几种设定的情况:

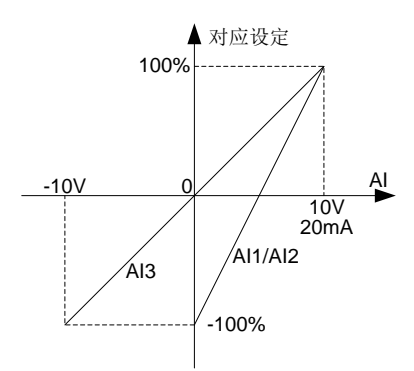

输入滤波时间:调整模拟量输入的灵敏度。适当增大该值可以增强模拟量的抗干扰性,但会减弱模拟量输入的灵敏度。 注: 模拟量 AI1、AI2 可支持 0~10V/0~20mA 输入, 当 AI1、AI2 选择 0~20mA 输入时, 20mA 对应的电压为 10V; AI3 支 持-10~+10V 的输入。

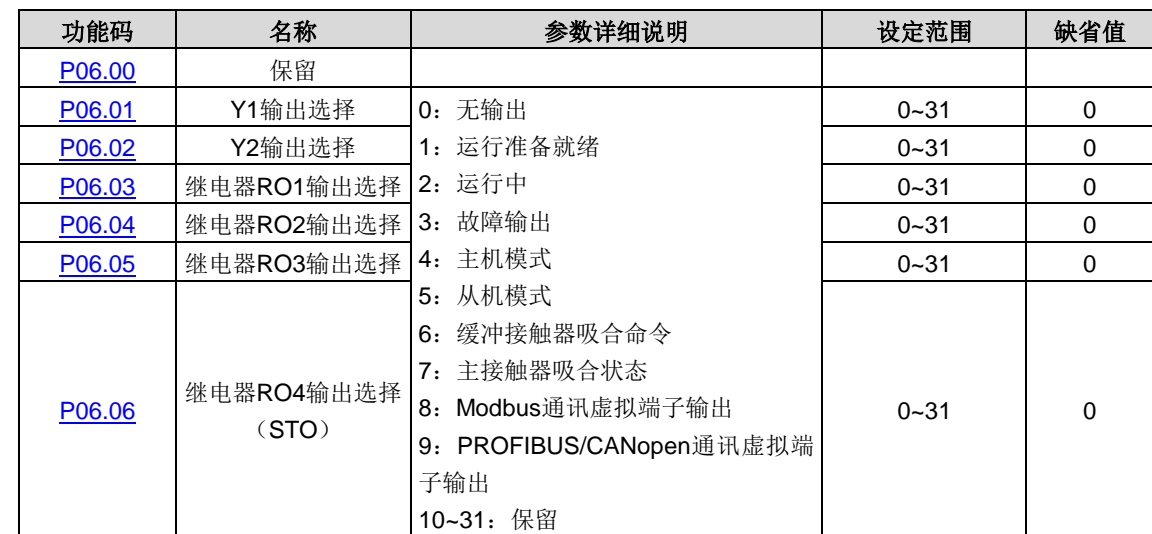

# <span id="page-28-0"></span>**5.7 P06**组 输出端子组

下表为以上四个功能参数的可选项,允许重复选取相同的输出端子功能。

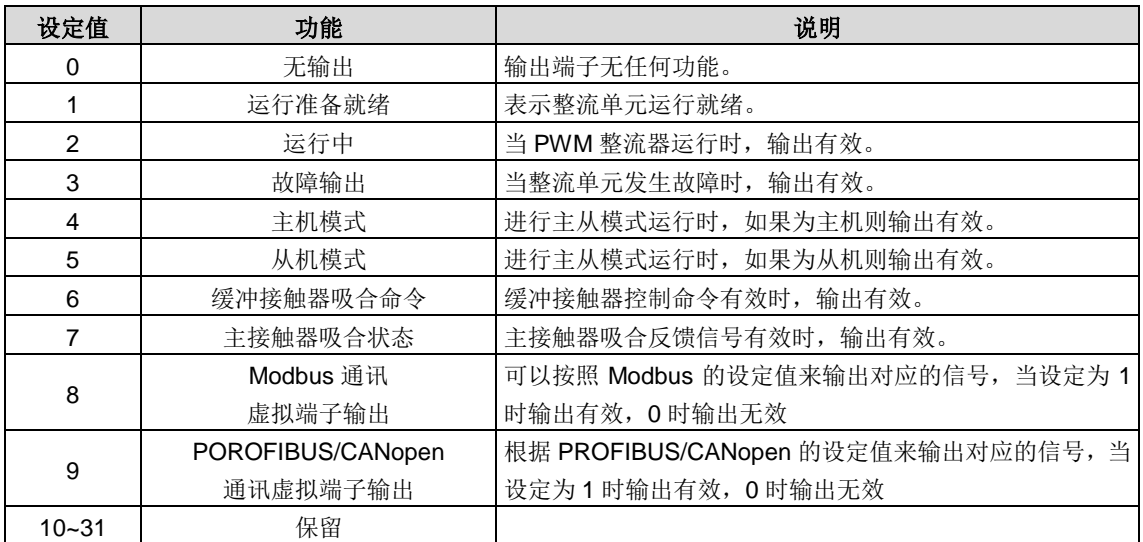

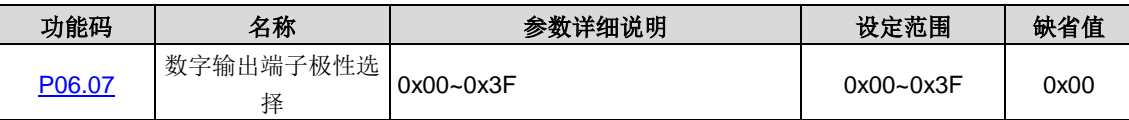

设置输出端子极性选择。

当位设置为 0 时, 输出端子为正极性; 当位设置为 1 时, 输出端子为负极性。

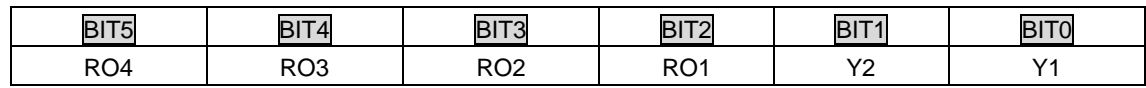

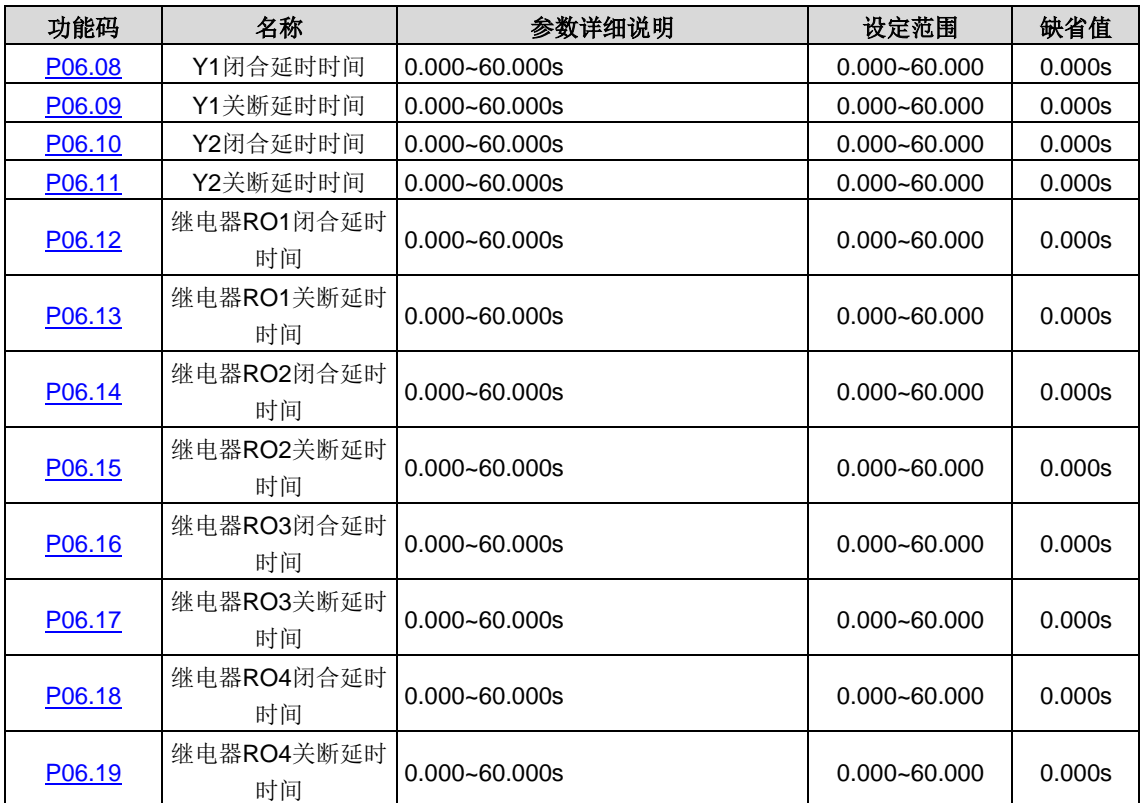

定义可编程输出端子从闭合和关断时电平发生变化所对应的延迟时间。

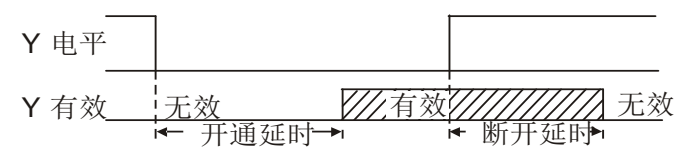

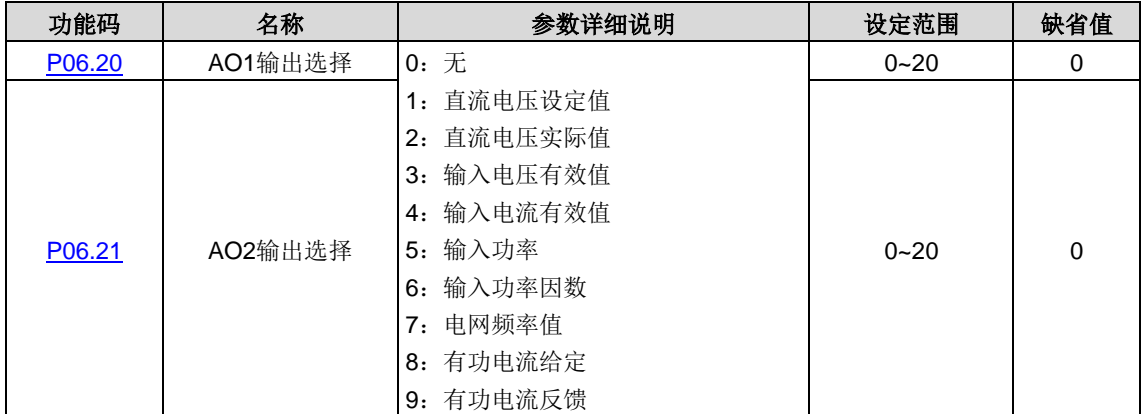

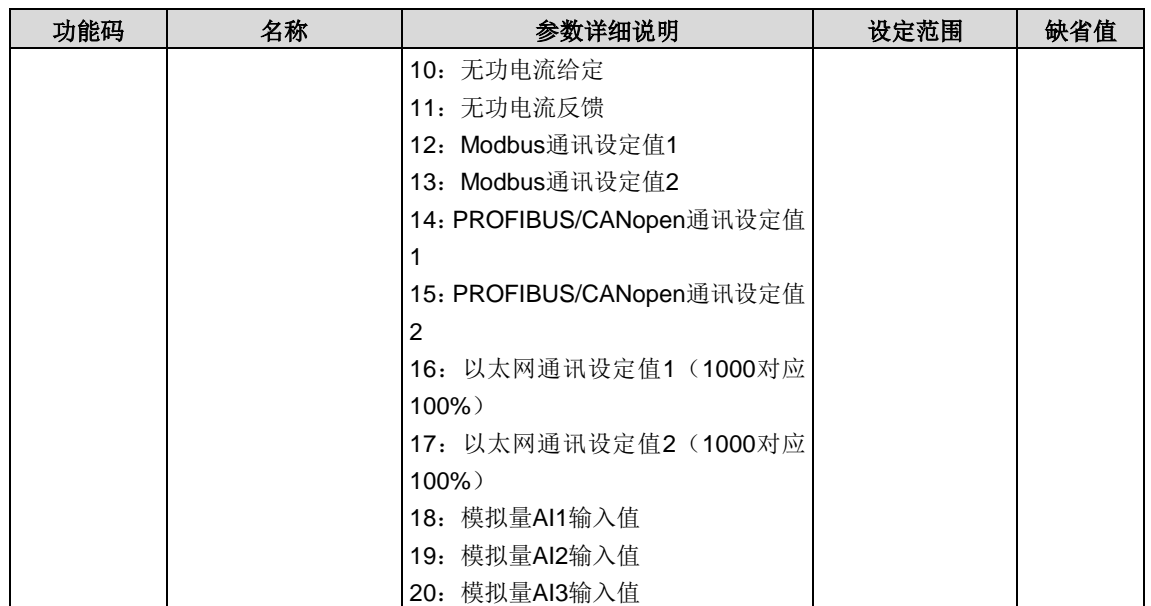

#### 输出说明:

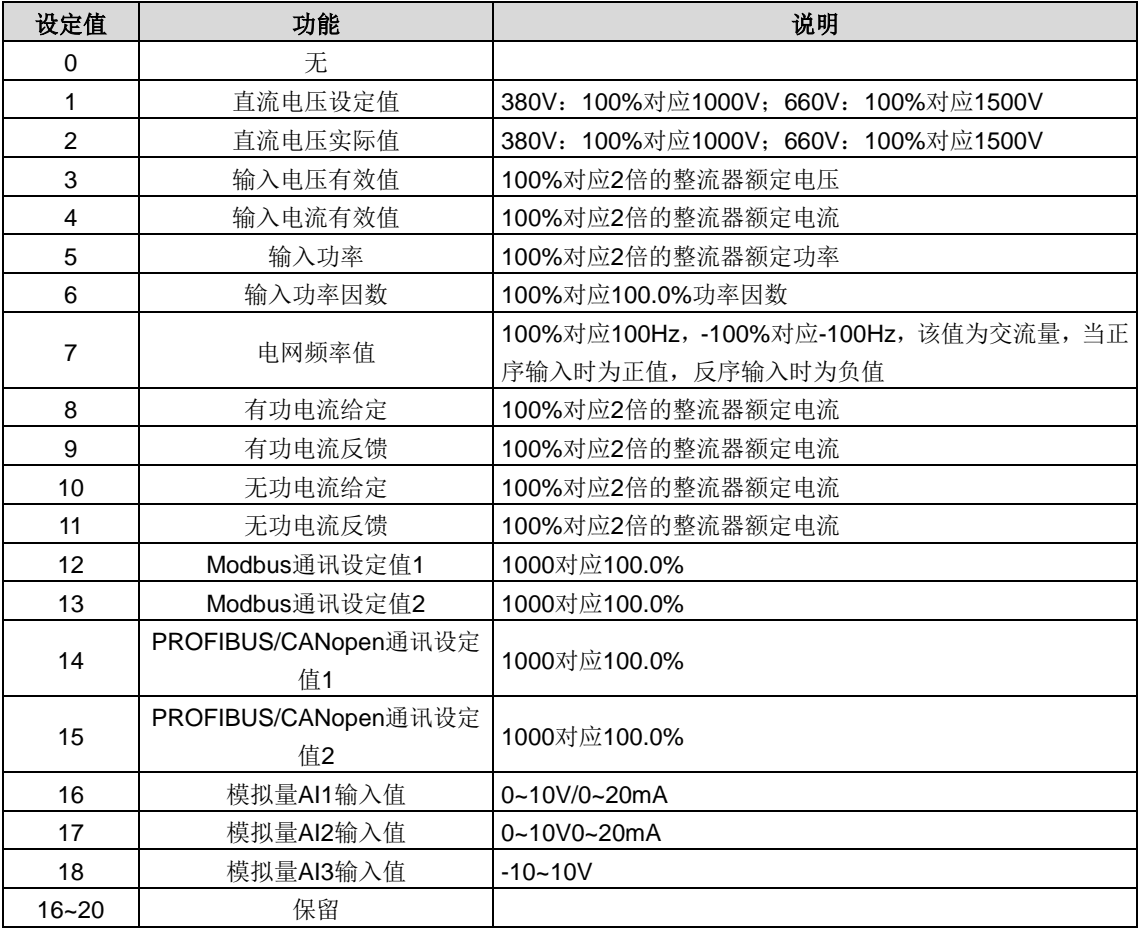

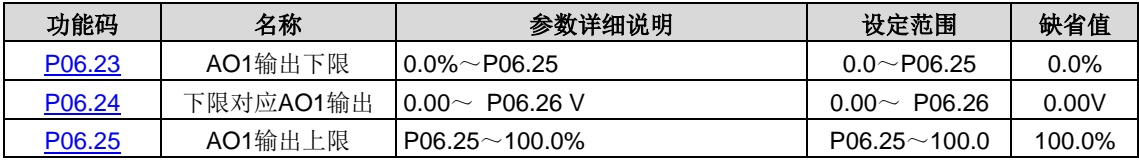

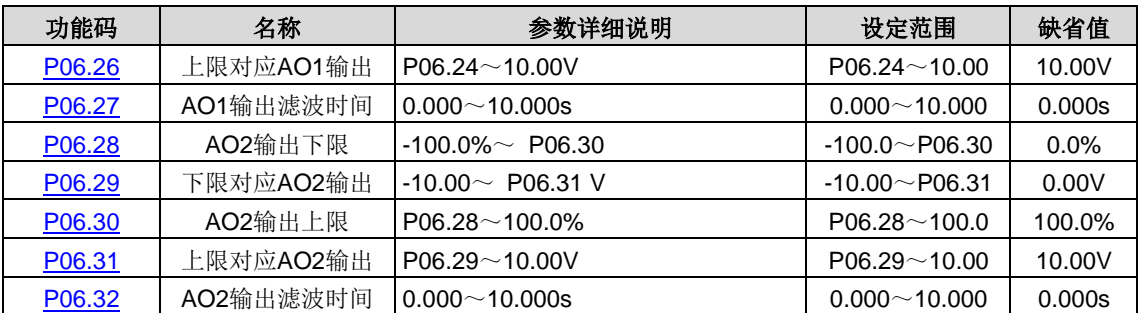

功能码定义了输出值与模拟输出之间的对应关系,当输出值超过设定的最大输出或最小输出的范围以外部分,将以上限输出 或下限输出计算。

模拟输出为电流输出时,1mA 电流相当于 0.5V 电压。

在不同的应用场合,输出值的 100%所对应的模拟输出量有所不同,具体请参考各应用部分的说明。

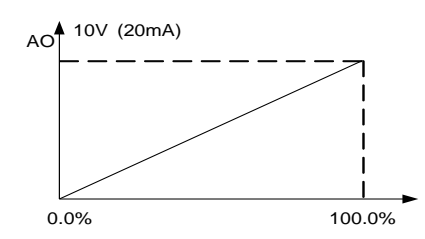

## <span id="page-31-0"></span>**5.8 P07**组 人机界面组

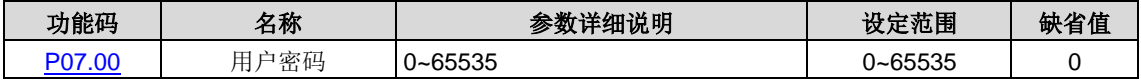

设定任意一个非零的数字,密码保护功能生效。

00000:清除以前设置用户密码值,并使密码保护功能无效。

当用户密码设置并生效后,如果用户密码不正确,用户将不能进入参数菜单,只有输入正确的用户密码,用户才能查看参数, 并修改参数。请牢记所设置的用户密码。

退出功能码编辑状态,密码保护将在一分钟后效,当密码生效后若按 PRG/ESC 键进入功能码编辑状态时,将显示"0.0.0.0.0", 操作者必须正确输入用户密码,否则无法进入。

#### 注意:恢复缺省值可以清除用户密码,请大家谨慎使用。

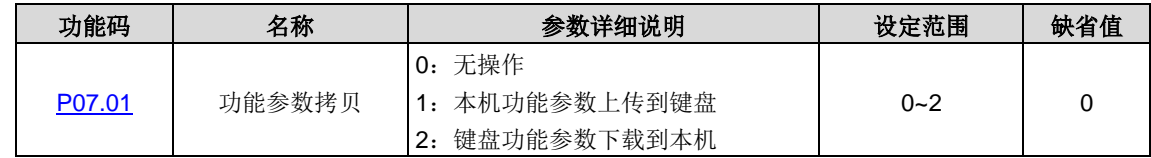

设定参数拷贝方式。

#### 注意:**1~2** 项操作执行完成后,参数自动恢复到 **0**。

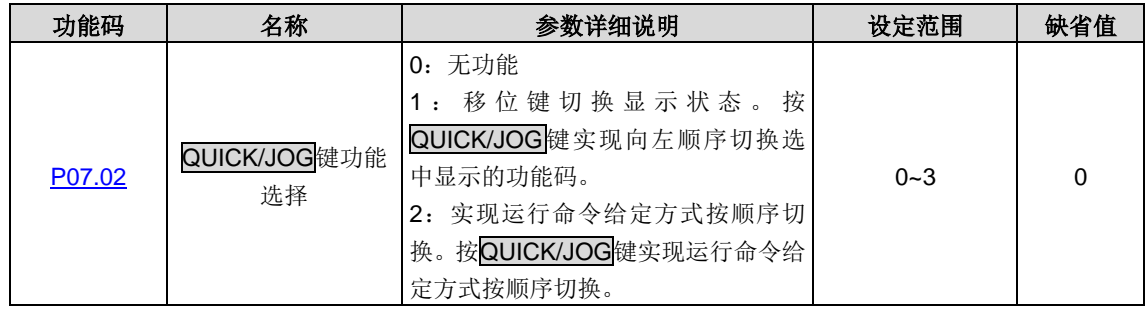

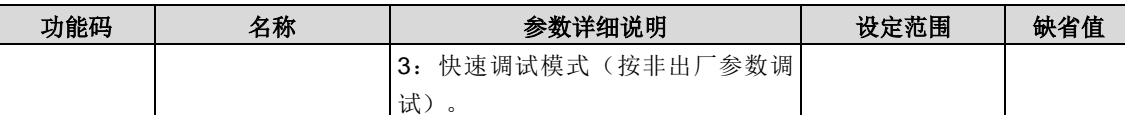

设定 QUICK/JOG 键的功能。

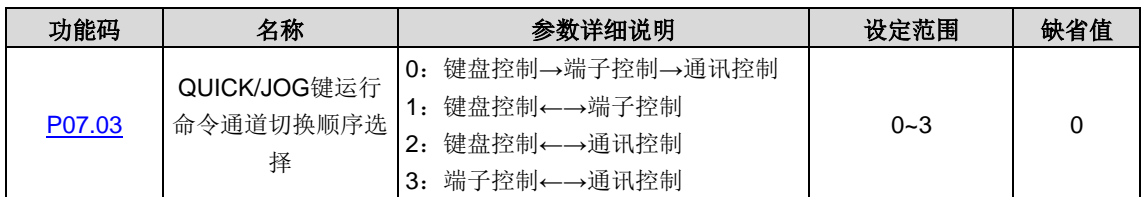

[P07.02=](#page-77-1)2 时, 设定运行指令通道切换顺序。

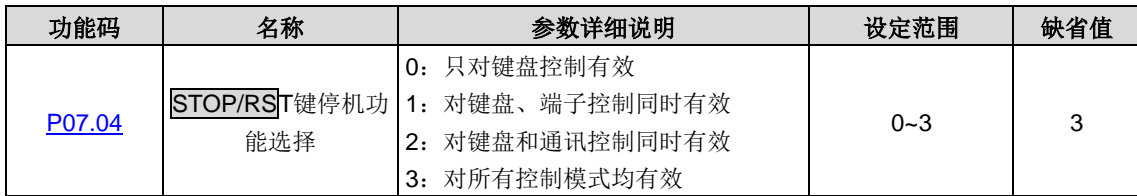

STOP/RST 停机功能有效的选择。对故障复位 STOP/RST 键在任何状况下都有效。

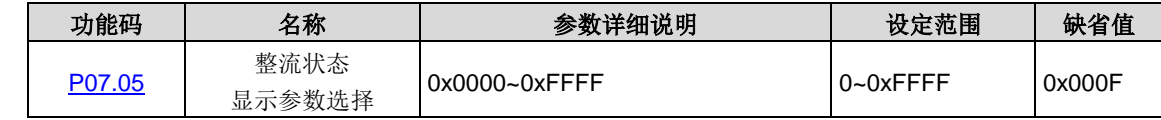

在运行和停机状态下,可以显示 15 个参数,分别为:直流母线电压(V)、电网频率(Hz)、输入电压(V)、输入电流(A)、 输入功率因数 (%)、有功电流分量(%)、无功电流分量(%)、输入端子状态。输出端子状态、AI1 (V)、AI2 (V)、 AI3 (V)、输入视在功率(kVA)、输入有功功率(kW)、输入无功功率(kVar)。

参数显示受该功能码作用, 即为一个 16 位的二进制数, 如果某一位为 1, 则该位对应的参数就可在运行时, 通过 >>/SHIFT 键查看。如果该位为 0, 则该位对应的参数将不会显示。设置功能码 [P02.03](#page-71-7) 时, 要将二进制数转换成十六进制数, 输入到 该功能码。表示的显示内容如下表:

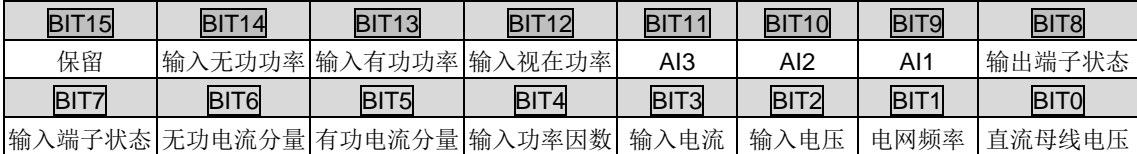

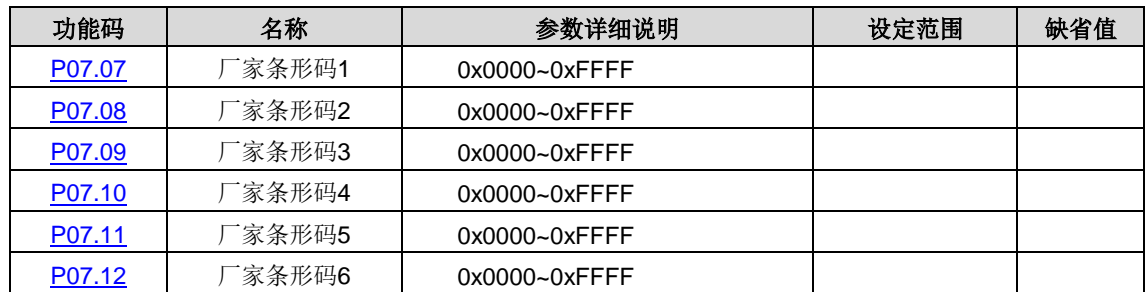

显示本机的条形码。

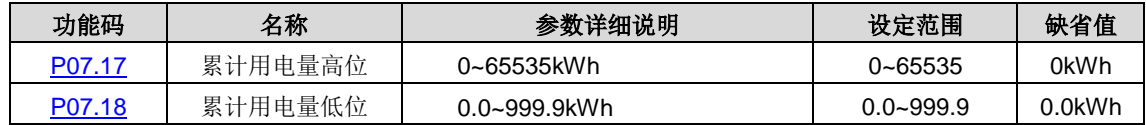

显示累计运行耗电量。累计运行耗电量=P07.17\*1000+P07.18。

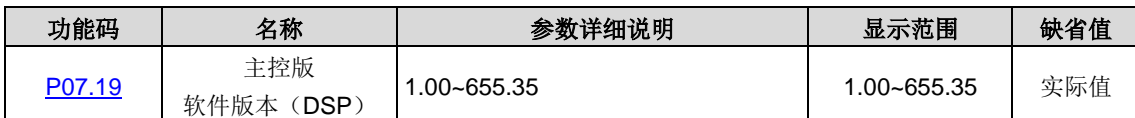

显示 DSP 的软件版本。

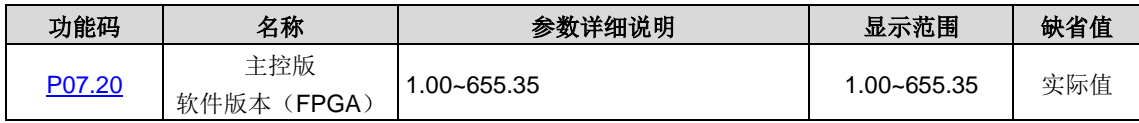

显示 FPGA 的软件版本。

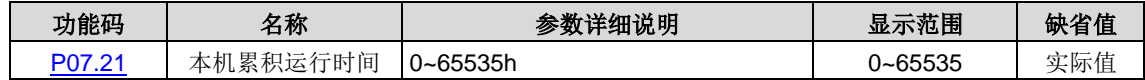

显示本机的累积运行时间。

# <span id="page-33-0"></span>**5.9 P17**组 整机状态信息组

本组为查看功能组,用来查看整机状态信息。

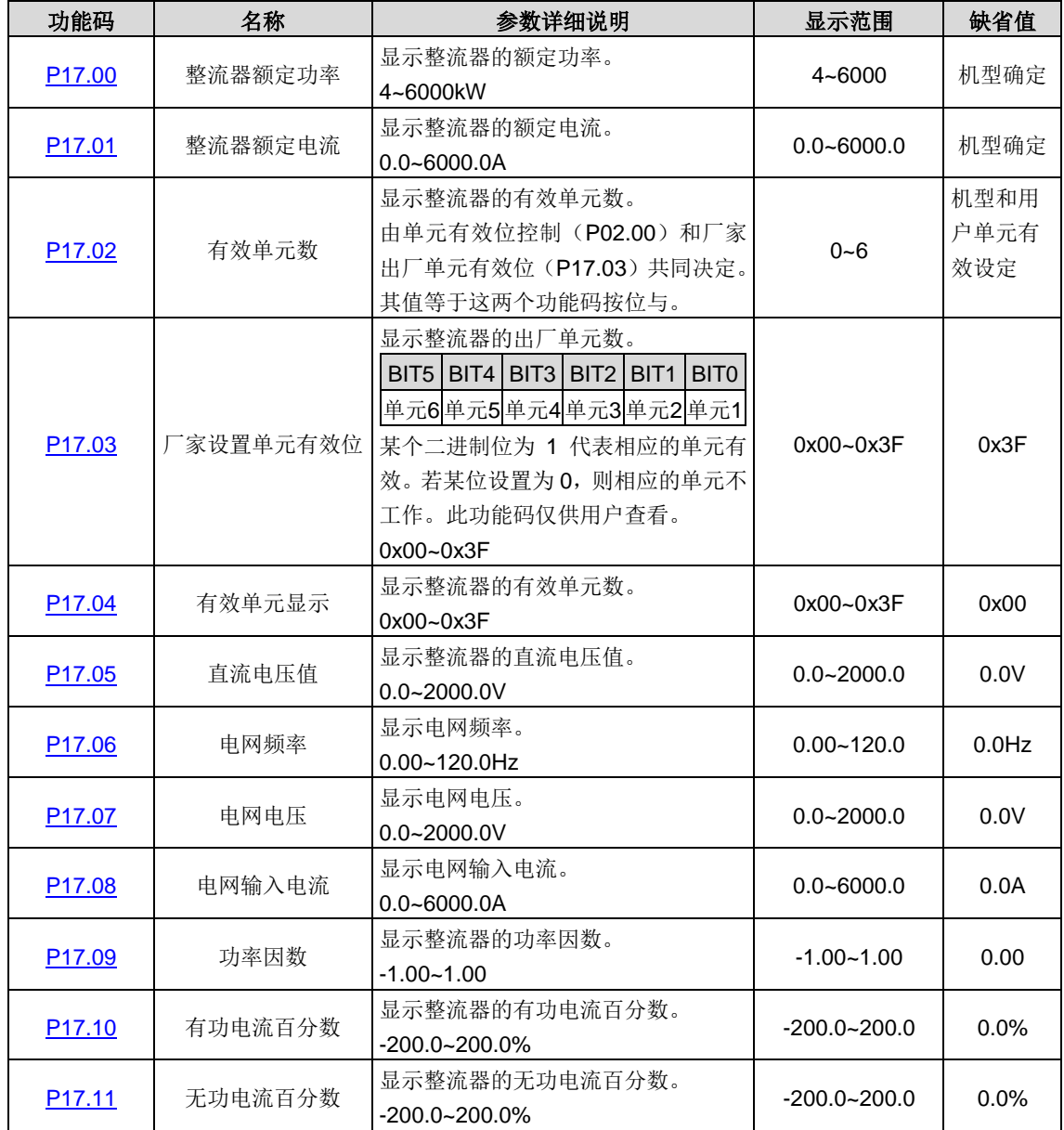

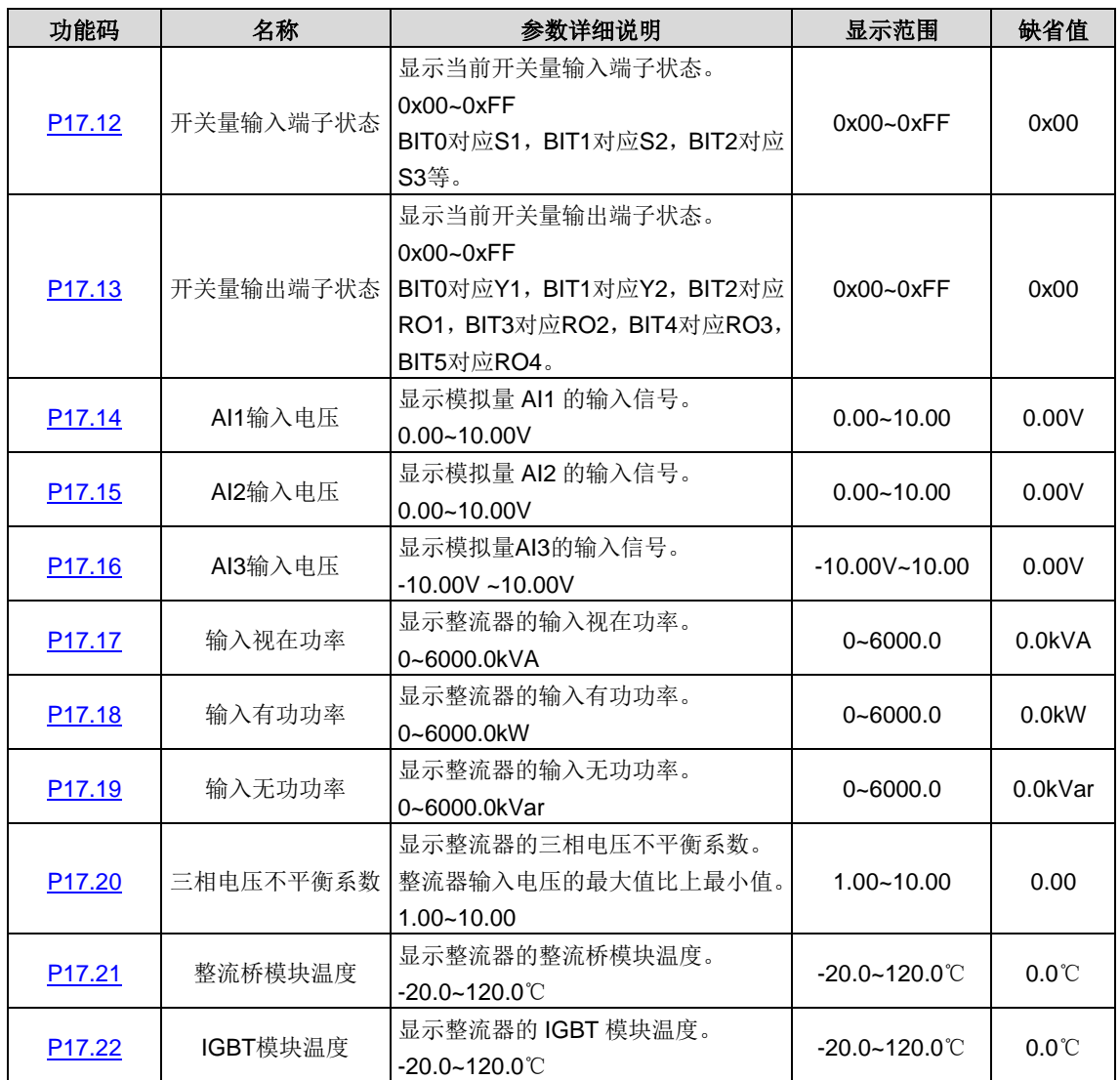

# <span id="page-34-0"></span>**5.10 P18**组 单元状态信息组

本组为查看功能组,用来查看单元状态信息。

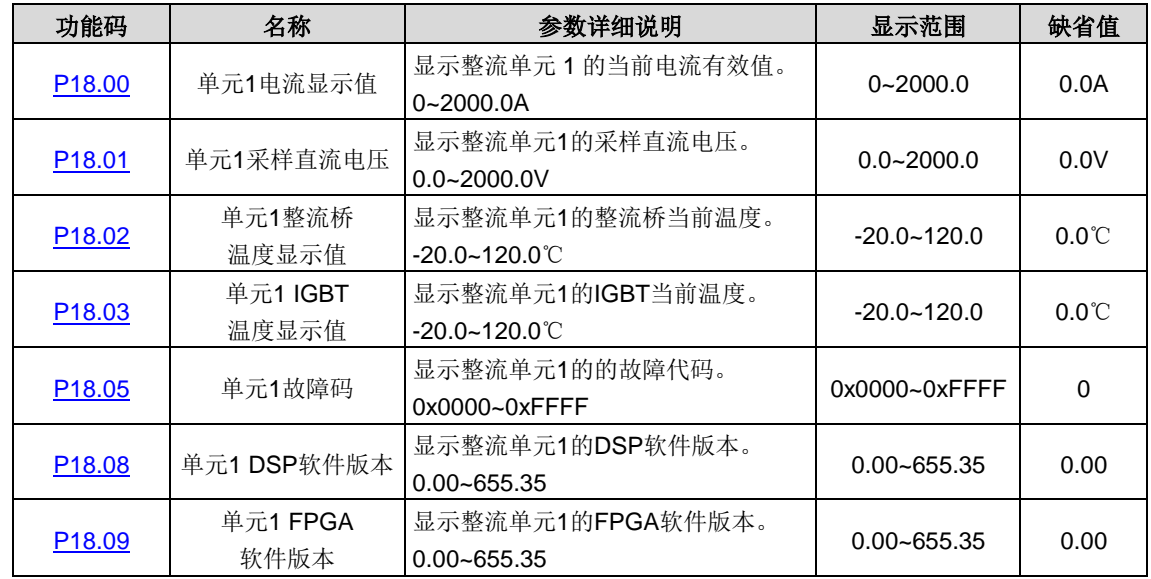

#### 显示单元 1 的状态信息。

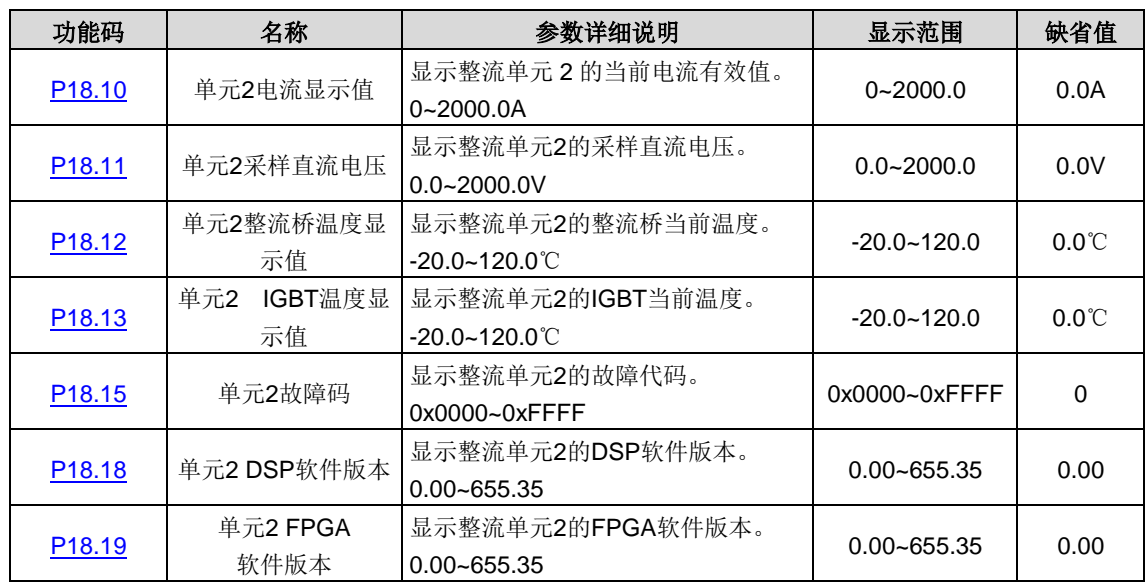

显示单元 2 的状态信息。

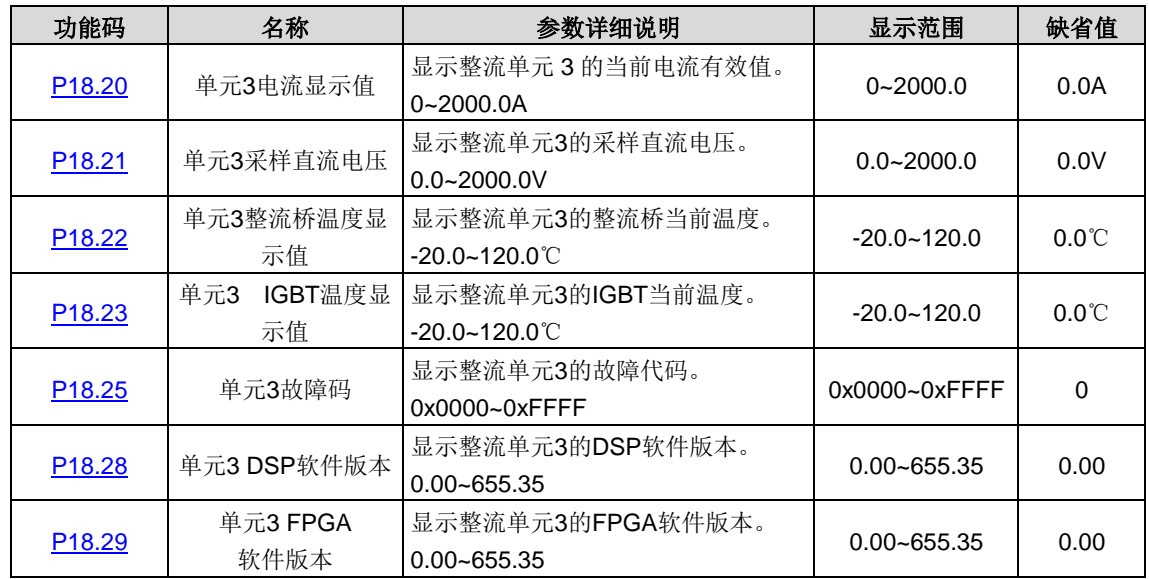

显示单元 3 的状态信息。

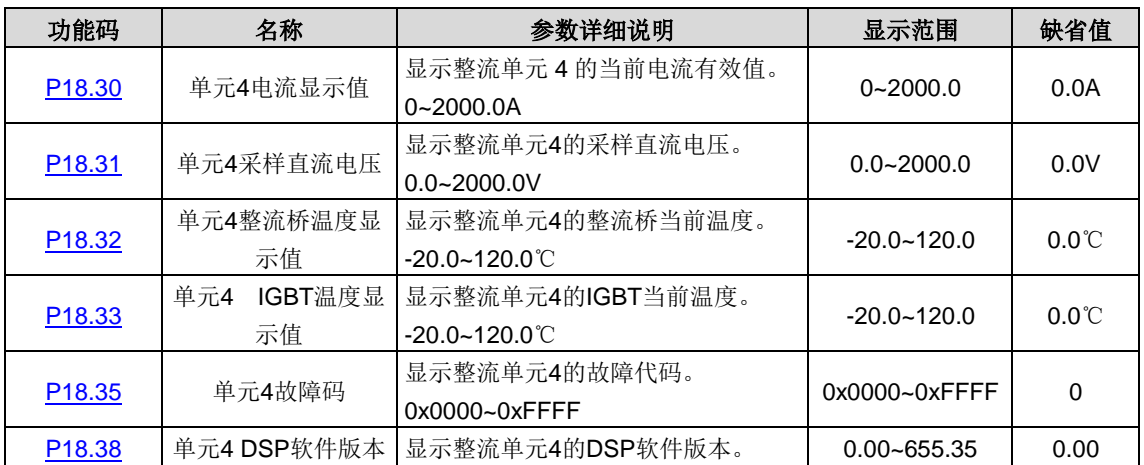
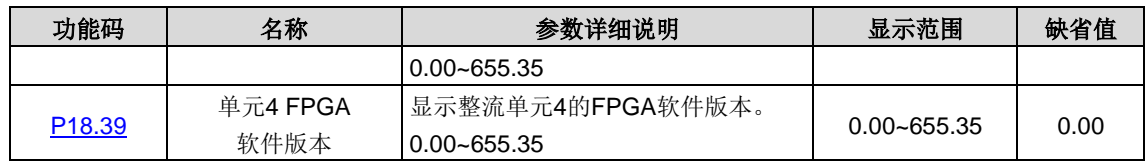

显示单元 4 的状态信息。

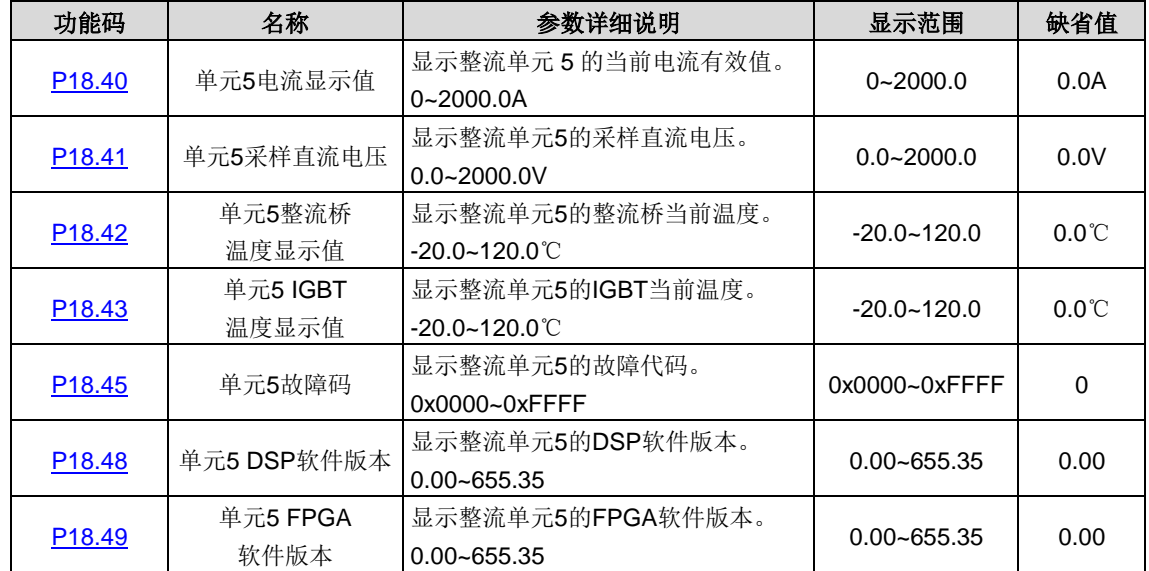

显示单元 5 的状态信息。

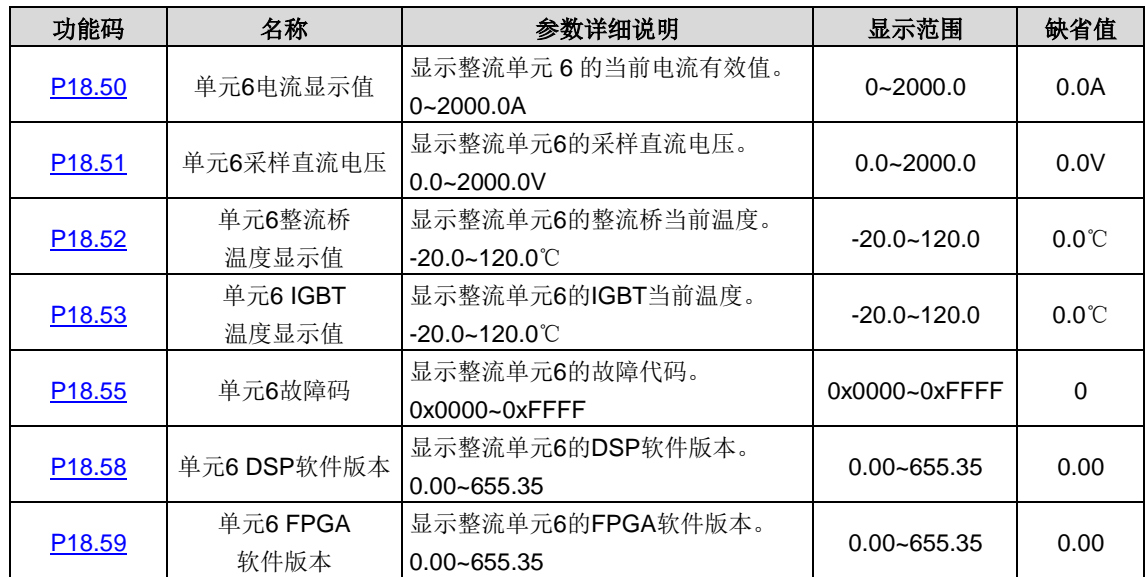

显示单元 6 的状态信息。

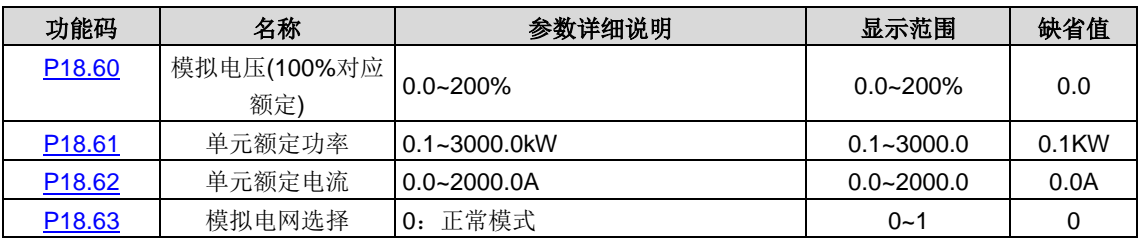

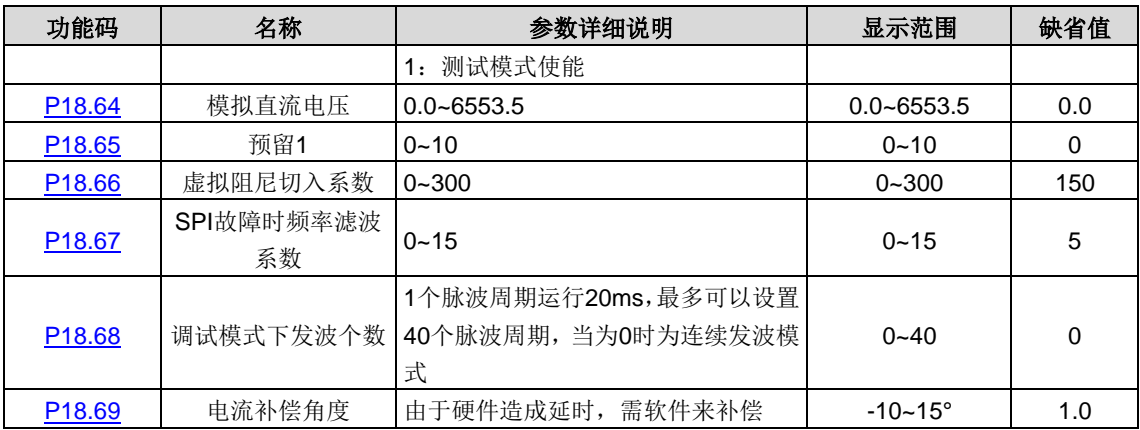

# **5.11 P19**组 故障信息组

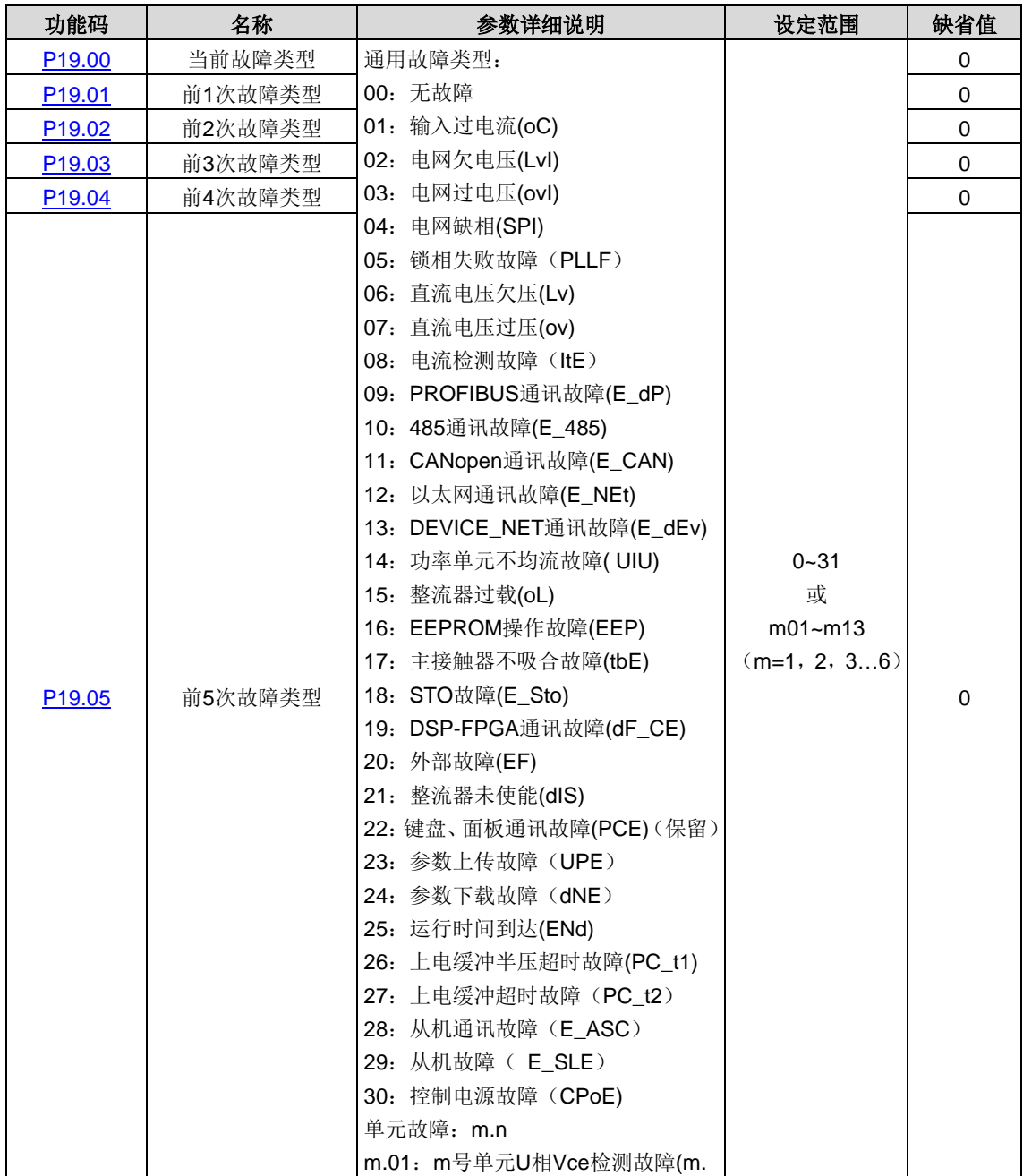

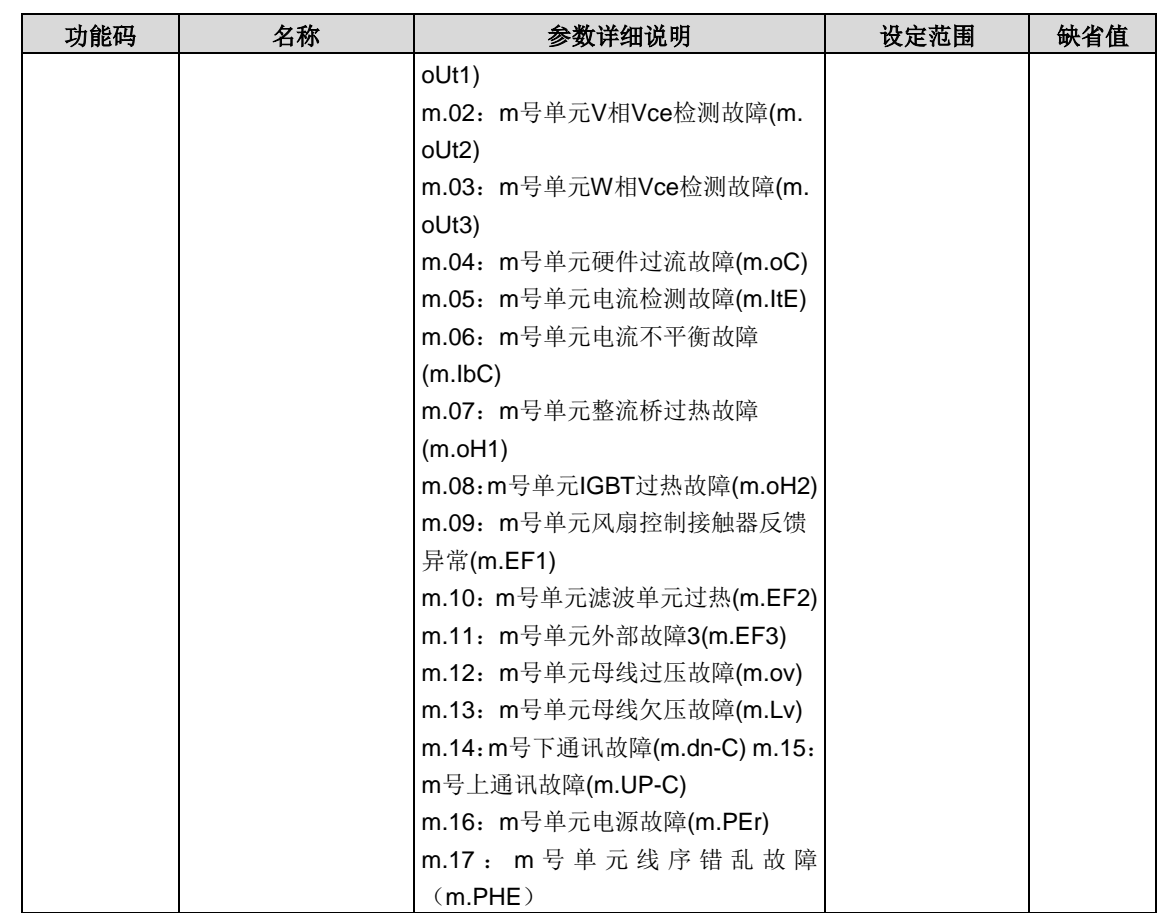

请参见故障信息。

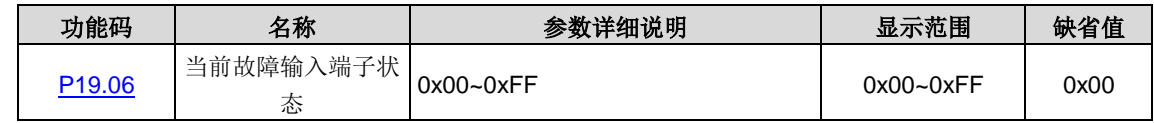

记录当前故障发生时,输入端子的状态。

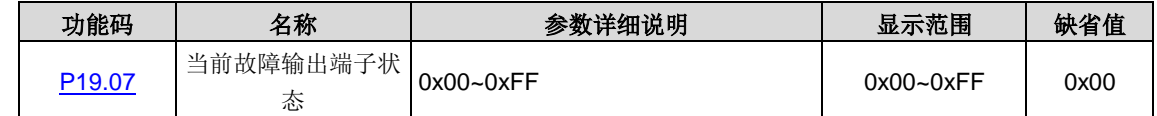

记录当前故障发生时,输出端子的状态。

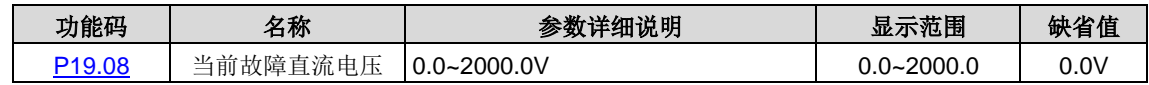

记录当前故障发生时,直流电压值。

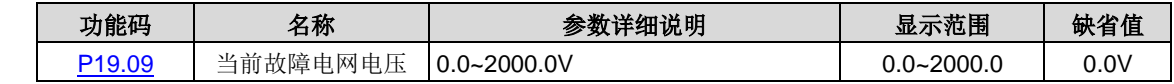

记录当前故障发生时, 电网电压值。

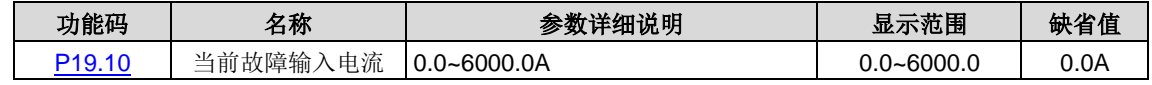

记录当前故障发生时,输入电流值。

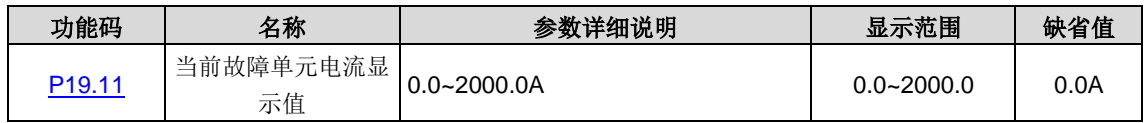

记录当前故障发生时,发生故障的单元电流;非单元故障时显示 6 个单元中最大电流值。

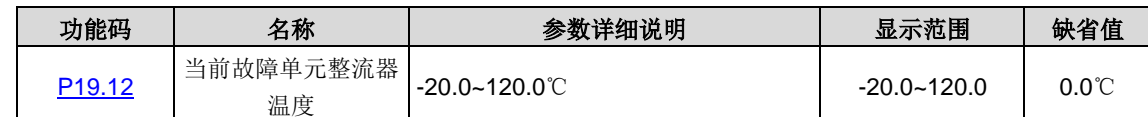

记录当前故障发生时,发生故障的单元整流器温度非单元故障时显示 6 个单元中整流器最高温度电流值。

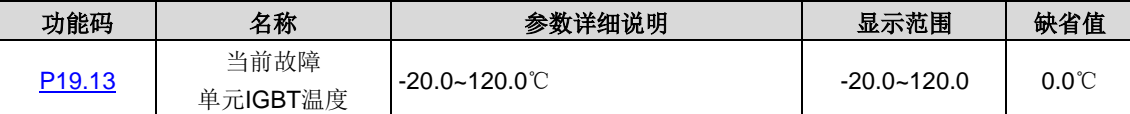

记录当前故障发生时,发生故障的单元 IGBT 温度;非单元故障时显示 6 个单元中 IGBT 最高温度电流值。

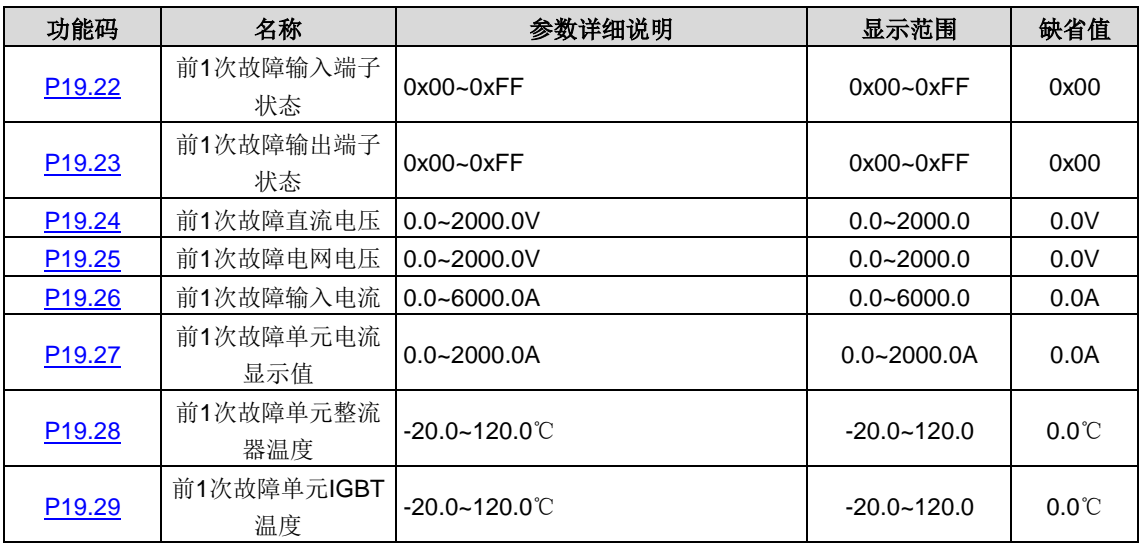

记录前一次故障时的显示值,具体请参见 [P19.06](#page-81-0)[~P19.13](#page-82-1)。

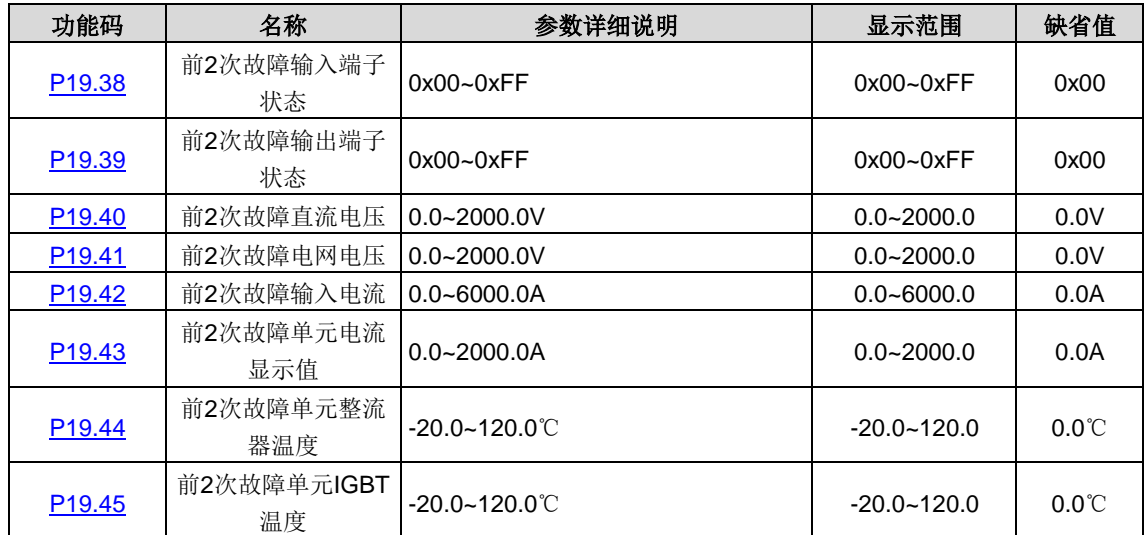

记录前 2 次故障时的显示值, 具体请参见 [P19.06](#page-81-0)[~P19.13](#page-82-1)。

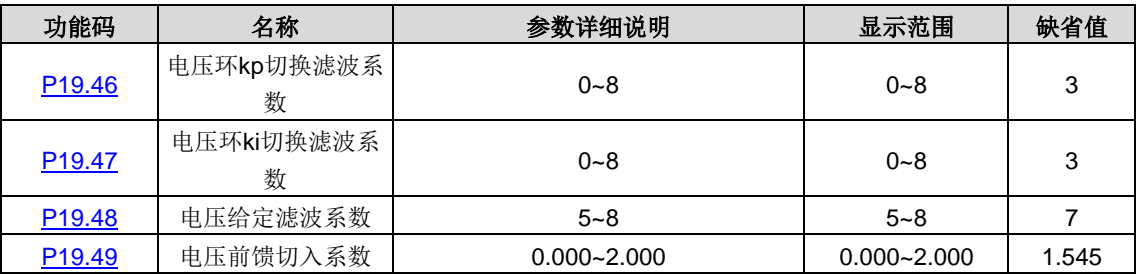

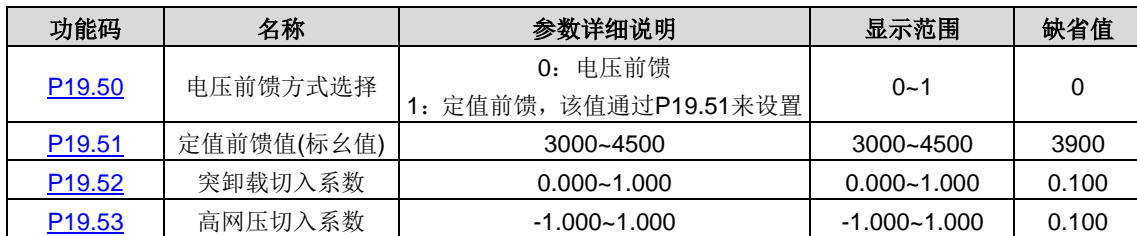

# **5.12 P20**组 串行通讯功能组

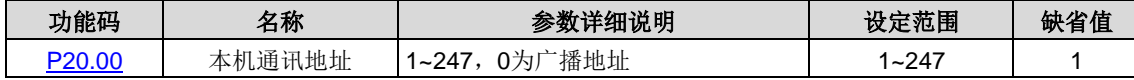

当主机在编写帧中,从机通讯地址设定为 0 时, 即为广播通讯地址, Modbus 总线上的所有从机都会接受该帧, 但从机不做 应答。

本机通讯地址在通讯网络中具有唯一性,这是实现上位机与整流器点对点通讯的基础。

#### 注意:从机地址不可设置为 **0**。

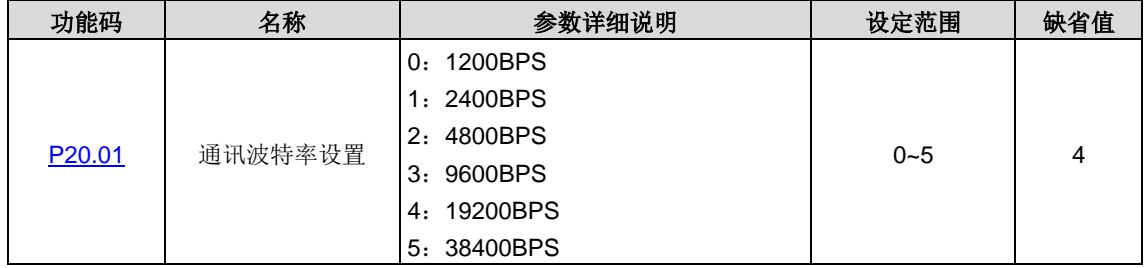

设定上位机与整流器之间的数据传输速率。

#### 注意: 上位机与整流器设定的波特率必须一致, 否则, 通讯无法进行。波特率越大, 通讯速度越快。

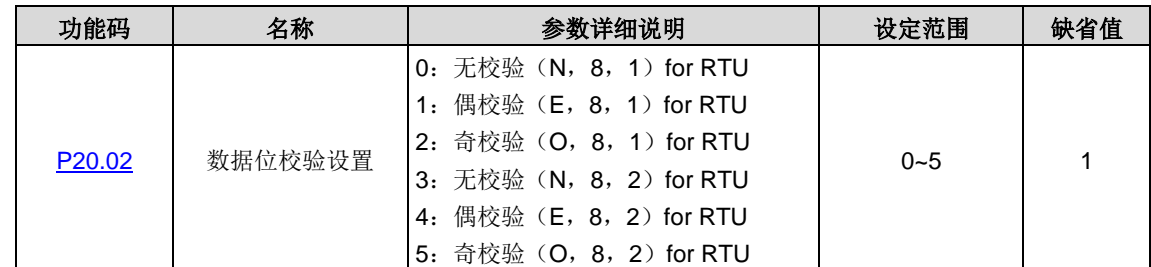

上位机与整流器设定的数据格式必须一致,否则,通讯无法进行。

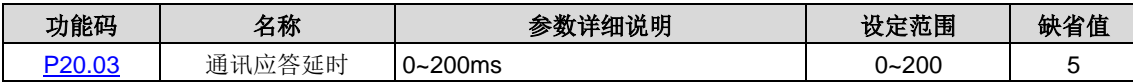

指 PWM 整流器数据接受结束到向上位机发送应答数据的中间间隔时间。如果应答延时小于系统处理时间,则应答延时以系 统处理时间为准,如应答延时长于系统处理时间,则系统处理完数据后,要延迟等待,直到应答延迟时间到,才往上位机发 送数据。

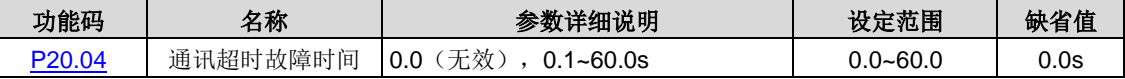

当该功能码设置为 0.0 时,通讯超时时间参数无效。

当该功能码设置成非零值时,如果一次通讯与下一次通讯的间隔时间超出通讯超时时间,系统将报"485 通讯故障"(E-485)。 通常情况下,都将其设置成无效。如果在连续通讯的系统中,设置此参数,可以监视通讯状况。

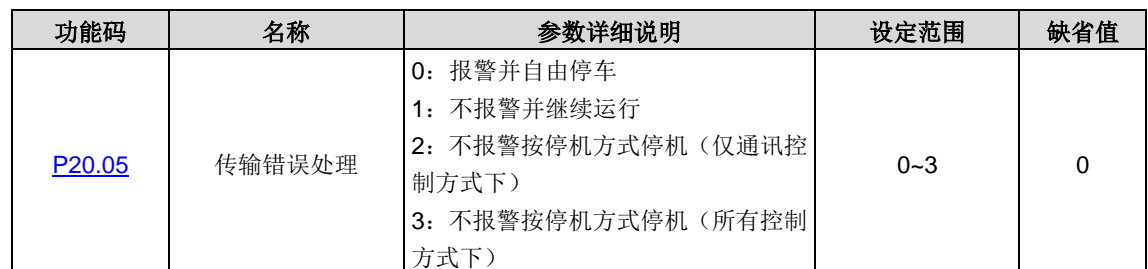

设定传输错误时的处理方式。

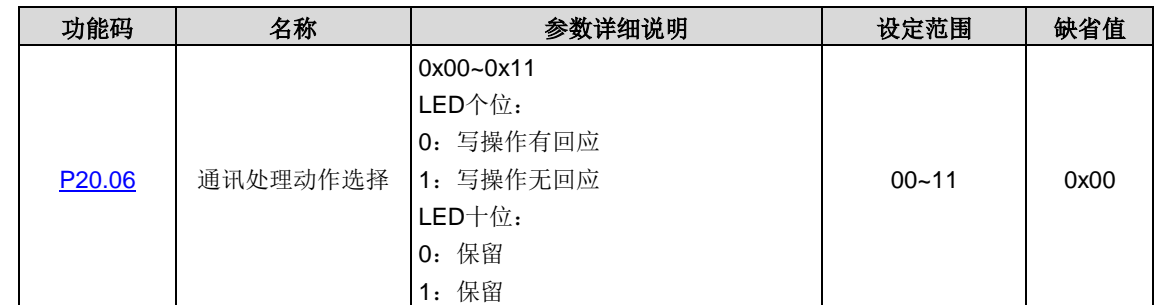

选择通讯处理动作。

0:写操作有回应;PWM 整流器对上位机的读写命令都有回应。

1:写操作无回应; PWM 整流器仅对上位机的读命令有回应, 对写命令无回应, 通过此方式可以提高通讯效率。

# **5.13 P21**组 **PROFIBUS/CANopen**通讯组

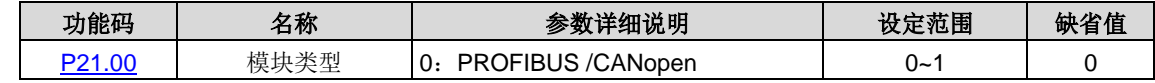

选择通讯协议。

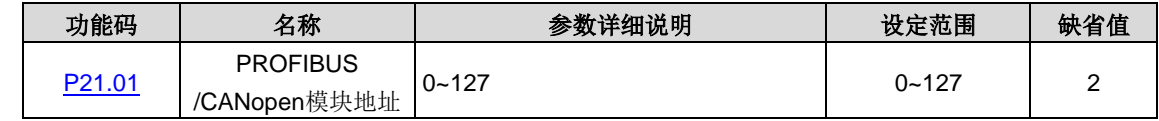

在串行口通讯时,用来标识本 PWM 整流器的地址。

#### 注意: 0 是广播地址, 设置为广播地址时, 只接收和执行上位机的广播命令, 而不会应答上位机。

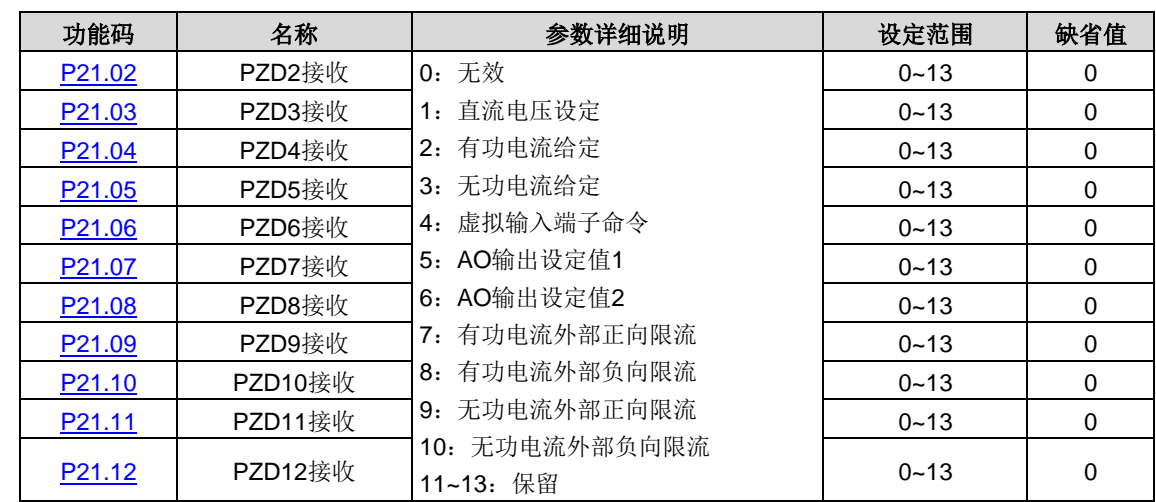

PROFIBUS-DP 通讯中和主机通讯的第二个 PZD 字(对于 PWM 整流器而言是接收), 具体如下:

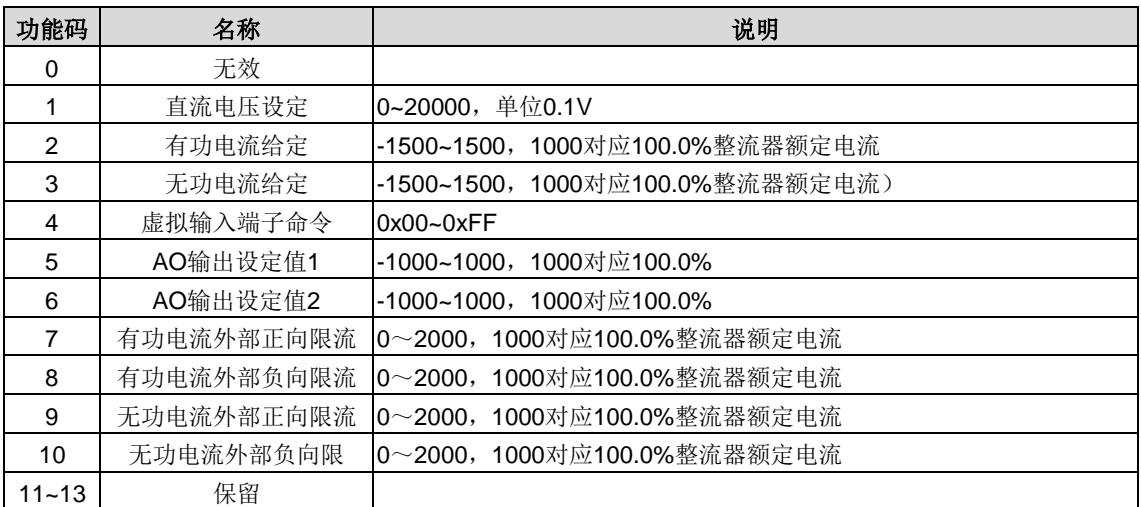

#### [P21.02](#page-83-9)[~P21.12](#page-83-19) 功能码为任意状态下可以修改。

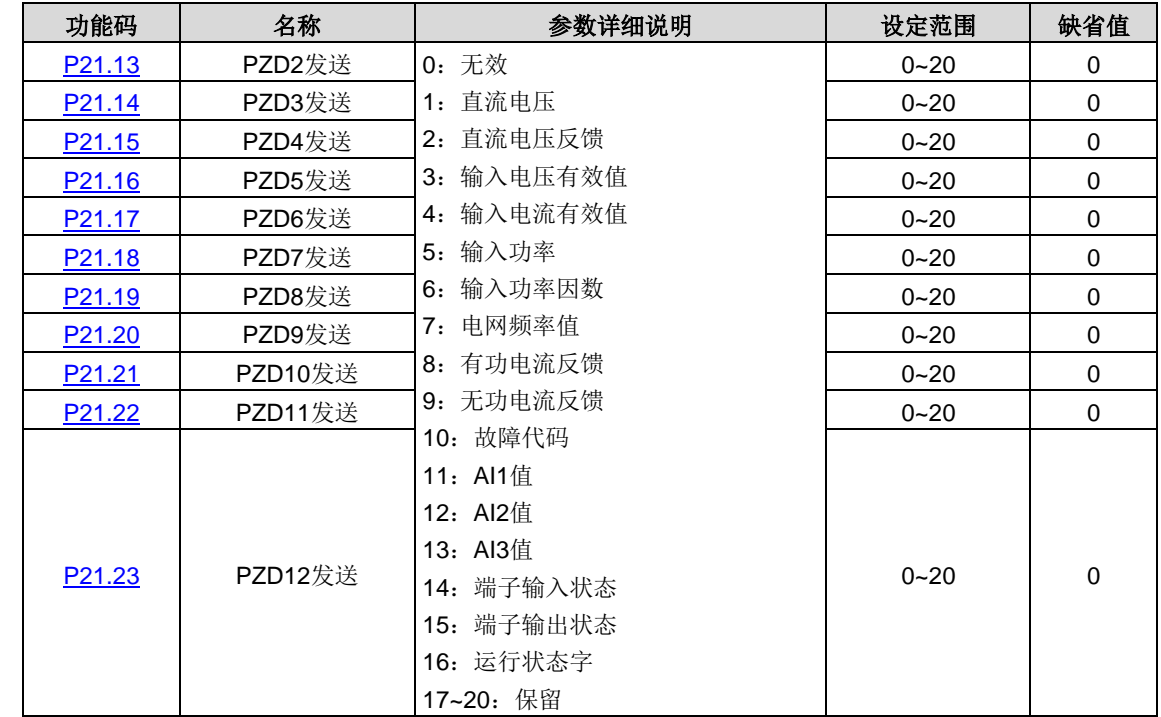

PROFIBUS-DP 通讯中和主机通讯的第二个 PZD 字(对于 PWM 整流器而言是发送),具体如下:

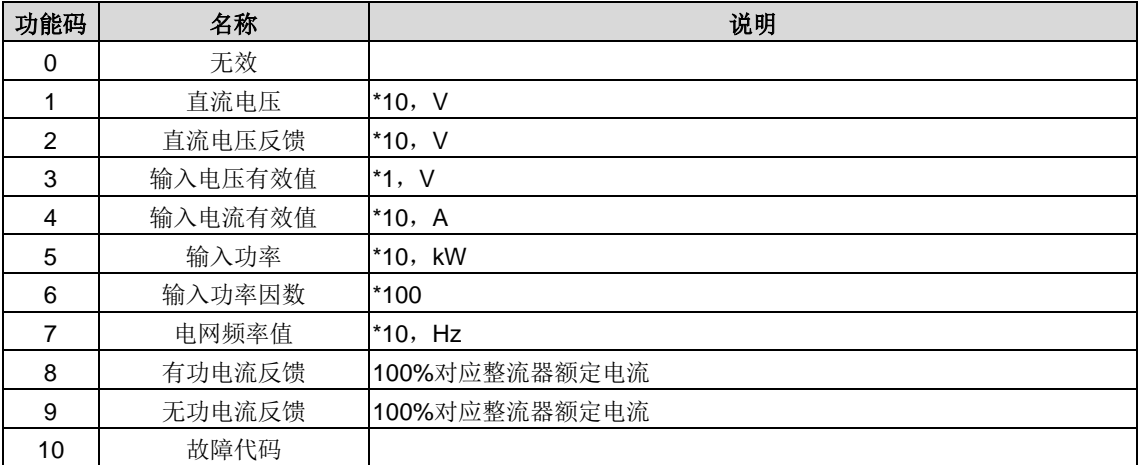

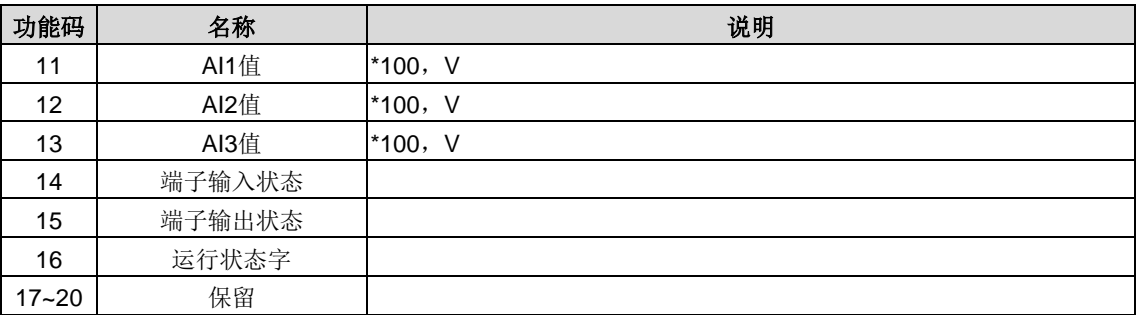

[P21.13](#page-84-0)[~P21.23](#page-84-10) 功能码为任意状态下可以修改。

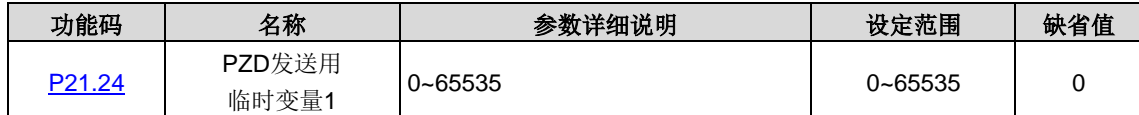

用来给 PZD 发送数据当临时变量。

P21.24 功能码为任意状态下可写。

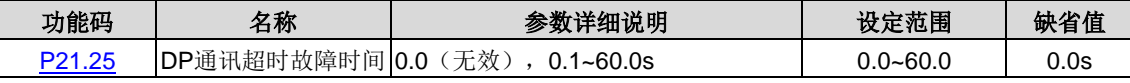

当该功能码设置为 0.0s 时, DP 通讯超时故障无效。当该功能码设置为非零值(就是实际值,单位:秒)时,如果一次通讯 与下一次通讯的间隔时间超出通讯超时时间,系统将报 DP 通讯故障错误(E-dP)。

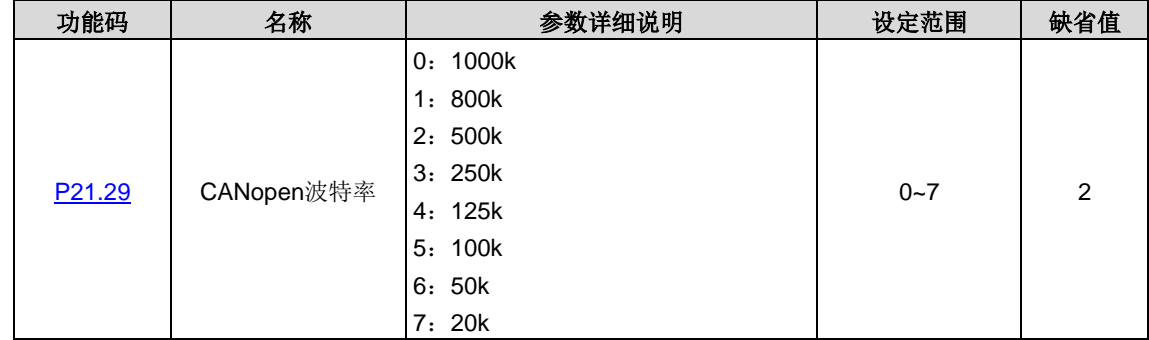

此参数用来设定具有 CANopen 总线的两台变频器之间数据传输速率。

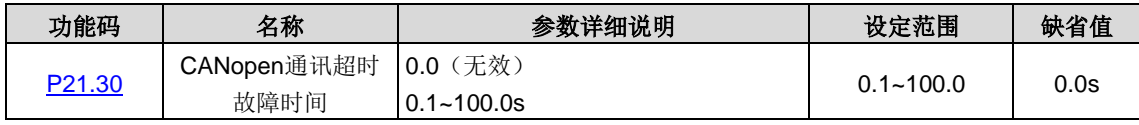

当该功能码设置为 0.0s 时,CANopen 通讯超时故障无效。

当该功能码设置为非零时,如果一次通讯与下一次通讯的间隔时间超出通讯超时时间,系统将报通讯故障错误(E\_CAN)。 通常将该参数设置为无效。在连续通讯的系统中,设置此参数,可以监视通讯状况。

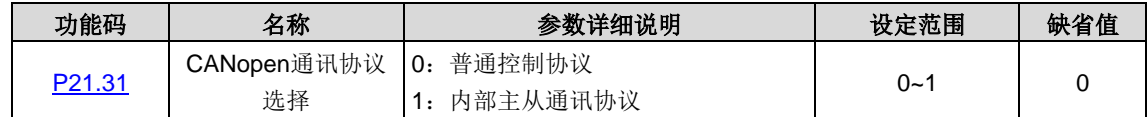

选择 CANopen 通讯协议。

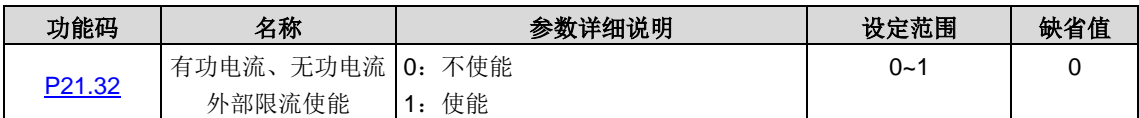

使能时,有功电流、无功电流不仅受 [P03.06](#page-71-0)[-P03.09](#page-72-0) 的限制,同时受 [P21](#page-83-20) 组中 PZD 接收的有功、无功外部限幅值限制。

# **5.14 P22**组 以太网功能组

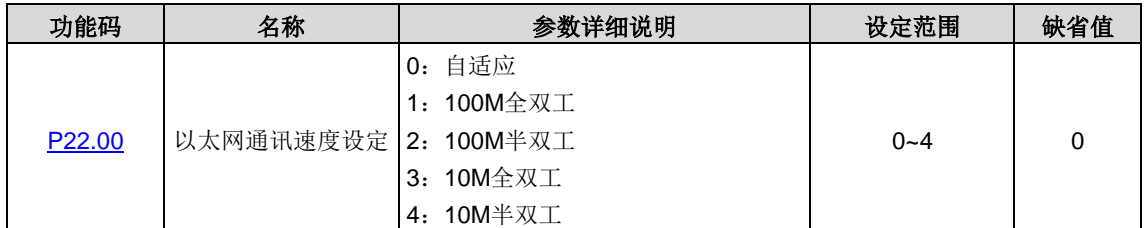

该功能码用于以太网通讯速度设置,一般取默认值。

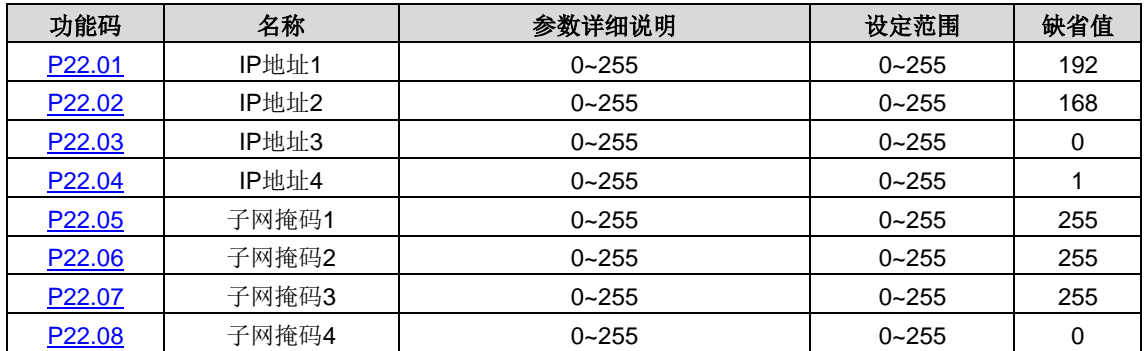

该部分用于设置以太网通讯的 IP 地址和子网掩码。

IP 地址格式: [P22.01](#page-85-11)[.P22.02](#page-85-4)[.P22.03](#page-85-5)[.P22.04](#page-85-6)。

举例:IP 地址是 192.168.0.1。

IP 子网掩码格式: [P22.05](#page-85-7)[.P22.06](#page-85-8)[.P22.07](#page-85-9)[.P22.08](#page-85-10)。

举例:掩码是 255.255.255.0。

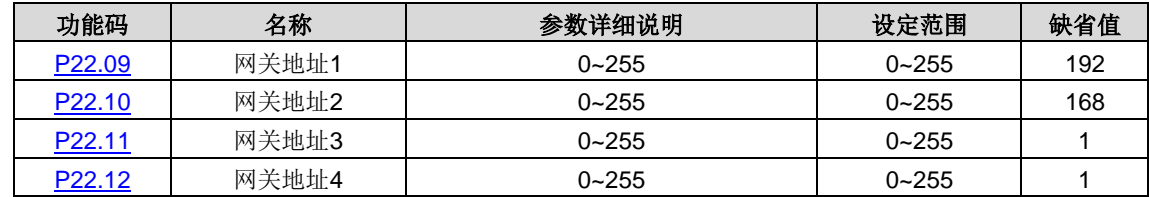

设置以太网通讯的网关。

# **6** 故障信息

本章介绍如何对故障进行复位和查看故障历史。本章还列出了所有报警和故障信息,以及可能的原因和纠正措施。

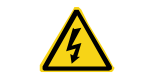

 只有具备培训并合格的专业人员才能进行本章所描述的工作。请按照["安全注意事项"](#page-4-0) 中的说明进行操作。

### **6.1** 报警和故障指示

故障通过指示灯指示。请参见"键盘操作流程"。当 TRIP 指示灯点亮时,键盘盘上显示的报警或故障代码表明 PWM 整流器 处于异常状态。利用本章给出的信息,可以找出大部分报警或故障产生的原因及其纠正措施。如果不能找出报警或故障的原 因,请与当地的 INVT 办事处联系。

### **6.2** 故障复位

通过键盘上的 STOP/RST、数字输入、切断 PWM 整流器电源灯等方式都可以使 PWM 整流器复位。当故障排除之后, 电 机可以重新起动。

### **6.3** 故障历史

功能码 [P19.00](#page-80-13)[~P19.05](#page-80-18) 记录最近发生的 6 次故障类型。功能码 [P19.06](#page-81-0)[~P19.17](#page-82-26)、[P19.22](#page-82-2)[~P19.33](#page-82-27)、[P19.38~](#page-82-10)[P19.49](#page-82-21) 记录了 最近三次故障发生时 PWM 整流器的运行数据。

### **6.4 PWM**整流器故障内容及对策

发生故障后,处理步骤如下:

1、当 PWM 整流器发生故障后,请确认键盘显示是否异常?如果是,请咨询 INVT 及其办事处。

2、如果不存在异常,请查看 [P19](#page-80-19) 组功能码,确认对应的故障记录参数,通过所有参数确定当前故障发生时的真实状态。

3、查看下表,根据具体对策,检查是否存在所对应的异常状态?

4、排除故障或者请求相关人员帮助。

5、确认故障排除后,复位故障,开始运行。

#### **6.4.1** 整机故障

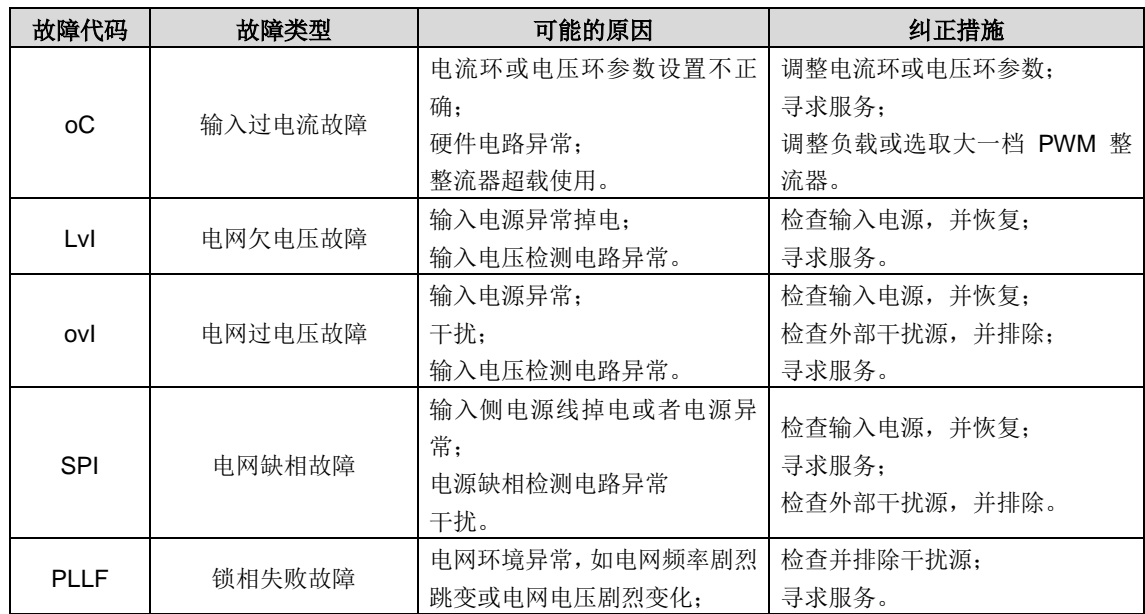

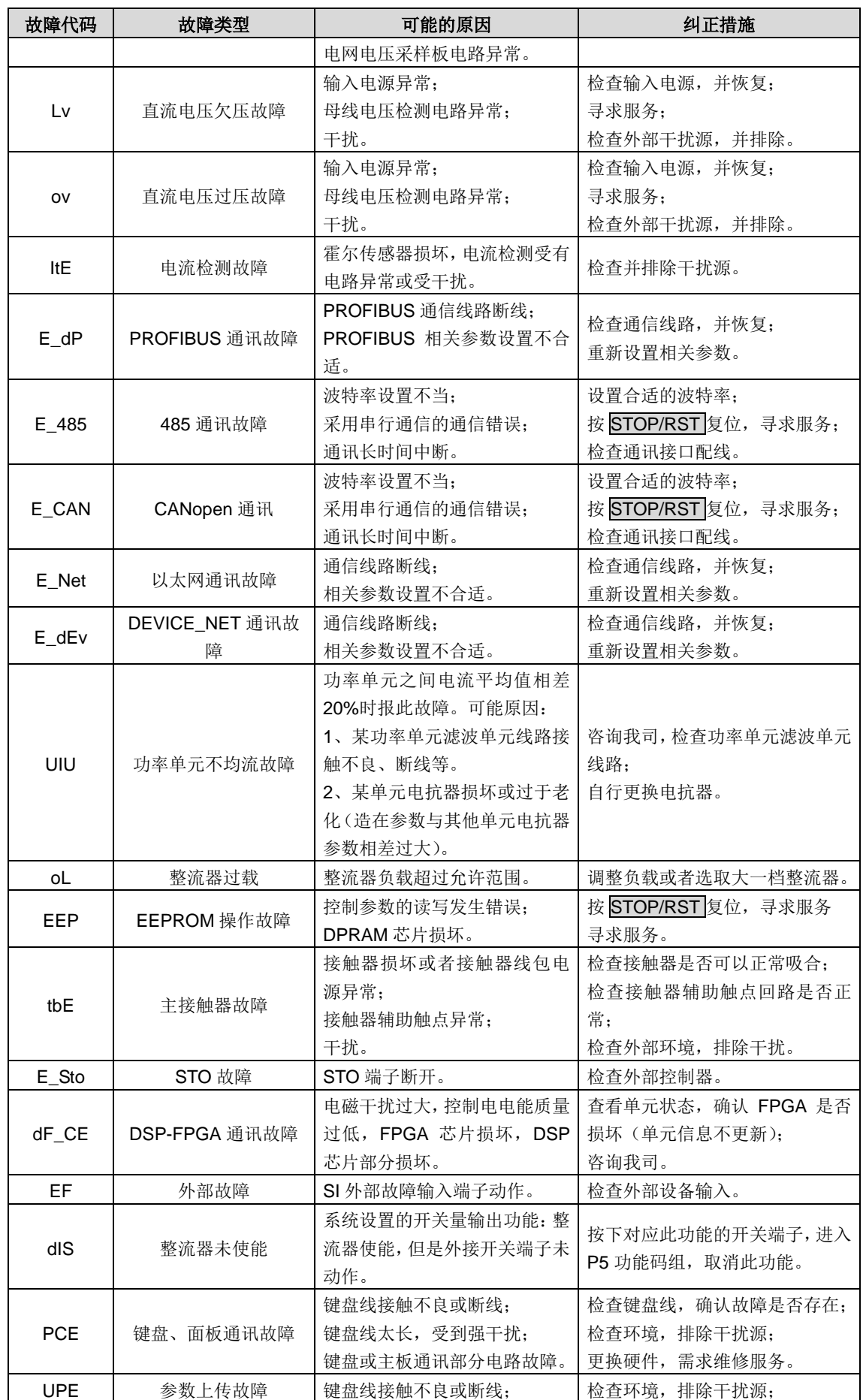

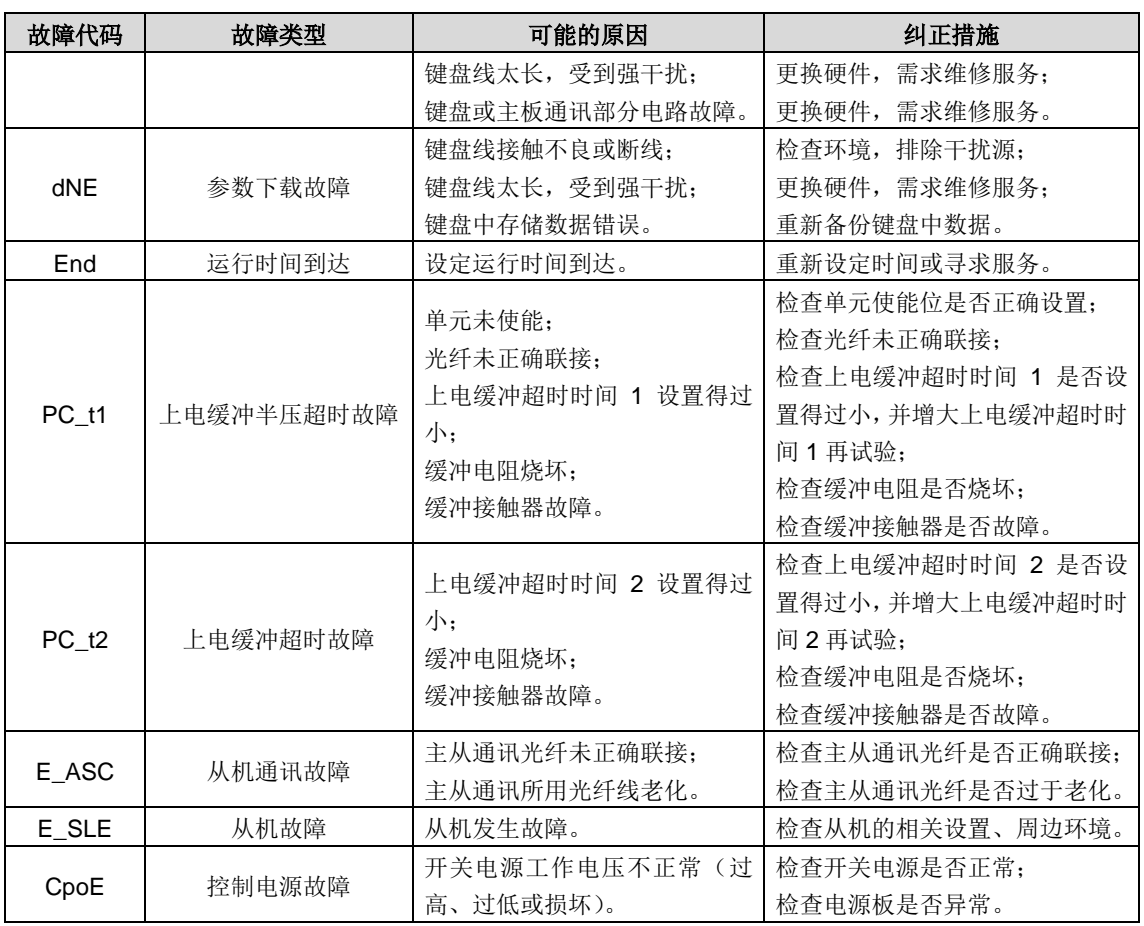

## **6.4.2** 单元故障

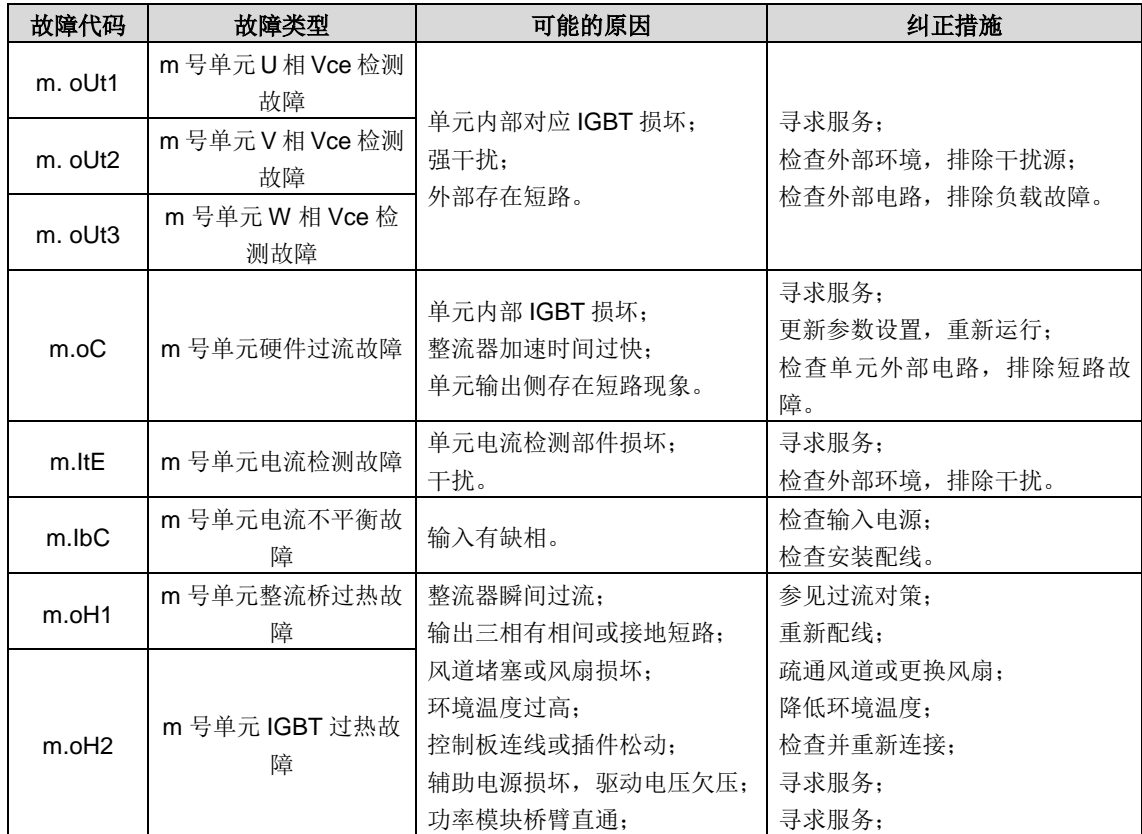

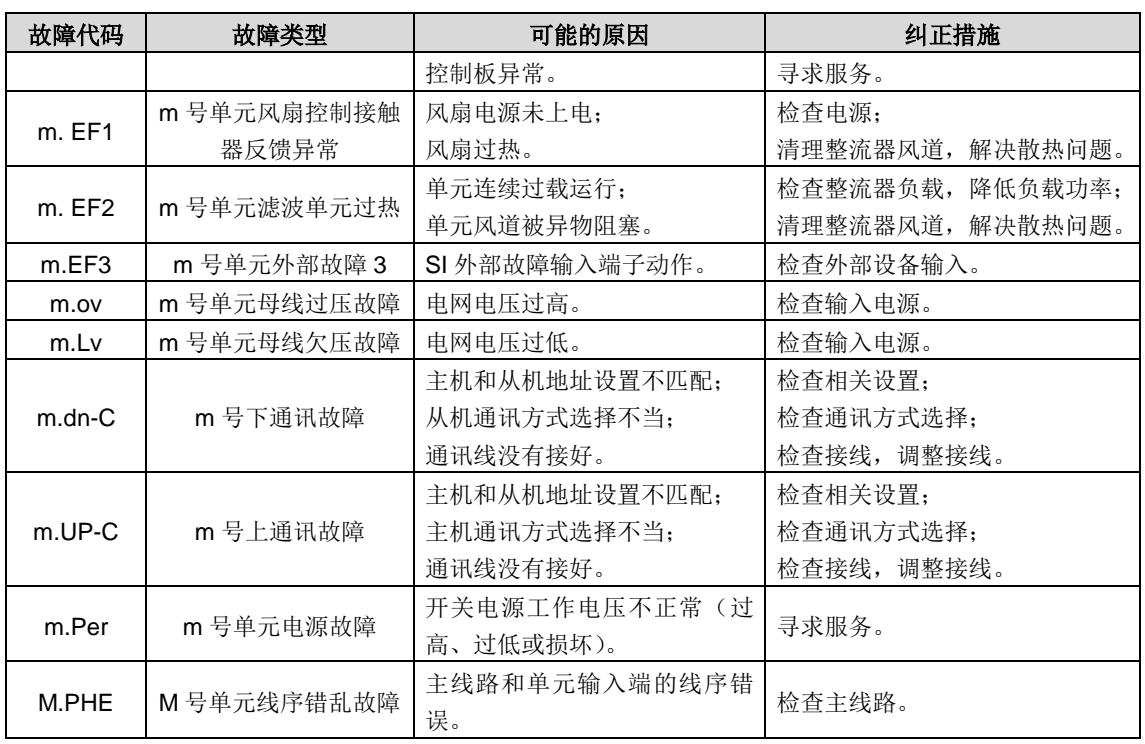

# **6.4.3** 其他状态

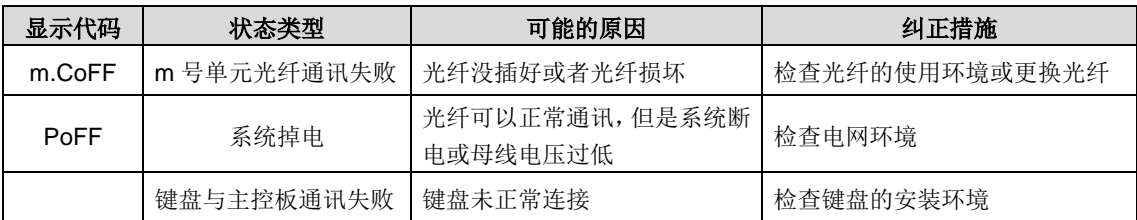

# **7** 通讯部分

## **7.1 Modbus**协议

介绍 Goodrive800 系列的通讯协议。

Goodrive800 整流器,提供 RS485 通讯接口,采用国际标准的 Modbus 通讯协议进行的主从通讯。用户可通过 PC/PLC、 控制上位机等实现集中控制(设定整流器控制命令、运行频率、相关功能码参数的修改,整流器工作状态及故障信息的监控 等),以适应特定的应用要求。

#### **7.1.1 Modbus**协议简介

Modbus 协议是一种软件协议,是应用于电子控制器上的一种通用语言。通过此协议,控制器可以经由传输线路和其它设备 进行通讯。它是一种通用工业标准,有了它,不同厂商生产的控制设备可以连成工业网络,进行集中监控。

Modbus 协议有两种传输模式: ASCII 模式和 RTU (远程终端单元, Remote Terminal Units) 模式。在同一个 Modbus 网 络中,所有的设备传输模式、波特率、数据位、校验位、停止位等基本参数必须一致。

Modbus 网络是一种单主多从的控制网络,也即同一个 Modbus 网络中只有一台设备是主机,其它设备都为从机。主机可以 单独地对某台从机通讯,也可以对所有从机发布广播信息。对于单独访问的命令,从机都应返回一个回应信息;对应主机发 出的广播信息,从机无需反馈回应信息给主机。

#### **7.1.2** 本整流器应用方式

本整流器使用的 Modbus 协议为 RTU 模式, 网络线路为 RS485。

#### **7.1.2.1 RS485**

RS485 接口工作于半双工,数据信号采用差分传输方式,也称作平衡传输。它使用一对双绞线,将其中一线定义为 A(+), 另一线定义为 B(-)。通常情况下,发送驱动器 A、B 之间的正电平在+2~+6V 表示逻辑"1", 电平在-2V~-6V 表示逻辑"0"。

整流器端子板上的 485+对应的是 A,485-对应的是 B。

通讯波特率([P20.01](#page-83-1))是指用一秒钟内传输的二进制 bit 数,其单位为每秒比特数 bit/s (bps)。设置波特率越高,传输速度 越快,抗干扰能力越差。当使用 0.56mm (24AWG) 双绞线作为通讯电缆时,根据波特率的不同,最大传输距离如下表:

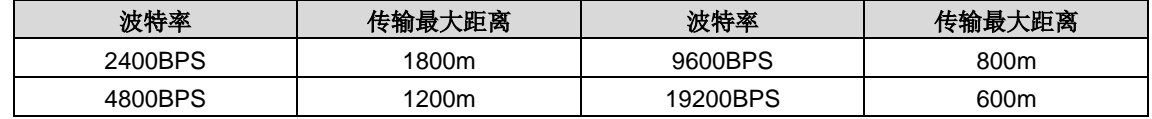

RS485 远距离通讯时建议采用屏蔽电缆,并且将屏蔽层作为地线。

在设备少距离短的情况下,不加终端负载电阻整个网络能很好的工作,但随着距离的增加性能将降低,所以在较长距离时, 建议使用 120Ω 终端电阻。

### **7.1.2.2 RTU**模式

(1)RTU 通讯帧结构

当控制器设为在 Modbus 网络上以 RTU 模式通讯,在消息中的每个 8Bit 字节包含两个 4Bit 的十六进制字符。这种方式的 主要优点是: 在同样的波特率下, 可比 ASCII 方式传送更多的数据。

代码系统

- · 1 个起始位。
- · 7 或 8 个数据位,最小的有效位先发送。 8 位二进制,每个 8 位的帧域中,包括两个十六进制字符 (0...9, A...F)。
- 1 个奇偶校验位,无校验则无。
- · 1 个停止位(有校验时),2 个 Bit(无校验时)。

错误检测域

· CRC(循环冗长检测)。

数据格式的描述如下表:

11-bit 字符帧 (BIT1~BIT8 为数据位):

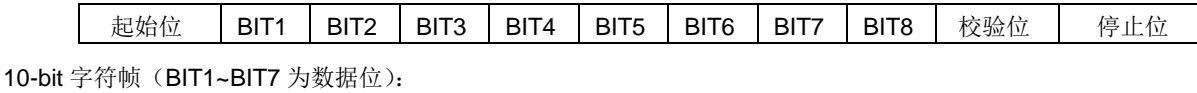

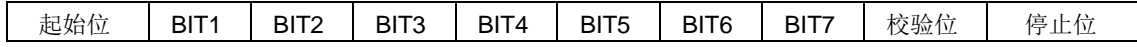

一个字符帧中,真正起作用的是数据位。起始位、检验位和停止位的加入只是为了将数据位正确地传输到对方设备。在实际 应用时一定要将数据位、奇偶校验、停止位设为一致。

在 RTU 模式中,新帧总是以至少 3.5 个字节的传输时间静默作为开始。在以波特率计算传输速率的网络上, 3.5 个字节的 传输时间可以轻松把握。紧接着传输的数据域依次为:从机地址、操作命令码、数据和 CRC 校验字,每个域传输字节都是 十六进制的 0...9, A...F。网络设备始终监视着通讯总线的活动。当接收到第一个域(地址信息),每个网络设备都对该字节 进行确认。随着最后一个字节的传输完成,又有一段类似的 3.5 个字节的传输时间间隔,用来表识本帧的结束, 在此以后, 将开始一个新帧的传送。

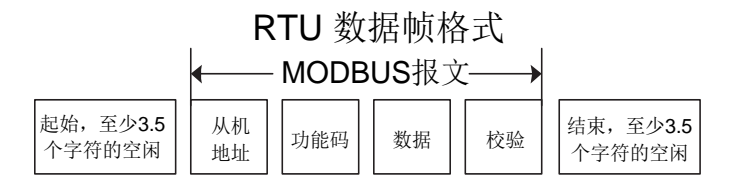

一个帧的信息必须以一个连续的数据流进行传输,如果整个帧传输结束前有超过 1.5 个字节以上的间隔时间,接收设备将清 除这些不完整的信息,并错误认为随后一个字节是新一帧的地址域部分,同样的,如果一个新帧的开始与前一个帧的间隔时 间小于 3.5 个字节时间,接收设备将认为它是前一帧的继续,由于帧的错乱,最终 CRC 校验值不正确,导致通讯故障。

RTU 帧的标准结构:

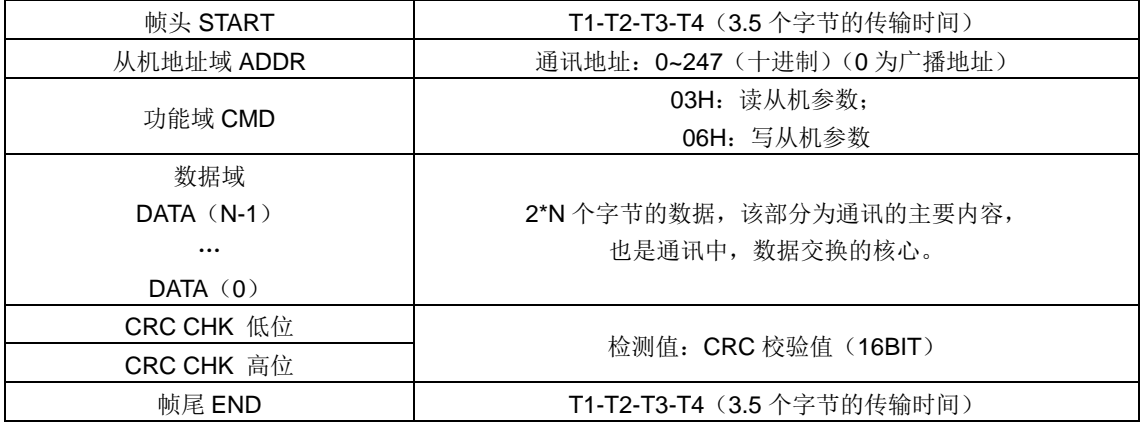

(2)RTU 通讯帧错误校验方式

数据在传输的过程中,有时因为各种因素使数据发生了错误。如果没有校验,接收数据的设备就不知道信息是错误的,这时 它可能做出错误的响应。这个错误的响应可能会导致严重的后果,所以信息必须要有校验。

校验的思路是,发送方将发送的数据按照一种固定的算法算出一个结果,并将这个结果加在信息的后面一起发送。接收方在 收到信息后,根据那种算法将数据算出一个结果,再将这个结果和发送方发来的结果比较。如果比较结果相同,证明这信息 是正确的,否则认为信息是错误的。

帧的错误校验方式主要包括两个部分的校验,即单字节的位校验(奇/偶校验,也即字符帧中的校验位)和帧的整个数据校 验(CRC 校验)。

字节位校验(奇偶校验)

用户可以根据需要选择不同的位校验方式,也可以选择无校验,这将影响每个字节的校验位设置。

偶校验的含义:在数据传输前附加一位偶校验位,用来表示传输的数据中"1"的个数是奇数还是偶数,为偶数时,校验位置 为"0",否则置为"1",用以保持数据的奇偶性不变。

奇校验的含义:在数据传输前附加一位奇校验位,用来表示传输的数据中"1"的个数是奇数还是偶数,为奇数时,校验位置 为"0",否则置为"1",用以保持数据的奇偶性不变。

例如,需要传输数据位为"11001110",数据中含5个"1",如果用偶校验,其偶校验位为"1",如果用奇校验,其奇校验位为 "0",传输数据时,奇偶校验位经过计算放在帧的校验位的位置,接收设备也要进行奇偶校验,如果发现接受的数据的奇偶 性与预置的不一致,就认为通讯发生了错误。

CRC 校验方式---CRC (Cyclical Redundancy Check)

使用 RTU 帧格式,帧包括了基于 CRC 方法计算的帧错误检测域。CRC 域检测了整个帧的内容。CRC 域是两个字节,包含 16 位的二进制值。它由传输设备计算后加入到帧中。接收设备重新计算收到帧的 CRC,并与接收到的 CRC 域中的值比较, 如果两个 CRC 值不相等, 则说明传输有错误。

 CRC 是先存入 0xFFFF,然后调用一个过程将帧中连续的 6 个以上字节与当前寄存器中的值进行处理。仅每个字符中 的 8Bit 数据对 CRC 有效, 起始位和停止位以及奇偶校验位均无效。

CRC 产生过程中,每个 8 位字符都单独和寄存器内容相异或(XOR),结果向最低有效位方向移动,最高有效位以 0 填充。LSB 被提取出来检测, 如果 LSB 为 1, 寄存器单独和预置的值相异或, 如果 LSB 为 0, 则不进行。整个过程要重复 8 次。在最后一位(第 8 位)完成后,下一个 8 位字节又单独和寄存器的当前值相异或。最终寄存器中的值,是帧中所有的 字节都执行之后的 CRC 值。

CRC 的这种计算方法,采用的是国际标准的 CRC 校验法则,用户在编辑 CRC 算法时,可以参考相关标准的 CRC 算法, 编写出真正符合要求的 CRC 计算程序。

现在提供一个 CRC 计算的简单函数给用户参考(用 C 语言编程):

```
unsigned int crc cal value(unsigned char*data value, unsigned char data length)
{
int i;
unsigned int crc value=0xffff;
while(data_length--)
 {
    crc_value^=*data_value++;
     for(i=0; i<8; i++){
         if(crc_value&0x0001)
            crc_value=(crc_value>>1)^0xa001;
         else 
            crc_value=crc_value>>1;
     }
}
return(crc_value);
}
```
在阶梯逻辑中, CKSM 根据帧内容计算 CRC 值, 采用查表法计算, 这种方法程序简单, 运算速度快, 但程序所占用 ROM 空间较大,对程序空间有要求的场合,请谨慎使用。

#### **7.1.3 RTU**命令码及通讯数据描述

### <span id="page-52-0"></span>**7.1.3.1** 命令码:**03H**,读取**N**个字 (最多可以连续读取**16**个字)

命令码 03H 表示主机向整流器读取数据,要读取多少个数据由命令中"数据个数"而定,最多可以读取 16 个数据。读取的 参数地址必须是连续的。每个数据占用的字节长度为 2 字节, 也即一个字 (word)。以下命令格式均以 16 进制表示(数字 后跟一个"H"表示 16 进制数字),一个 16 进制占用一个字节。

该命令的作用是读取整流器的参数及工作状态等。

例如: 从地址为 01H 的整流器, 从数据地址为 0004H 开始,读取连续的 2 个数据内容(也就是读取数据地址为 0004H 和 0005H 的内容), 则该帧的结构描述如下:

RTU 主机命令信息(主机发送给整流器的命令):

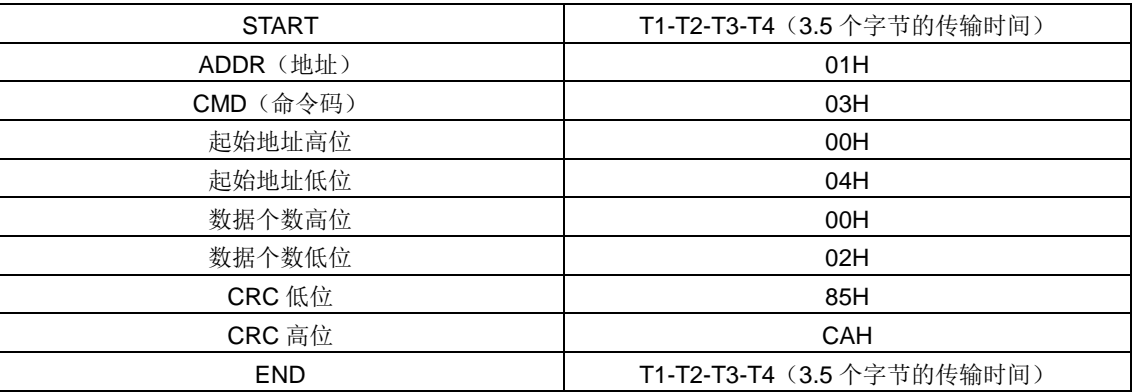

START 和 END 中 T1-T2-T3-T4(3.5 个字节的传输时间)是指让 RS485 最少保持 3.5 个字节的传输时间为空闲。这使两 条信息之间有一定的空闲时间,来区分两条信息,保证不会让设备误将两条信息当作一条信息。

ADDR 为 01H 表示该命令信息是向地址为 01H 的整流器发送的信息,ADDR 占用一个字节;

CMD 为 03H 表示该命令信息是向整流器读取数据,CMD 占用一个字节;

"起始地址"表示从该地址开始读取数据。"起始地址"占两个字节,高位在前低位在后。

"数据个数"表示读取的数据的个数,单位为字。"起始地址"为 0004H,"数据个数"为 0002H,表示读取 0004H 和 0005H 这两个地址的数据。

CRC 检验占两个字节,低位在前,高位在后。

RTU 从机回应信息(整流器发送给主机的信息):

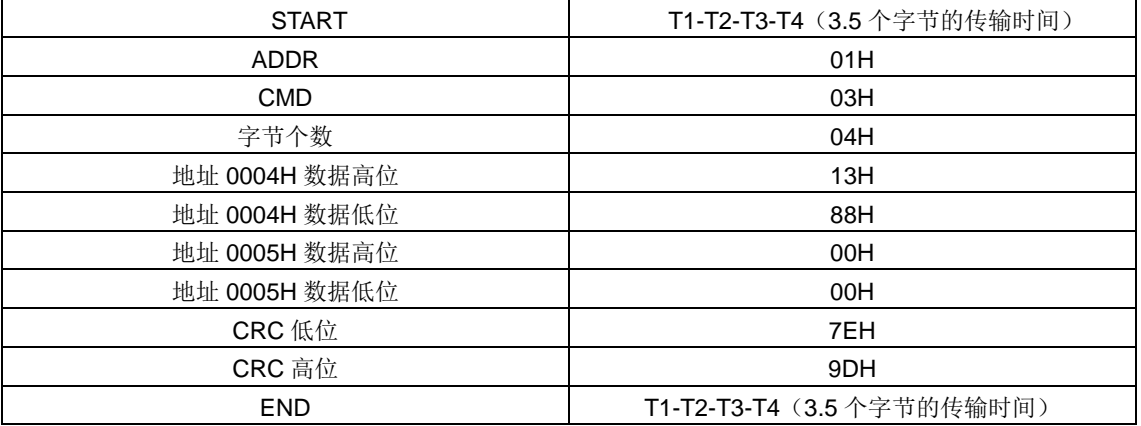

回应信息的含义为:

ADDR 为 01H 表示该信息是由地址为 01H 的整流器发送过来的信息,ADDR 占用一个字节;

CMD 为 03H 表示该信息是整流器响应主机读取命令(03H)而发给主机的信息,CMD 占用一个字节;

"字节个数"表示从该字节开始(不包含)到 CRC 字节为止(不包含)的所有字节数。这里为 04 表示从"字节个数"到

"CRC 低位"之间有 4 个字节的数据,也即"地址 0004H 数据高位"、"地址 0004H 数据低位"、"地址 0005H 数据高位"、 "地址 0005H 数据低位"这四个字节;

一个数据所存储的数据为两个字节,高位在前,低位在后。从信息中可以看出数据地址为 0004H 中的数据为 1388H, 数据 地址为 0005H 中的数据为 0000H。

CRC 检验占两个字节,低位在前,高位在后。

### <span id="page-53-0"></span>**7.1.3.2** 命令码:**06H**,写一个字

该命令表示主机向整流器写数据,一条命令只能写一个数据,不能写多个数据。它的作用是改变整流器的参数及工作方式等。 例如: 将 5000 (1388H)写到从机地址 02H 整流器的 0004H 地址处。则该帧的结构描述如下:

RTU 主机命令信息(主机发送给整流器的命令)

| <b>START</b> | T1-T2-T3-T4 (3.5 个字节的传输时间) |  |  |
|--------------|----------------------------|--|--|
| <b>ADDR</b>  | 02H                        |  |  |
| <b>CMD</b>   | 06H                        |  |  |
| 写数据地址高位      | 00H                        |  |  |
| 写数据地址低位      | 04H                        |  |  |
| 数据内容高位       | 13H                        |  |  |
| 数据内容低位       | 88H                        |  |  |
| CRC 低位       | C <sub>5</sub> H           |  |  |
| CRC 高位       | 6EH                        |  |  |
| <b>END</b>   | T1-T2-T3-T4 (3.5 个字节的传输时间) |  |  |

RTU 从机回应信息(整流器发送给主机的信息)

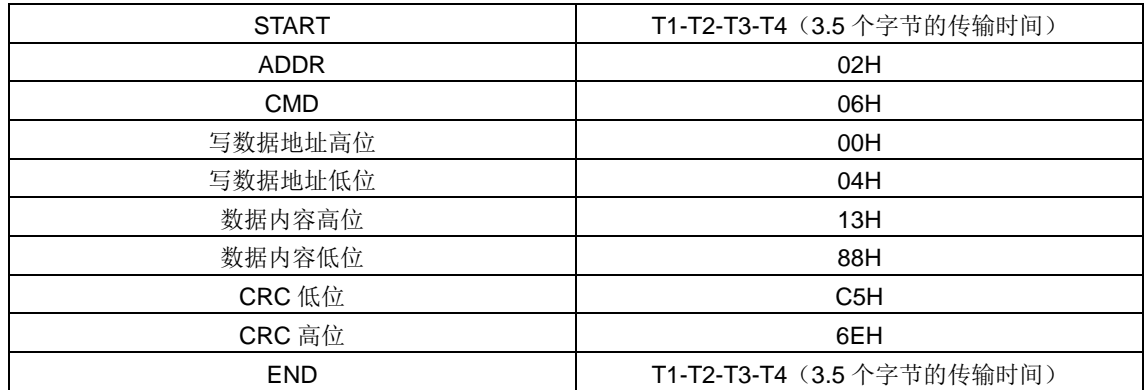

注:在 [7.1.3.1](#page-52-0) 节和 [7.1.3.2](#page-53-0) 节主要介绍命令的格式,具体的用法将在 [7.1.3.7](#page-57-0) 节以举例说明。

### **7.1.3.3** 命令码:**08H**,诊断功能

子功能码的意义:

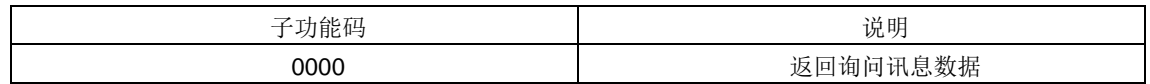

例如:对驱动器地址 01H 做回路侦测询问讯息字串内容与回应讯息字串内容相同,其格式如下:

RTU 主机命令信息

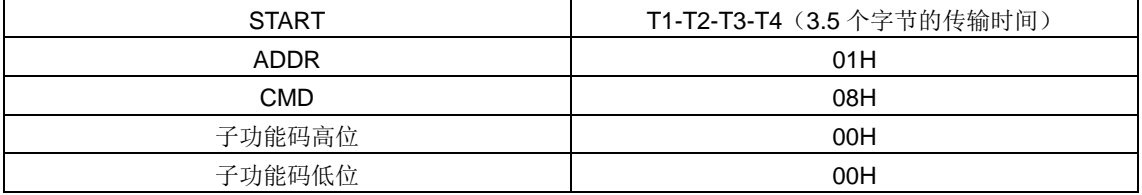

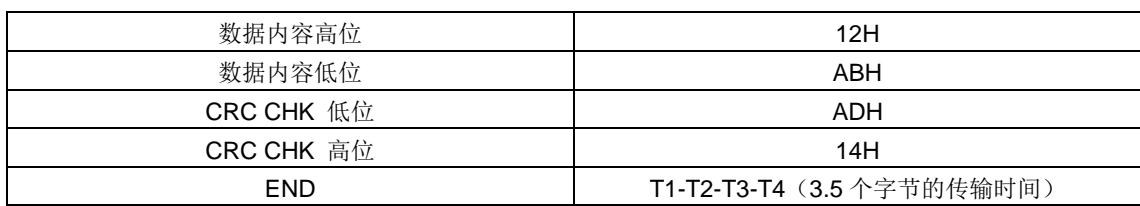

#### RTU 从机回应信息

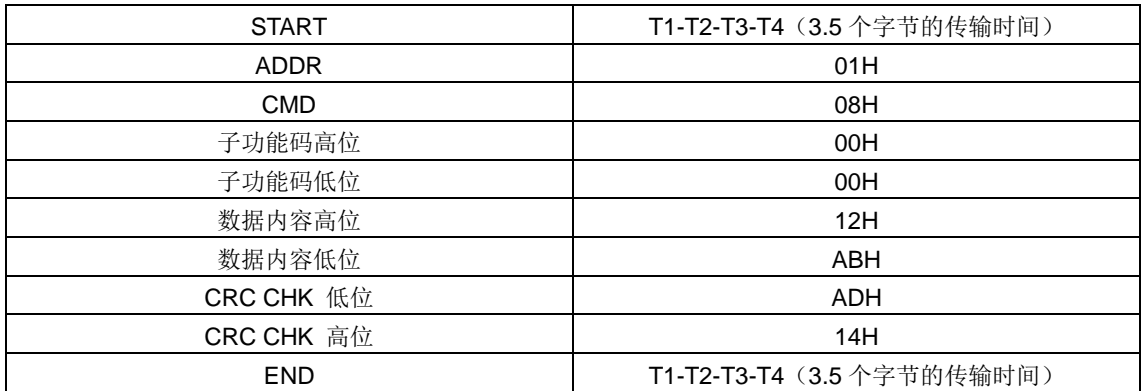

### **7.1.3.4** 数据地址的定义

该部分是通讯数据的地址定义,用于控制整流器的运行、获取整流器状态信息及整流器相关功能参数设定等。

(1) 功能码地址表示规则

功能码地址占两个字节,高位在前,低位在后。高、低字节的范围分别为:高位字节—00~ffH;低位字节—00~ffH。高字节 为功能码点号前的组号,低字节为功能码点号后的数字,但都要转换成十六进制。如 [P05.06](#page-73-0),功能码点号前的组号为 05, 则参数地址高位为 05,功能码点号后的数字为 06,则参数地址低位为 06,用十六进制表示该功能码地址为 0506H。再比 如功能码为 [P19.01](#page-80-14) 的参数地址为 1301H。

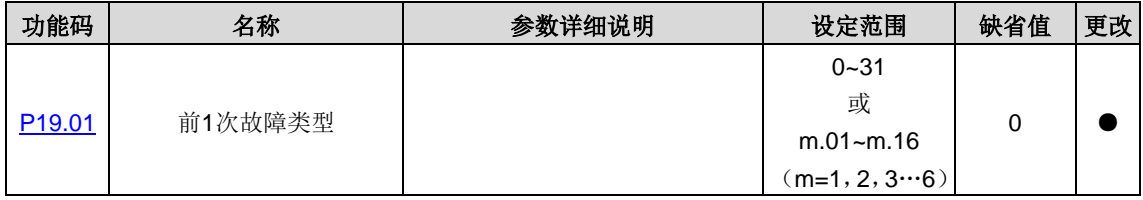

注意: [P29](#page-85-16) 组: 为厂家设定参数,既不可读取该组参数, 也不可更改该组参数; 有些参数在整流器处于运行状态时, 不可更 改;有些参数不论整流器处于何种状态,均不可更改;更改功能码参数,还要注意参数的设定范围、单位及相关说明。

另外,由于 EEPROM 频繁被存储,会减少 EEPROM 的使用寿命。对于用户而言,有些功能码在通讯的模式下,无需存储, 只需更改片内 RAM 中的值就可以满足使用要求。要实现该功能,只要把对应的功能码地址最高位由 0 变成 1 就可以实现。 如: 功能码 [P00.07](#page-70-0) 不存储到 EEPROM 中, 只修改 RAM 中的值, 可将地址设置为 8007H。该地址只能用作写片内 RAM 时使用,不能用做读的功能,如做读为无效地址。

(2) Modbus 其他功能的地址说明

主机除了可以对整流器的参数进行操作之外,还可以控制整流器,比如运行、停机等,还可以监视整流器的工作状态。 下表为其他功能的参数表

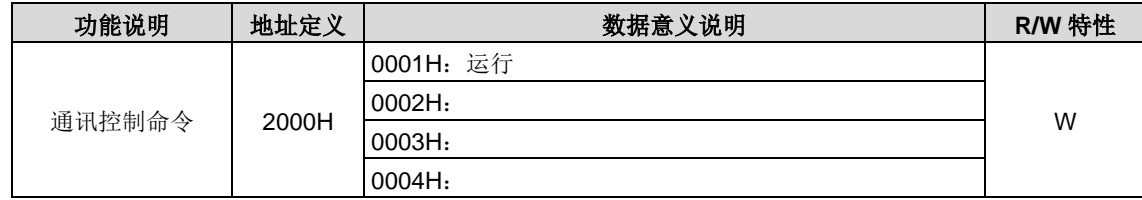

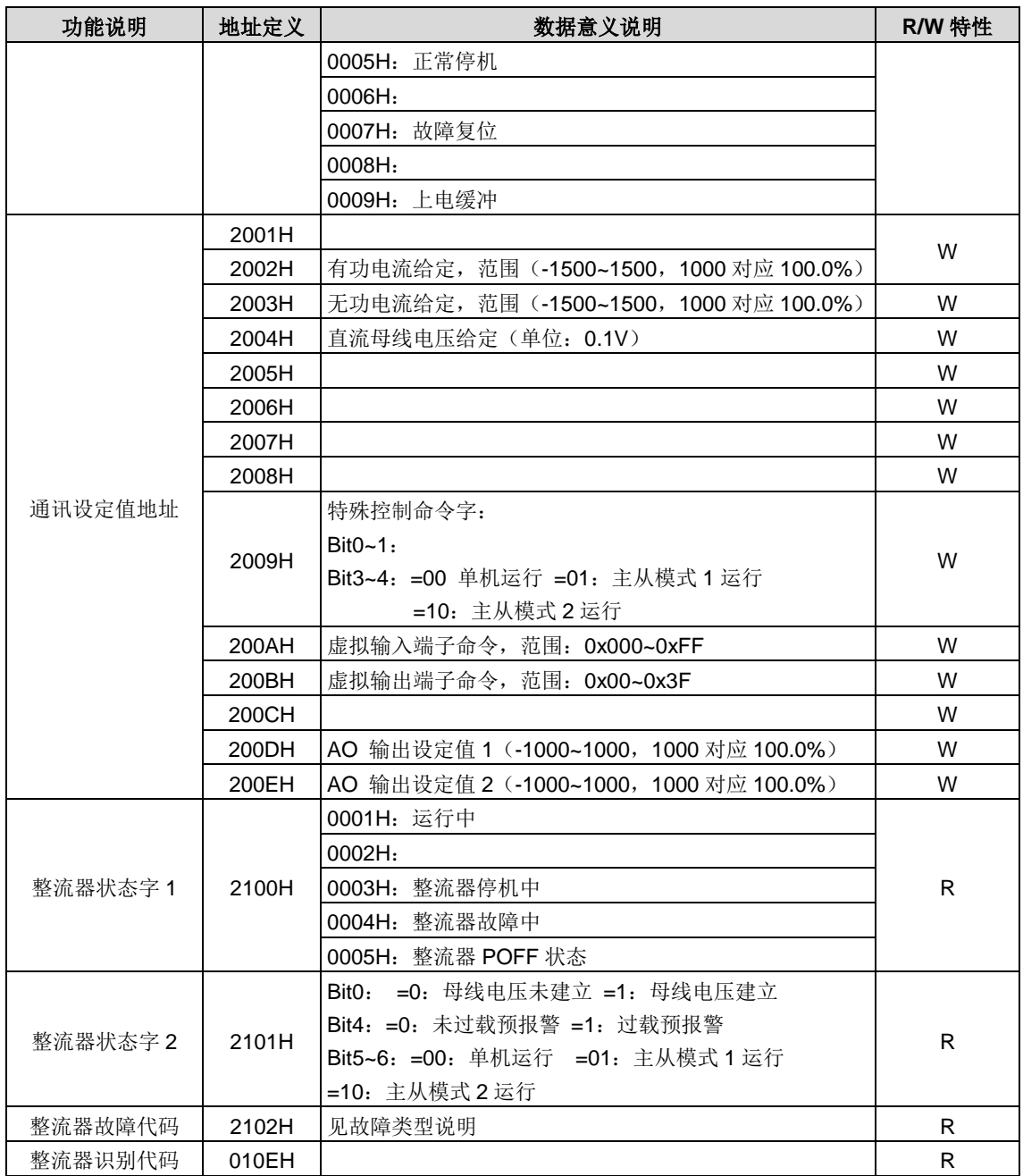

R/W 特性表示该功能是读/写特性,比如"通讯控制命令"为写特性,用写命令(06H)对整流器进行控制。R 特性只能读 不能写, W 特性只能写不能读。

注意: 利用上表对整流器进行操作时, 有些参数必须使能才能起作用。比如用运行和停机操作, 必须将"运行指令通道" ([P00.01](#page-69-0))设为"通讯运行指令通道",同时还要将"通讯运行指令通道选择"([P00.02](#page-69-1))设为"Modbus 通讯通道"。

设备代码的编码规则表(对应整流器识别代码 2103H)

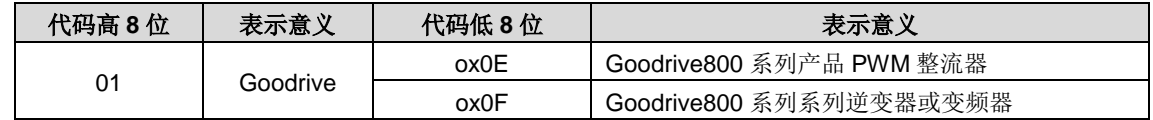

注意:代码由 16 位数组成;分为高 8 位及低 8 位组成,高 8 位表示机型系列,低 8 位为系列机衍生机型。

### **7.1.3.5** 现场总线比例值

在实际的运用中,通讯数据是用十六进制表示的,而16进制无法表示小数点。比如50.12Hz,这用十六进制无法表示,我 们可以将 50.12 放大 100 倍变为整数(5012),这样就可以用十六进制的 1394H(即十进制的 5012)表示 50.12 了。

将一个非整数乘以一个倍数得到一个整数,这个倍数称为现场总线比例值。

现场总线比例值是以功能参数表里"设定范围"或者"缺省值"里的数值的小数点为参考依据的。如果小数点后有 n 位小 数(例如 n=1), 则现场总线比例值 m 为 10 的 n 次方 (m=10)。以下图为例:

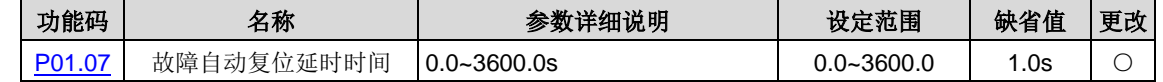

"设定范围"或者"缺省值"有一位小数,则现场总线比例值为10。如果上位机收到的数值为50,则整流器的"故障自动 复位延时时间"为 5.0 (5.0=50÷10)。

如果用 Modbus 通讯控制故障自动复位延时时间为 5.0s。首先将 5.0 按比例放大 10 倍变成整数 50, 也即 32H。然后发送 写指令:

# **01 06 01 14 00 32 49 E7**

整流器地址 写命令 参数地址 参数数据 CRC 校验

整流器在收到该指令之后,按照现场总线比例值约定将 50 变成 5.0,再将故障自动复位延时时间设置为 5.0s。

再比如,上位机在发完读"故障自动复位延时时间"参数指令之后,主机收到整流器的回应信息如下:

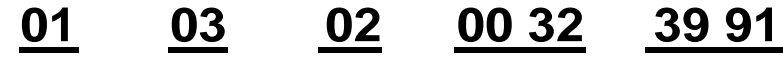

整流器地址 读命令 两字节数据 参数数据 CRC校验

因为参数数据为 0032H, 也即 50, 将 50 按比例约定除以 10 变成 5.0。这时主机就知道故障自动复位延时时间为 5.0s。

#### **7.1.3.6** 错误消息回应

在通讯控制中难免会有操作错误,比如有些参数只能读不能写,结果发送了一条写指令,这时整流器将会发回一条错误消息 回应信息。

错误消息回应是整流器发给主机的,它的代码和含义如下表:

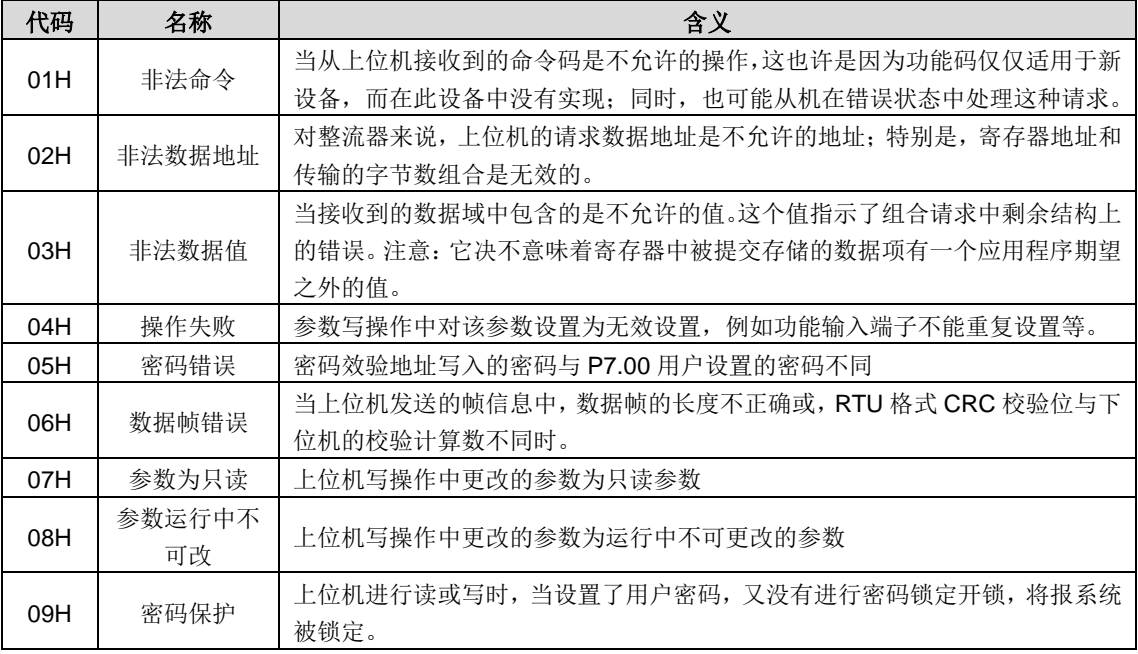

当从设备回应时,它使用功能代码域与故障地址来指示是正常回应(无误)还是有某种错误发生(称作异议回应)。对正常 回应,从设备回应相应的功能代码和数据地址或子功能码。对异议回应,从设备返回一等同于正常代码的代码,但最首的位 置为逻辑 1。

例如:一主设备发往从设备的消息要求读一组整流器功能码地址数据,将产生如下功能代码:

0 0 0 0 0 0 1 1 (十六进制 03H)

对正常回应,从设备回应同样的功能码。对异议回应,它返回:

1 0 0 0 0 0 1 1 (十六进制 83H)

除功能代码因异议错误作了修改外,从设备将回应一字节异常码,这定义了产生异常的原因。主设备应用程序得到异议的回 应后,典型的处理过程是重发消息,或者针对相应的故障进行命令更改。

比如,将地址为 01H 的整流器的"运行指令通道"([P00.01](#page-69-0),参数地址为 0001H)设为 03, 指令如下:

# **01 06 00 01 00 03 98 0B**

整流器地址 写命令 参数地址 参数数据 CRC 校验

但是"运行指令通道"的设定范围只为 0~2,设置为 3 就超出了范围,这时整流器将会返回错误消息回应信息。回应信息如 下:

### **01 86 04 43 A3**

整流器地址 异常回应码 错误代码 CRC 校验

异常回应码 86H (由 06H 最高位置"1"而成)表示为写指令(06H)的异常回应;错误代码 04H,从上表中可以看出,它 的名称为"操作失败",含义是"参数写操作中对该参数设置为无效设置"。

#### <span id="page-57-0"></span>**7.1.3.7** 读写操作举例

读写指令格式参见 [7.1.3.1](#page-52-0) 和 [7.1.3.2](#page-53-0) 节。

(1)读指令 03H 举例

例 1: 读取地址为 01H 的整流器的状态字 1。从"其他功能的参数表"中可知,整流器状态字 1 的参数地址为 2100H。 给整流器发送的读命令:

**01 03 21 00 00 01 8E 36**

整流器地址 读命令 参数地址 数据个数 CRC 校验

假设回应信息如下:

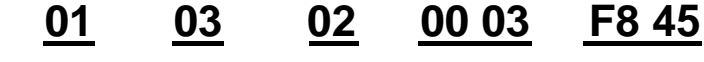

整流器地址 读命令 数据个数 数据内容 CRC 校验 数据内容

整流器返回的数据内容为 0003H, 从表中可知整流器处于停机中。

例 2: 通过指令查看地址为 03H 的整流器的"当前故障类型"到"前 5 次故障类型",对应的功能码为 [P19.00](#page-80-13)[~P19.05](#page-80-18),对 应的参数地址为 1300H~1305H(从 1300H 起连续 6 个)。

给整流器发送的命令为:

# **03 03 13 00 00 06 B5 59**

读指令 起始地址 共6个参数 CRC 校验 整流器地址

假设回应信息如下:

#### **03 03 00 23 00 23 5F D2 0C 00 23 00 23 00 23 00 23**

读指令 字节 当前故障 前1次故障 前3次故障 前3次故障 前5次故障<br>读指令 个数 类型 类型 类型 类型 类型 类型 CRC 校验 类型 整流器地址 读指令 个数 类型 类型 类型 类型

从返回的数据来看,所有的故障类型都是 0012H, 也就是十进制的 18, 含义为 STO 故障(E-STo)。

#### (2)写指令 06H 举例

例 1: 将地址为 03H 的整流器正转运行。参见"其他功能的参数表", "通讯控制命令"的地址为 2000H, 正转运行为 0001。 见下图。

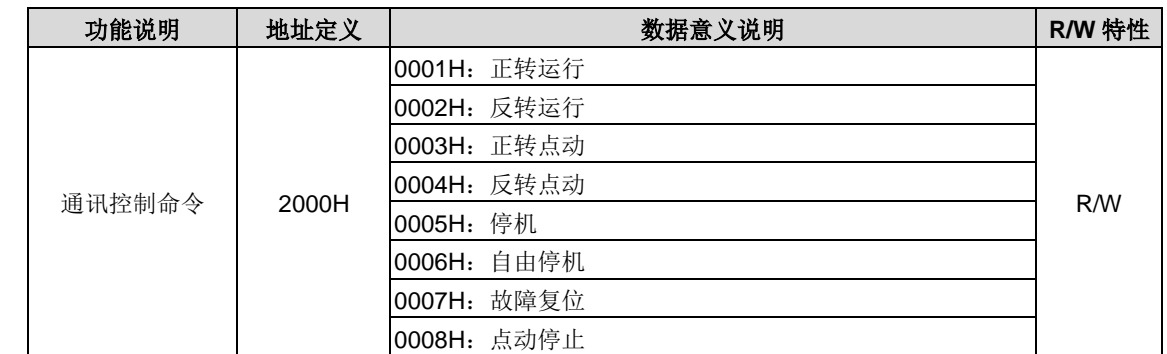

主机发送的命令为:

# **03 06 20 00 00 01 42 28**

整流器地址 写命令 参数地址 正转运行 CRC 校验

如果操作成功,返回的回应信息如下(和主机发送的命令一样):

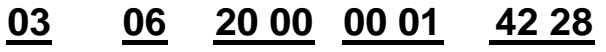

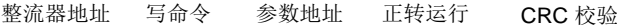

例 2: 将地址为 OEH 的整流器的"载波频率"设为 6.0kHz。

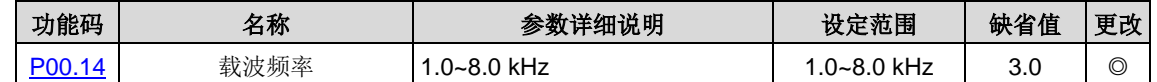

由小数点位数来看, "载波频率"(P00.14)现场总线比例值为 10。将 6.k0Hz 乘上比例值 10 得 60, 对应的十六进制为 3CH。 主机发送的命令为:

# **03 06 00 0E 00 3C 62 14**

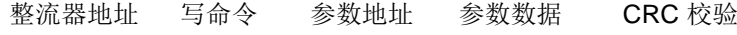

如果操作成功, 返回的回应信息如下(和主机发送的命令一样):

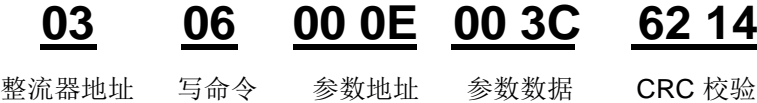

注意:上述指令中加空格只是便于说明,在实际运用中不要在指令中加空格。

(3)Modbus 通讯调试举例

主机为 PC 机,用 RS232-RS485 转换器进行信号转换,转换器所使用 PC 的串口为 COM1 (RS232 端口)。上位机调试软 件为串口调试助手,该软件可以在网上搜索下载,下载时尽量找带自动加 CRC 校验功能的。下图为所使用的串口调试助手 的界面。

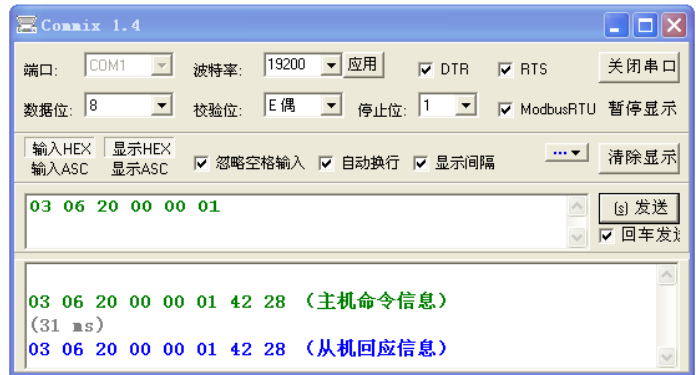

首先将"串口"选择 COM1。波特率要与 [P20.01](#page-83-1) 设置一致。数据位、校验位、停止位一定要与 [P20.02](#page-83-2) 中设置的一致。因 为使用的是 RTU 模式,所以选择十六进制的"HEX"。要软件自动加上 CRC,一定要选上 区 ModbusRTU, 并且选择 CRC16 (MODBU SRTU), 起始字节为1。一旦使能了自动加 CRC 校验, 在填指令时就不要再填 CRC 了, 否则会重复而导致指 令错误。

#### 注意:

- 1、 整流器地址([P20.00](#page-83-0))一定设为 03;
- 2、 将"运行指令通道"([P00.01](#page-69-0))设为"通讯运行指令通道",同时还要将"通讯运行指令通道选择"([P00.02](#page-69-1))设为"Modbus 通讯通道"。
- 3、 点击发送,如果线路和设置都正确,会收到整流器发过来的回应信息。

### **7.1.4** 常见通讯故障

常见的通讯故障有:通讯无反应和整流器返回异常故障。

通讯无反应的可能原因有:

串口选择错误,比如转换器使用的是 COM1, 在通讯时选择了 COM2;

波特率、数据位、停止位、检验位等参数设置好与整流器不一致;

RS485 总线+、一极性接反。

### **7.1.5** 有关的功能码

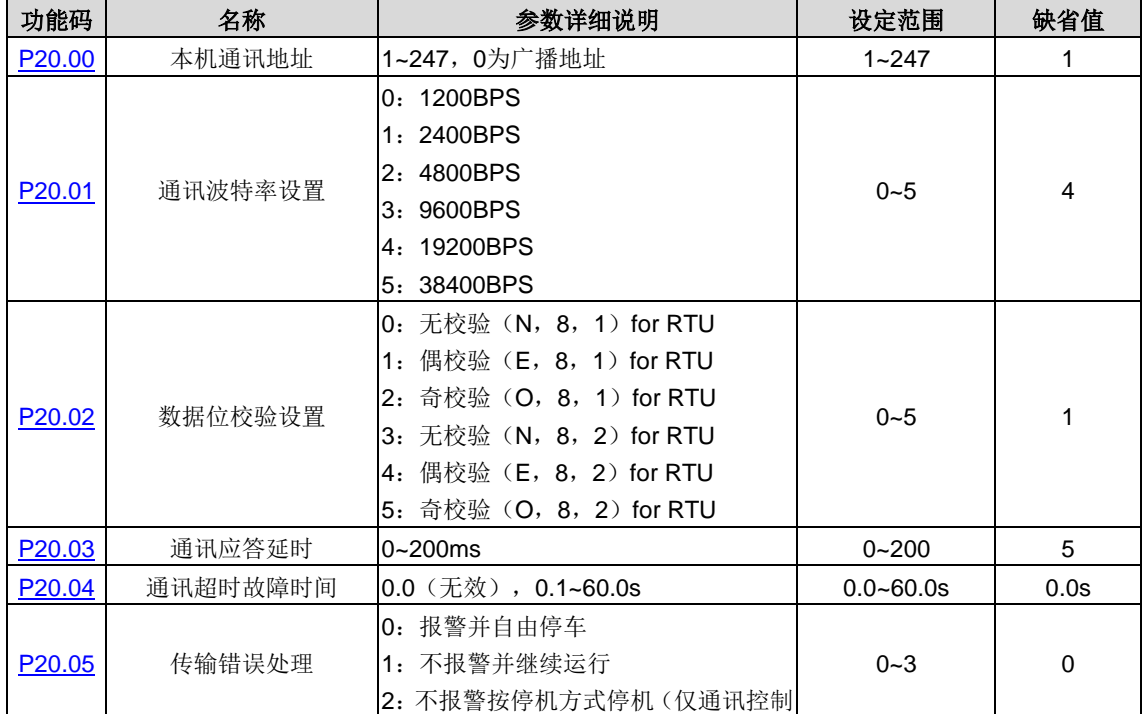

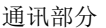

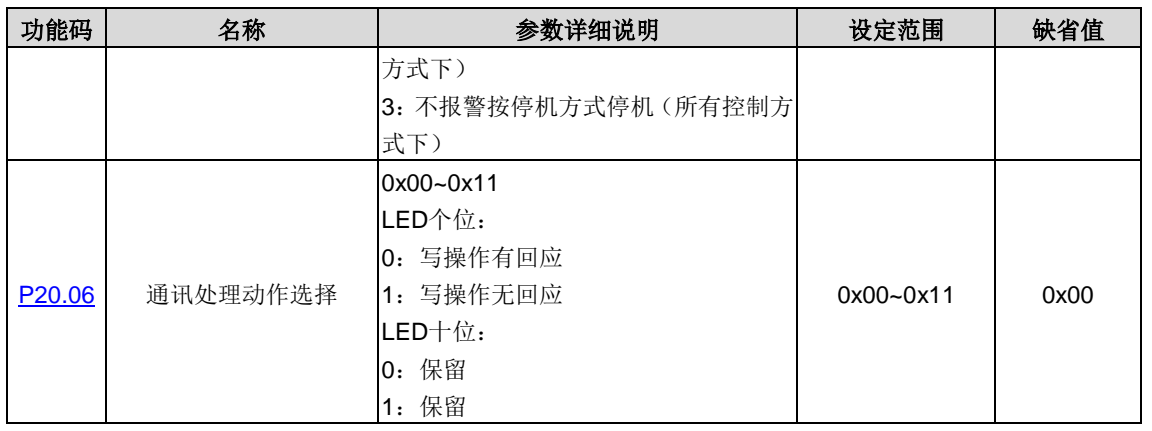

### **7.2 PROFIBUS**协议

(1)PROFIBUS 是一种国际化、开放式现场总线标准。该标准可以实现数据在各类自动化元件之间互相交换。广泛适用于 制造业自动化,流程工业自动化和楼宇,交通电力等其他领域自动化。为实现综合自动化和现场设备智能化提供了有效的解 决方案。

(2) PROFIBUS 由三个兼容部分组成, PROFIBUS-DP (Decentralised Periphery, 分布式外设) 和 PROFIBUS-PA (Process Automation), PROFIBUS-FMS (Fieldbus Message Specification, 现场总线信息规范)。使用主-从方式, 通 常周期性地与 PWM 整流器装置进行数据交换。

(3) 总线的物理传输媒介是双绞线(符合 RS-485 标准)、双线电缆或光缆。波特率从 9.6kbit/s 到 12Mbit/s。总线电缆的 最大长度在 100-1200 米范围内,具体长度取决于所选的传输速率。在不使用中继器时最多可以有 31 个节点连接到同一个 PROFIBUS 网络段上。如果使用中继器,连接到网络上的节点数(包括中继器和主机站) 可以增加到 127 个。

(4) 在 PROFIBUS 通讯中, 各主站间令牌传递, 主站与从站间为主—从传送。支持单主或多主系统。由主机站--通常是 一个可编程的逻辑控制器 (PLC) --选择响应主机指令的节点。循环主—从用户数据传送和非循环主—主数据传送主机也 可以用广播的形式给多个节点发送命令;在这种情况下,节点不需要给主机发送反馈信号。在 PROFIBUS 网络上,节点之 间不能进行通讯。

(5)PROFIBUS 协议在 EN 50170 标准中有详细叙述。想获取更多关于 PROFIBUS 方面的信息,请参考上面提到的 EN 50170 标准。

### **7.2.1 PROFIBUS-DP**的产品信息

EC-TX103 通讯卡是 PWM 整流器的可选件,可以将 PWM 整流器连接到一个 PROFIBUS 网络。在 PROFIBUS 网络上, PWM 整流器为从属设备。通过 EC-TX103 通讯卡,可以完成如下功能:

- 向 PWM 整流器发出控制命令 (启动、停止、故障复位等);
- 给 PWM 整流器发送有功电压,有功电流,无功电流;
- 从 PWM 整流器中读取状态值和实际值;
- 修改 PWM 整流器参数值。

PWM 整流器设备所支持的命令,请参阅 PWM 整流器说明书。

#### 注意:

1、EC-TX103 通讯卡与 Goodrive800 系列产品以及后续所有支持 PROFIBUS 扩展的变频器兼容。

2、EC-TX103 通讯卡兼容所有支持 PROFIBUS-DP 协议的主机站。

### **7.2.2 PROFIBUS-DP**组网

PROFIBUS-DP 是一个分布式 I/O 系统, 它能使主机使用大量的外围模块和现场设备。数据传输主要呈周期性:主机读取 来自从机的输入信息,并给从机发出反馈信号。EC-TX103 通讯卡支持 PROFIBUS-DP 协议。

### **7.2.2.1** 服务存取点

PROFIBUS-DP 通过服务存取点 SAP(Service Access points)访问 PROFIBUS 数据链路层(Layer 2)的服务。每一个单 独的 SAP 都有明确定义的功能。关于服务存取点的更多信息,请参考相关的 PROFIBUS 主站用户手册, PROFIDRIVE - 变 速传动用 PROFIBUS 模型或 EN50170 标准(PROFIBUS 协议)。

### **7.2.2.2 PROFIBUS-DP**信息帧数据结构

PROFIBUS-DP 总线方式允许在主站和 PWM 整流器设备之间进行快速的数据交换。对 PWM 整流器装置的存取总是按照主 -从方式进行的, PWM 整流器装置总是从站, 且每个从站本身都有明确的地址。PROFIBUS 周期性传输的报文, 本报文采 用 16 个字传输,结构如图 7-1 所示。

| 参数识别(PKW)-             | -过程数据(PZD)<br>→固定区→→<br>——自由分配区-                                       |
|------------------------|------------------------------------------------------------------------|
| PKW2 PKW3 PKW4<br>PKW1 | CW PZD2 PZD3<br>PZD <sub>12</sub><br>SW PZD2 PZD3<br>P7D <sub>12</sub> |

图 7-1 PROFIBUS-DP 报文结构

参数识别(PKW)区

参数识别(PKW)区: PKW 区说明参数识别接口的处理方式, PKW 接口并非物理意义上的接口,而是一种机理,这一机 理确定了参数在两个通讯伙伴之间的传输方式,如参数的数值读和写。

| ·参数识别(PKW)·      |           |             |      | 过程数据            |                                      |  |
|------------------|-----------|-------------|------|-----------------|--------------------------------------|--|
| PKW <sub>1</sub> | PKW2 PKW3 |             | PKW4 | CW<br><b>SW</b> | PZD <sub>2</sub><br>PZD <sub>2</sub> |  |
| 请求标号<br>响应标号     | 参数地址      | 参数数值<br>错误号 | 参数数值 |                 |                                      |  |

图 7-2 参数识别区

 $PKW$  在周期性 PROFIBUS-DP 通讯中, PKW 区由 4 个字(16位)组成,每个字的定义如下表:

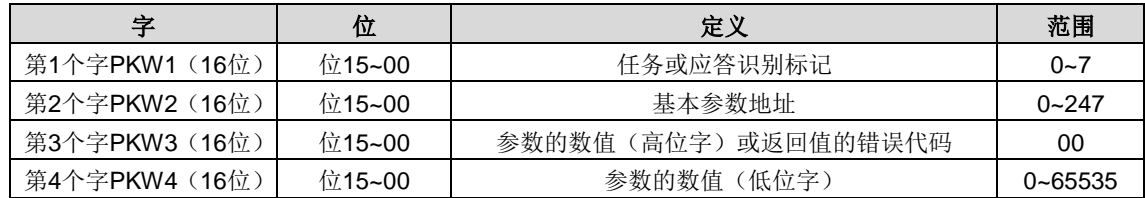

说明: 如果主站请求一个参数数值,主站传送到 PWM 整流器的报文 PKW3 和 PKW4 中的数值即不再有效。

任务请求和应答:当向从机传递数据时,主机使用请求标号,而从机使用响应标号作为其正的或负的确认。下表列出了请求 /响应功能。

任务标识标记 PKW1 的定义如表:

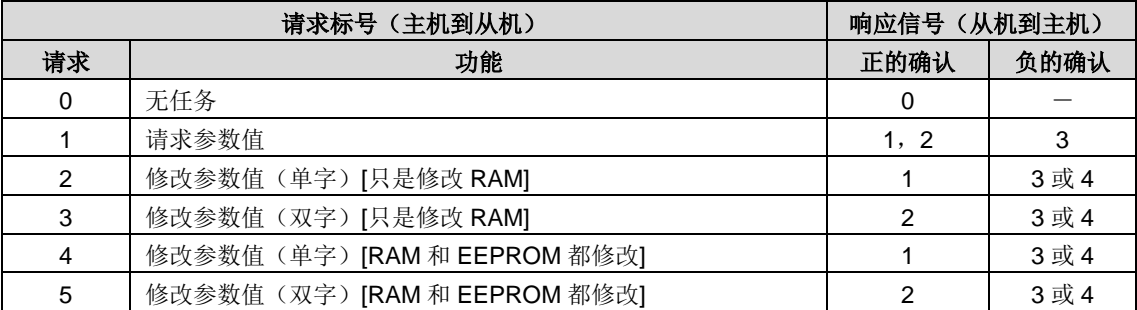

应答标识标记 PKW1 的定义如表:

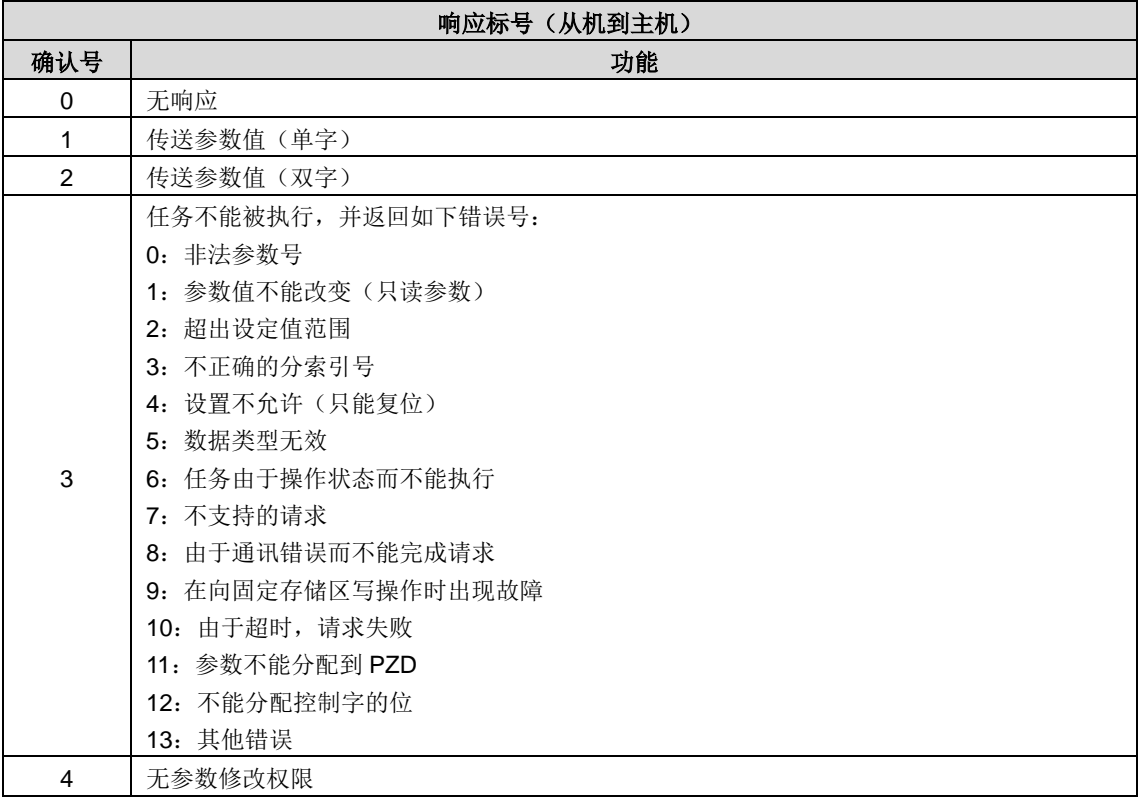

#### PKW 举例:

例 1: 读参数值;读取"直流母线电压设置方式"的设置值(直流母线电压设置方式的地址为 4), 通过将 PKW1 字设置为 1, PKW2 设置为 4, 可以实现该操作, 返回值在 PKW4 中。

请求(主站→整流器):

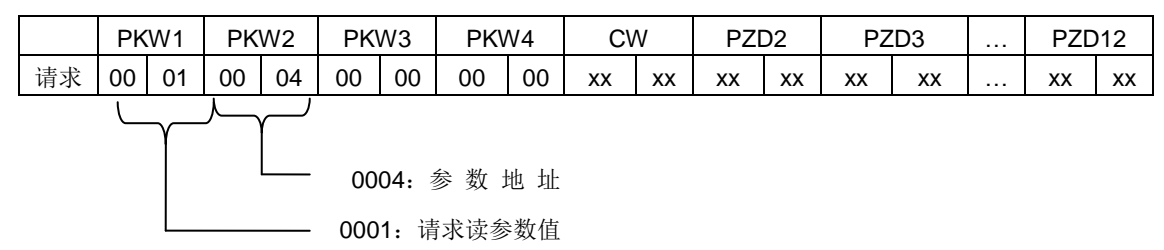

响应(整流器→主站):

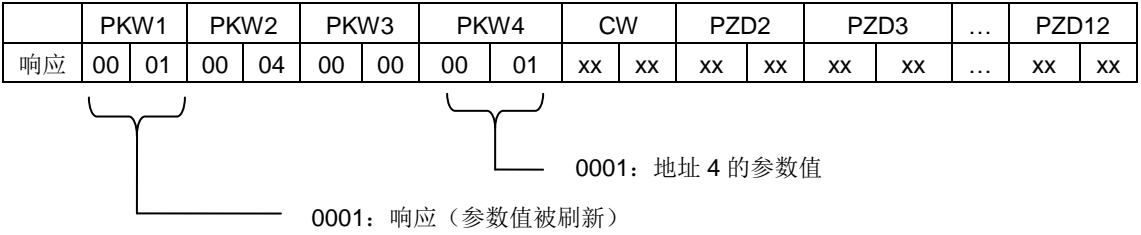

例 2: 修改参数值(RAM 和 EEPROM 都修改);修改直流母线电压设置方式的值(直流母线电压设置方式的地址为 4),通 过将 PKW1 字设置为 2, PKW2 设置为 4, 可以实现该操作, 需要修改的值(1) 在 PKW4 中。

#### 请求(主站→整流器):

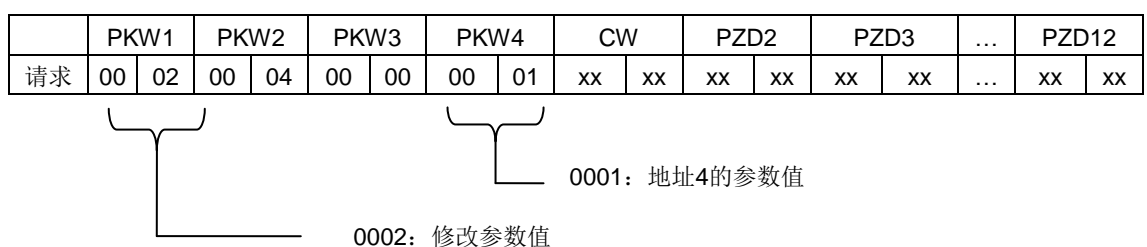

响应(整流器→主站):

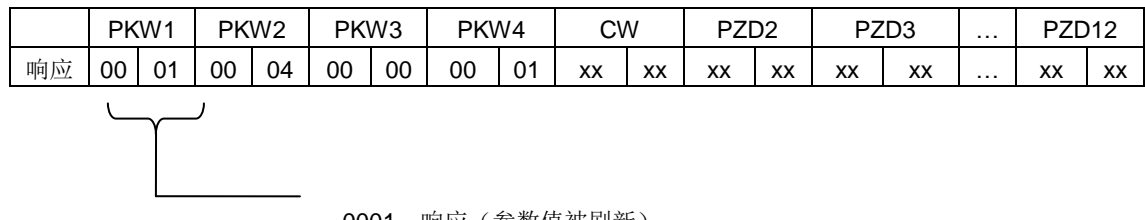

0001:响应(参数值被刷新)

PZD 举例: PZD 区的传输是通过整流器功能码设置来实现的。

### **7.2.2.3** 过程数据(**PZD**)区

过程数据(PZD)区:通讯报文的 PZD 区是为控制和监测 PWM 整流器而设计的。在主站和从站中收到的 PZD 总是以最高 的优先级加以处理,处理 PZD 的优先级高于处理 PKW 的优先级,而且总是传送接口上当前最新的有效数据。

CW – 控制字(从主机到从机):控制字(CW)是现场总线系统控制 PWM 整流器设备的基本方法。它由现场总线主机站 发送给 PWM 整流器设备,EC-TX103 通讯卡充当一个网关的作用。

SW - 状态字 (从机到主机): PWM 整流器设备根据控制字的位码信息作出反应,并且通过状态字(SW)将状态信息反 馈给主机。

PZD2~PZD12 - 过程数据(由用户指定)

注意:PZD 包括从主机到从机的输出【给定值】和从从机到主机的输入【实际值】。

给定值:PWM 整流器设备可以从多种方式接收控制信息,这些渠道有:模拟和数字输入端、PWM 整流器控制盘和某通讯 EC-TX103 通讯卡(如 RS485、EC-TX103 通讯卡)。为使 PROFIBUS 控制 PWM 整流器设备,必须把 EC-TX103 通讯卡 设置为 PWM 整流器设备的控制器。

实际值:实际值是一个 16 位字, 它包含 PWM 整流器设备操作方面的信息。由 PWM 整流器参数来定义监视功能。作为实 际值发送给主机的整数的比例换算取决于所选择的功能,请参考 Goodrive800 系列 PWM 整流器说明书。

注意:PWM 整流器设备总是检查控制字(CW)和给定值的字节。

任务报文(主站 PWM 整流器)

PZD 任务报文的第 1 个字是 PWM 整流器的控制字(CW), PWM 整流器的控制字定义的含义如下:

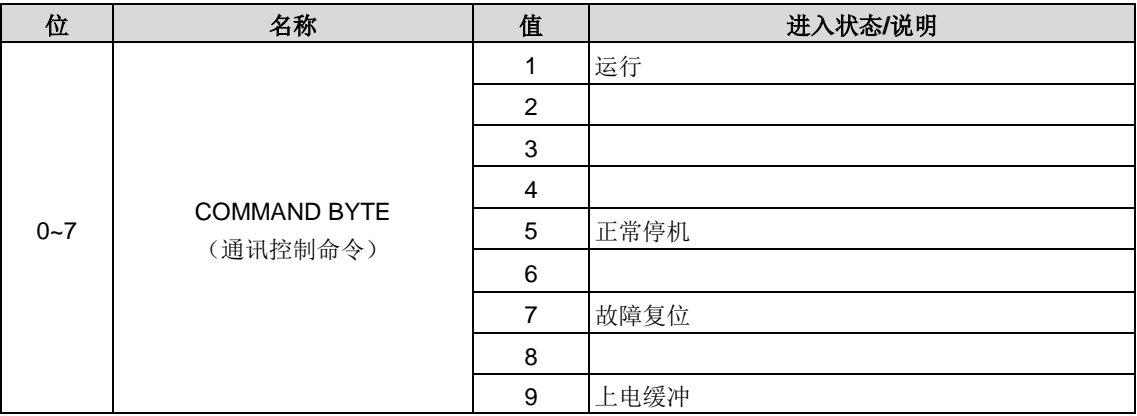

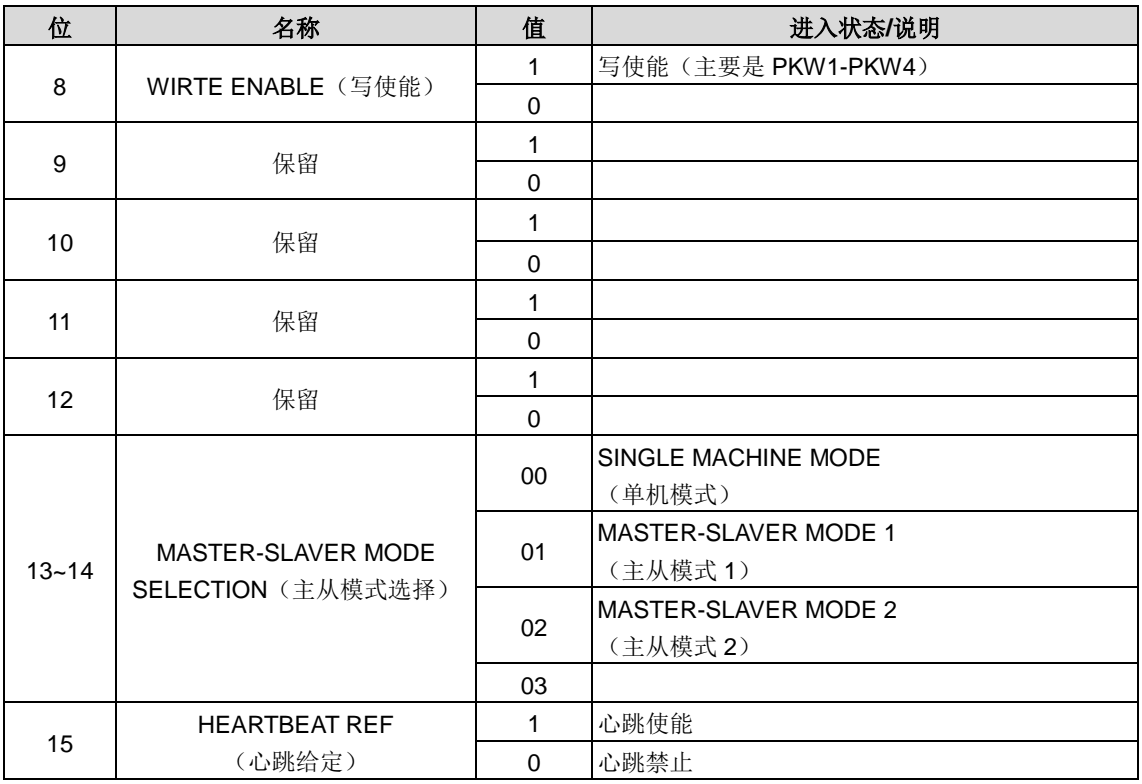

设定值(REF): PZD 任务报文的第 2 个字至第 12 个字是主设定值 REF, 主频率设定值是由主设定值信号源提供。由于 PWM 整流器不存在主频率设定部分,对应设定值部分保留。Goodrive800 系列 PWM 整流器的设定值如下:

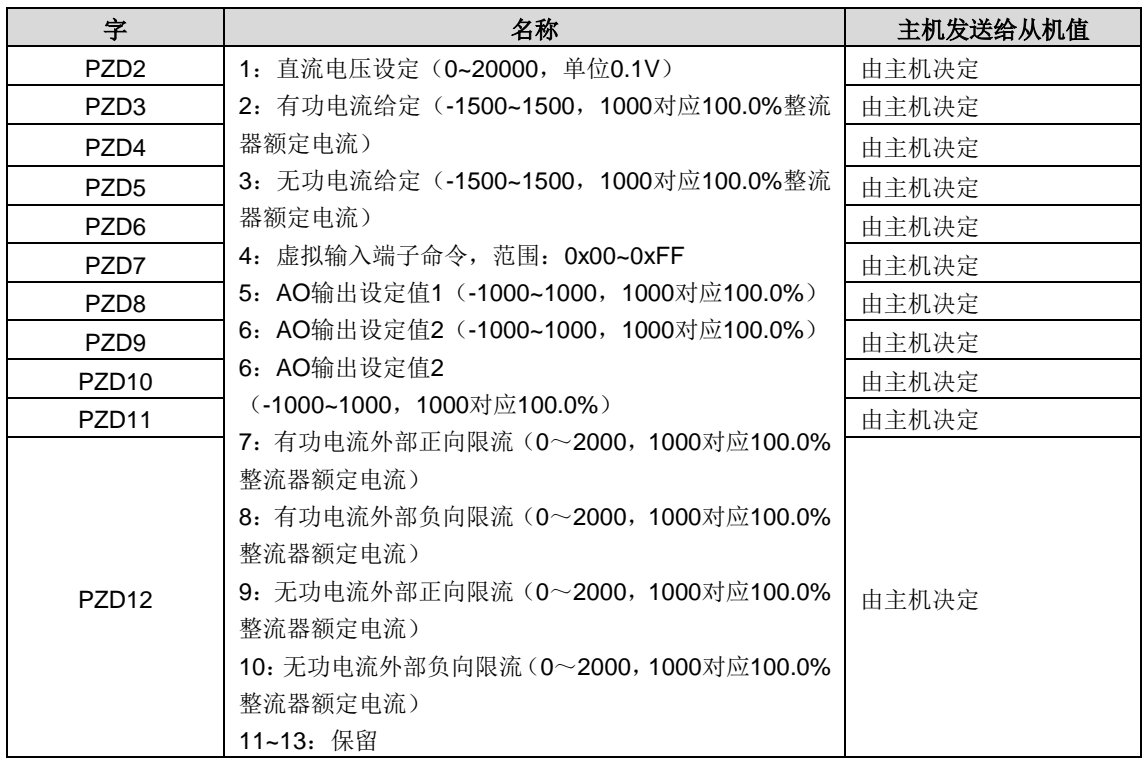

#### 应答报文(PWM 整流器 → 主站)

PZD 应答报文的第 1 个字是 PWM 整流器的状态字(SW), PWM 整流器的状态字定义的含义如下:

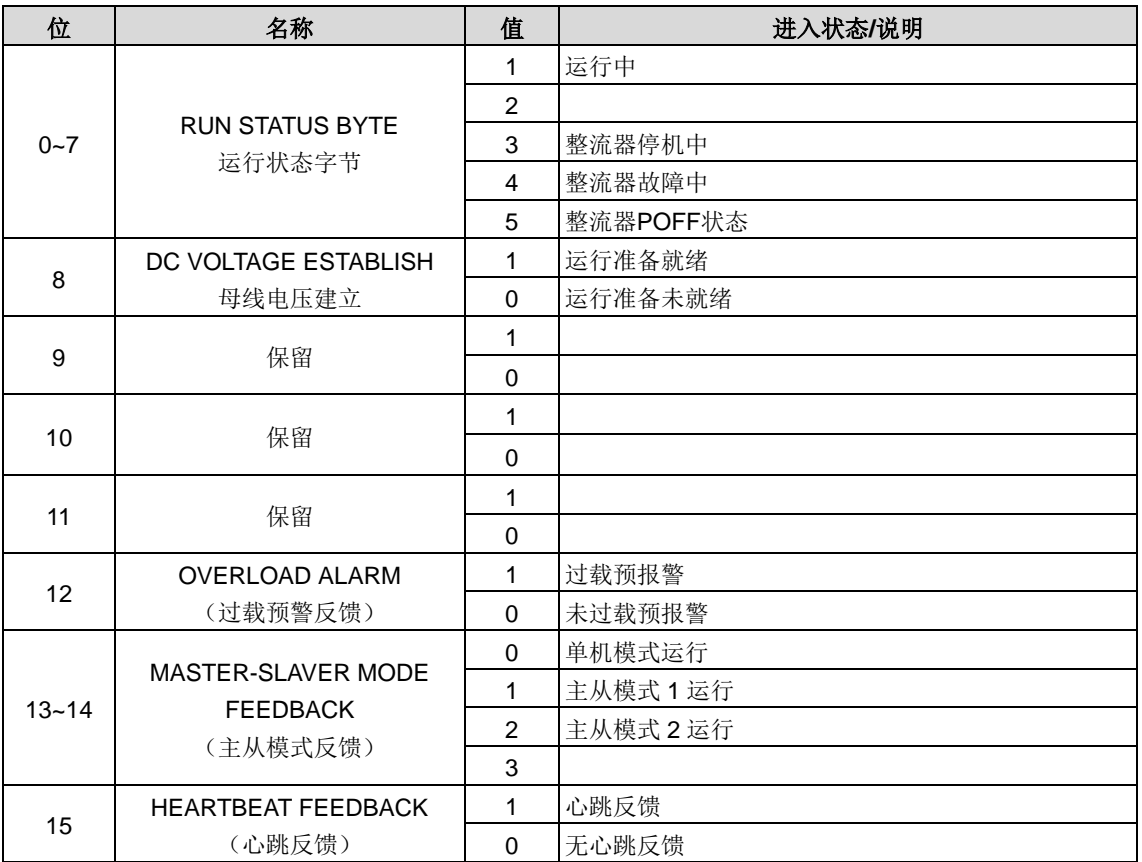

实际值(ACT): PZD 任务报文的第 2 个字至第 12 个字是主设定值 ACT, 主频率实际值是由主实际值信号源提供。

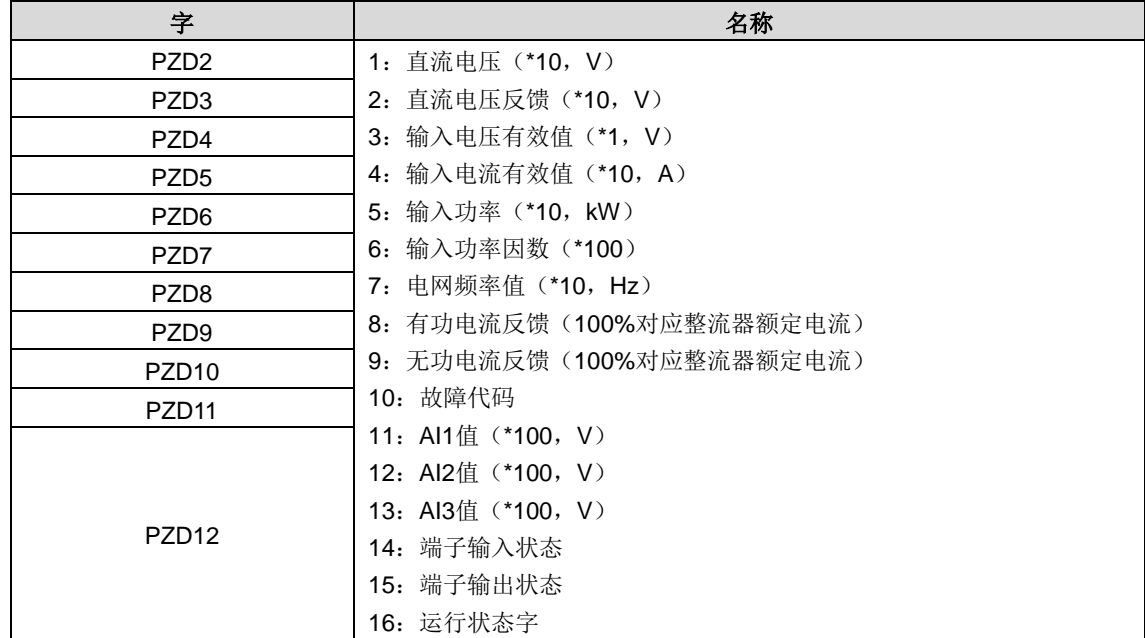

PZD 举例:

PZD 区的传输是通过 PWM 整流器功能码设置来实现的。

例 1: 读取 PWM 整流器的过程数据

本例中, PWM 整流器参数选择实际值数组中的"8: 有功电流反馈"作为 PZD3 来传输, 通过设置 [P21.14](#page-84-1) 为 8 来可以实现该 操作,这种操作具有强制性,直到该参数被其他选项代替。

响应(PWM 整流器→主站):

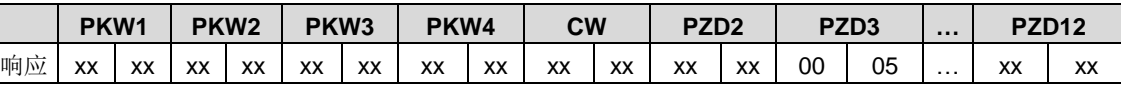

#### 例 2: 将过程数据写入 PWM 整流器设备

本例中, PWM 整流器参数选择给定数组中的"2: 有功电流给定"的值从 PZD3 中取出, 通过设置 [P21.03](#page-83-10) 为 2 来可以实现该 操作,在每一个请求帧内在参数都会使用 PZD3 的内容来进行更新,直到重新选择一个参数。

请求(主站→PWM 整流器):

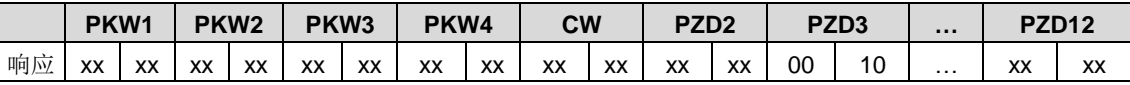

随后,在每一个请求帧内 PZD3 的内容为有功电流给定,直到重新选择一个参数。

### **7.2.3** 故障信息

EC-TX103 通讯卡配两个故障显示 LED 如图所示。这些 LED 的作用如下:

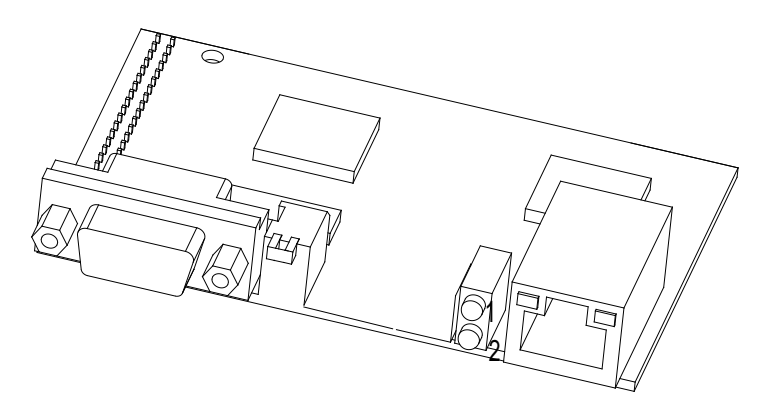

图 7-3 故障显示 LED

表 7-1 故障显示 LED 说明

| LED 编号                 | 名称 | 颜色                                 | 功能                                    |
|------------------------|----|------------------------------------|---------------------------------------|
| 在线                     | 绿色 | 亮 -- 模块在线并且数据可以进行交换。               |                                       |
|                        |    | 灭 -- 模块不在"在线"状态。                   |                                       |
| 离线/故障<br>$\mathcal{P}$ |    | 亮 -- 模块离线并且数据不可以进行交换。              |                                       |
|                        |    |                                    | 灭 -- 模块不在"离线"状态。                      |
|                        |    | 闪烁频率1Hz--配置错误: 用户参数数据集的长度在模块初始化过程中 |                                       |
|                        | 红色 | 与网络配置过程中的长度设置不同。                   |                                       |
|                        |    |                                    | 闪烁频率 2 Hz -- 用户参数数据错误: 用户参数数据集的长度/内容在 |
|                        |    |                                    | 模块初始化过程中与网络配置过程中的长度/内容设置不同。           |
|                        |    |                                    | 闪烁频率 4 Hz --通讯ASIC初始化错误。              |

### **7.2.4** 有关的功能码

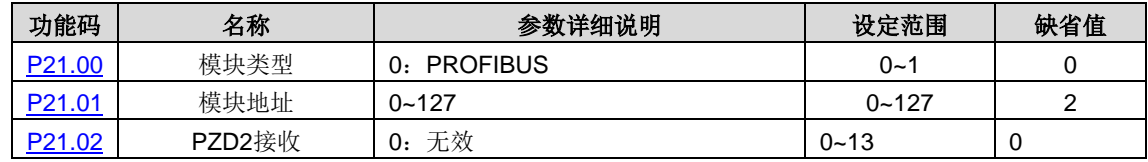

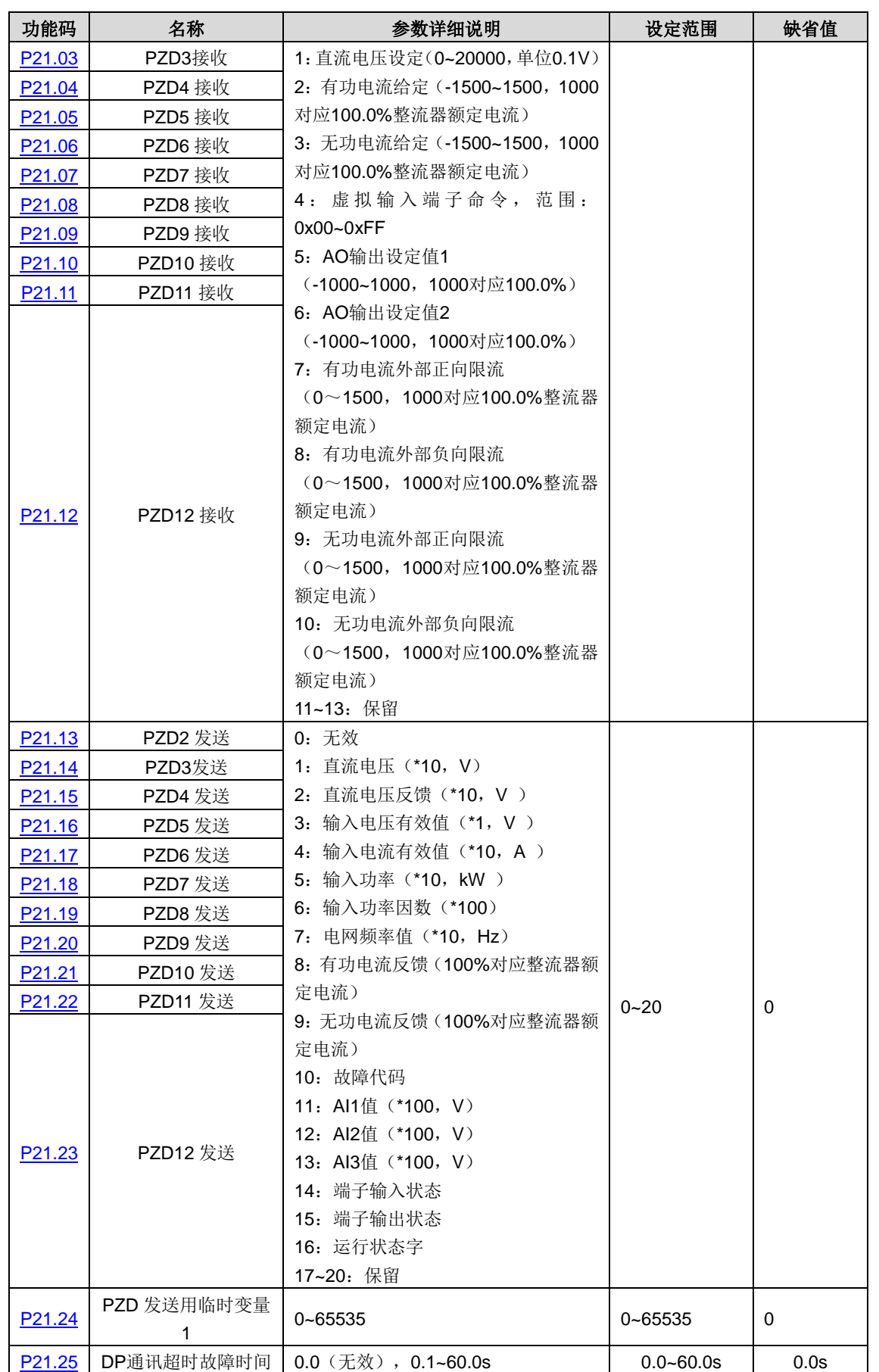

## **7.3 CAN**协议

请参见《EC-TX105 CANopen 通讯卡》说明书。

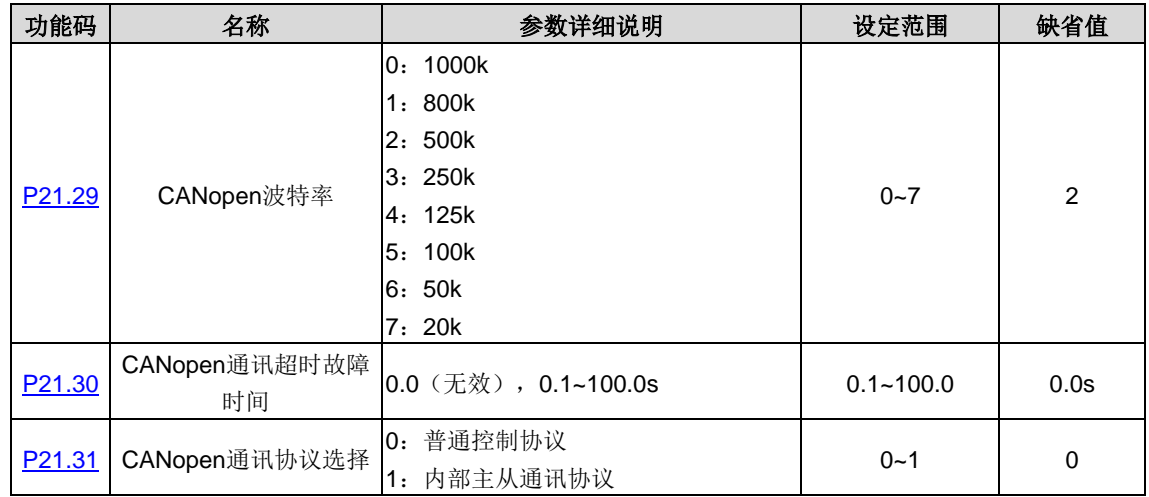

# **7.4 DEVICE-NET**(保留)

## **7.5** 以太网通讯

Goodrive800 系列 PWM 整流器内部集成了以太网通讯功能,接口为 CN12,请使用标准以太网 RJ45 连接线,但必须配合 英威腾公司提供的上位机软件(在 www.invt.com.cn 下载)使用。

通过上位机可以很方便地设置、上载、下传 PWM 整流器内的所有参数,同时可以很方便地实时监视 PWM 整流器内多达 100 多个信息的波形。

Goodrive800 系列 PWM 整流器具有"黑匣子"功能,PWM 整流器内部能保存最后一次运行停机故障发生前的 0.2 秒波形信 息,通过上位机软件提取,可以很方便地分析故障原因。

# **7.6** 相关功能码

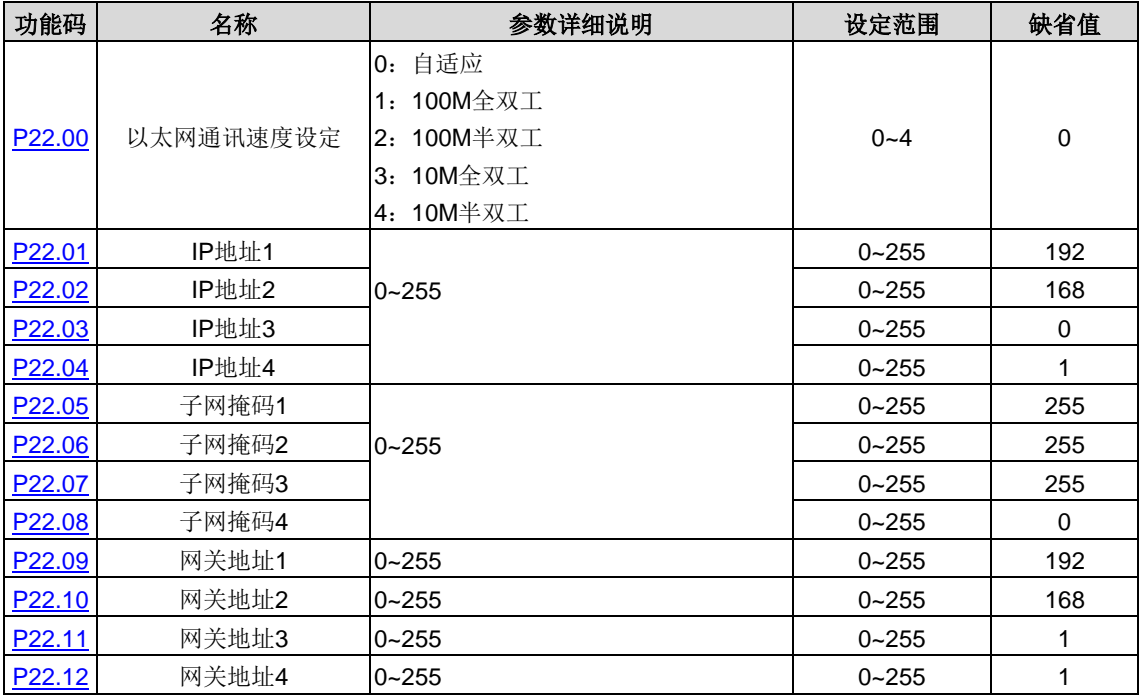

# 附录**A** 参数一览表

Goodrive800 系列 PWM 整流器的功能参数按功能分组,每个功能组内包括若干功能码。功能码采用三级菜单,如["P00.08"](#page-70-2) 表示为第 [P00](#page-69-2) 组功能的第 8 号功能码, [P29](#page-85-16) 为厂家功能参数, 用户无权访问该组参数。

为了便于功能码的设定,在使用键盘进行操作时,功能组号对应一级菜单,功能码号对应二级菜单,功能参数对应三级菜单。

1、功能表的列内容说明如下:

第1列"功能码":为功能参数组及参数的编号;

第 2 列"名称": 为功能参数的完整名称;

第3列"参数详细说明":为该功能参数的详细描述;

第 4 列"设定范围": 为功能参数的有效设定值范围, 在键盘 LCD 液晶显示器上显示;

第5列"缺省值":为功能参数的出厂原始设定值;

第6列"更改":为功能参数的更改属性(即是否允许更改和更改条件),说明如下:

"○":表示该参数的设定值在 PWM 整流器处于停机、运行状态中,均可更改;

"◎":表示该参数的设定值在 PWM 整流器处于运行状态时,不可更改;

"●":表示该参数的数值是实际检测记录值,不能更改;

(PWM 整流器已对各参数的修改属性作了自动检查约束,可帮助用户避免误修改。)

2、"参数进制"为十进制(DEC),若参数采用十六进制表示,参数编辑时其每一位的数据彼此独立,部分位的取值范围可 以是十六进制的(0~F)。

3、"缺省值"表明当进行恢复出厂参数操作时,功能码参数被刷新后的数值;但实际检测的参数值或记录值,则不会被刷 新。

4、为了更有效地进行参数保护,PWM 整流器对功能码提供了密码保护。设置了用户密码(即用户密码 [P07.00](#page-76-0) 的参数不为 0)后,在用户按 PRG/ESC 键进入功能码编辑状态时,系统会先进入用户密码验证状态,显示的为"0.0.0.0.0",操作者 必须正确输入用户密码,否则无法进入。对于厂家设定参数区,则还需正确输入厂家密码后才能进入。(提醒用户不要试图 修改厂家设定参数,若参数设置不当,容易导致 PWM 整流器工作异常甚至损坏。)在密码保护未锁定状态,可随时修改用 户密码,用户密码以最后一次输入的数值为准。[P07.00](#page-76-0) 设定为 0,可取消用户密码;上电时若 P07.00 非 0 则参数被密码保 护。

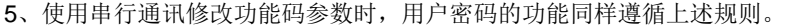

<span id="page-69-2"></span><span id="page-69-1"></span><span id="page-69-0"></span>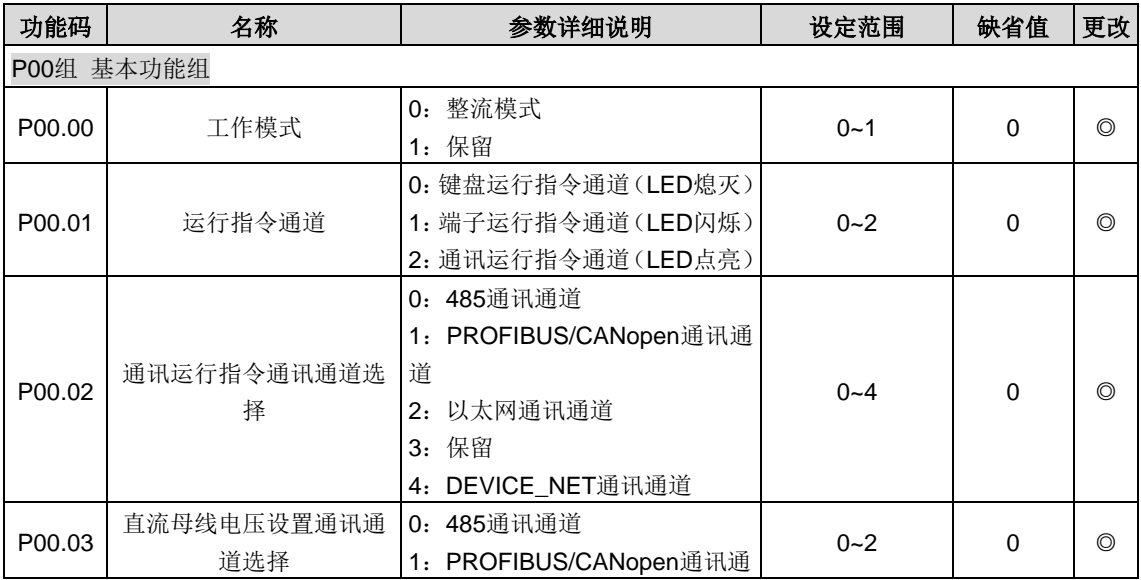

<span id="page-70-2"></span><span id="page-70-1"></span><span id="page-70-0"></span>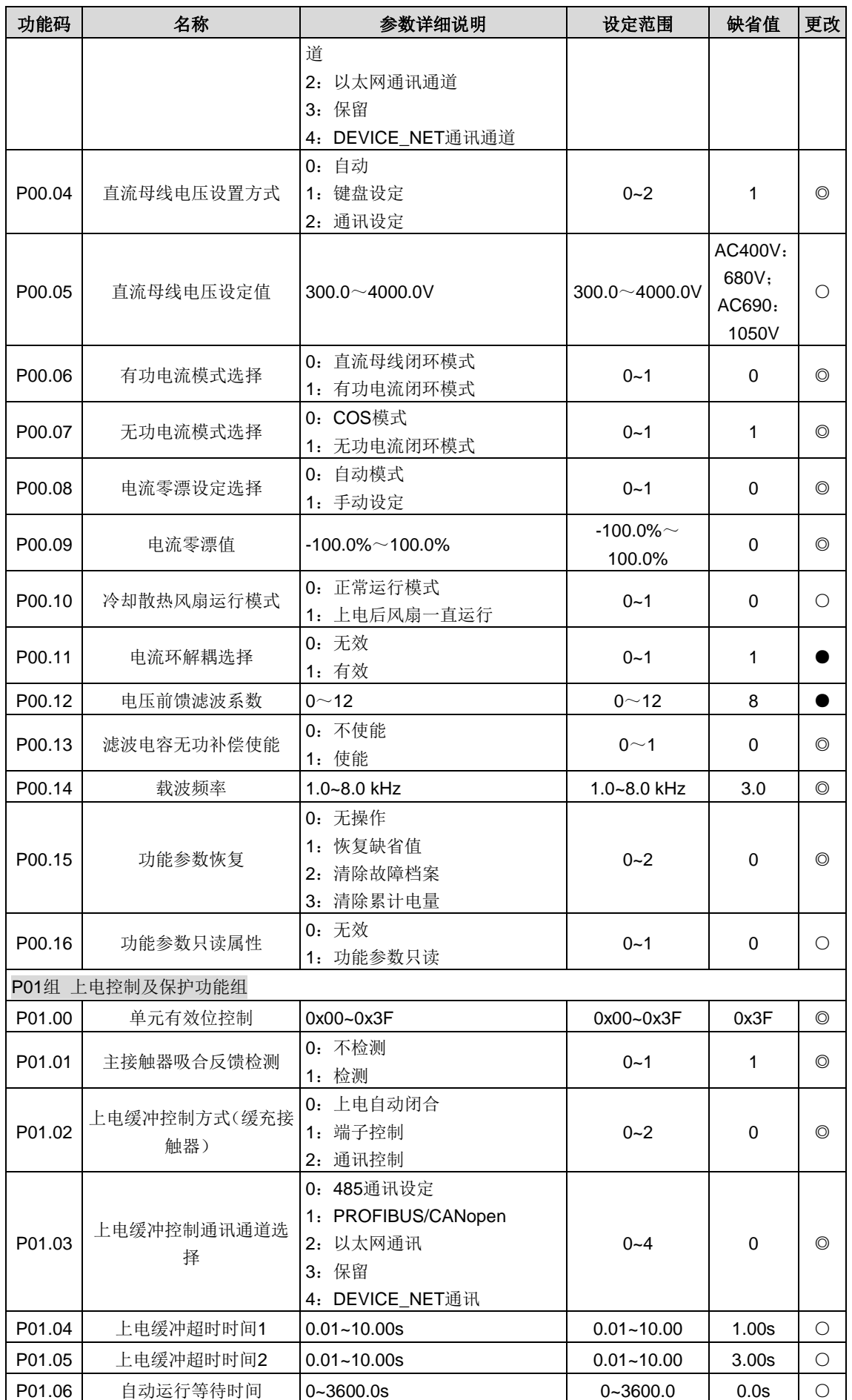

<span id="page-71-1"></span><span id="page-71-0"></span>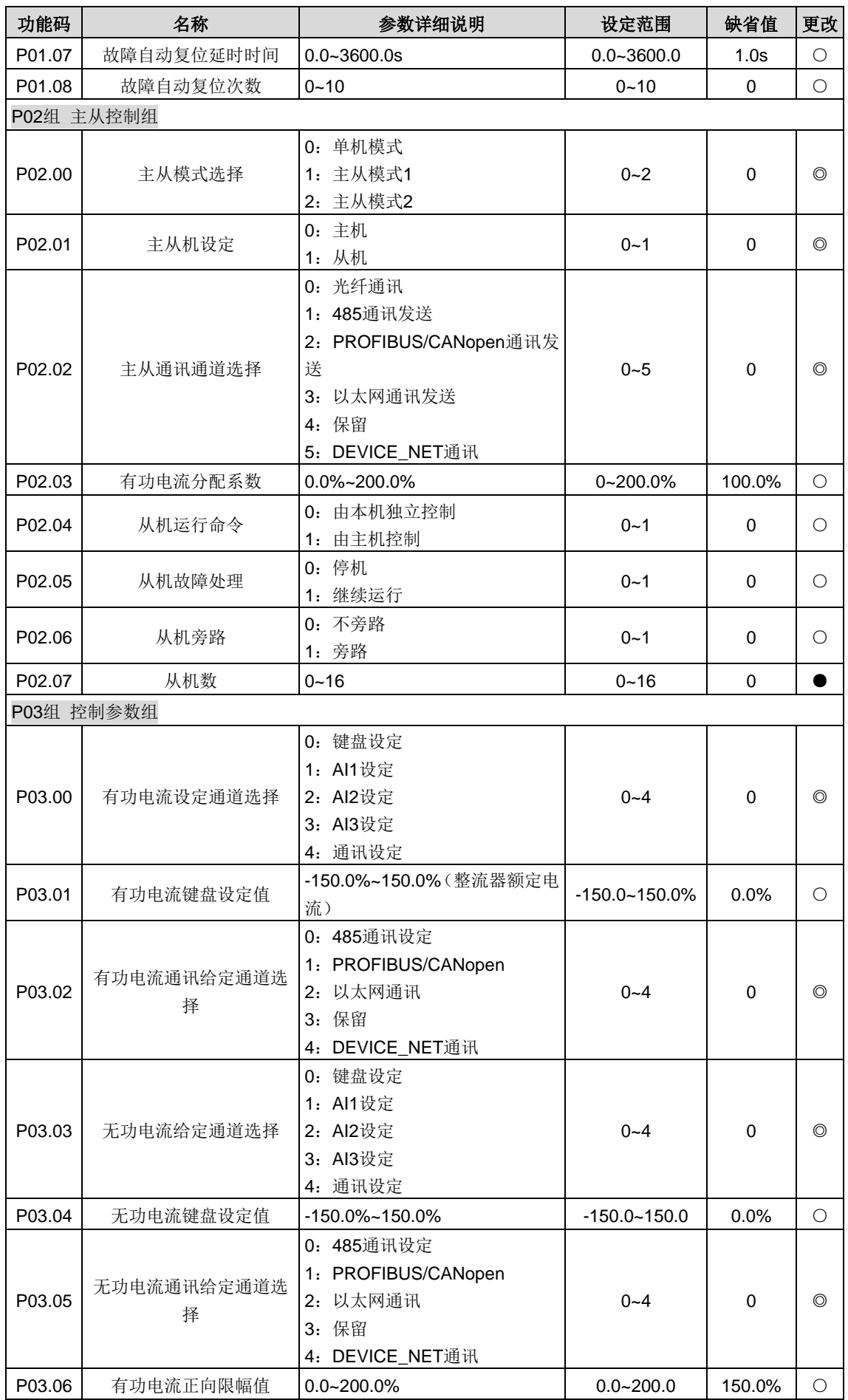
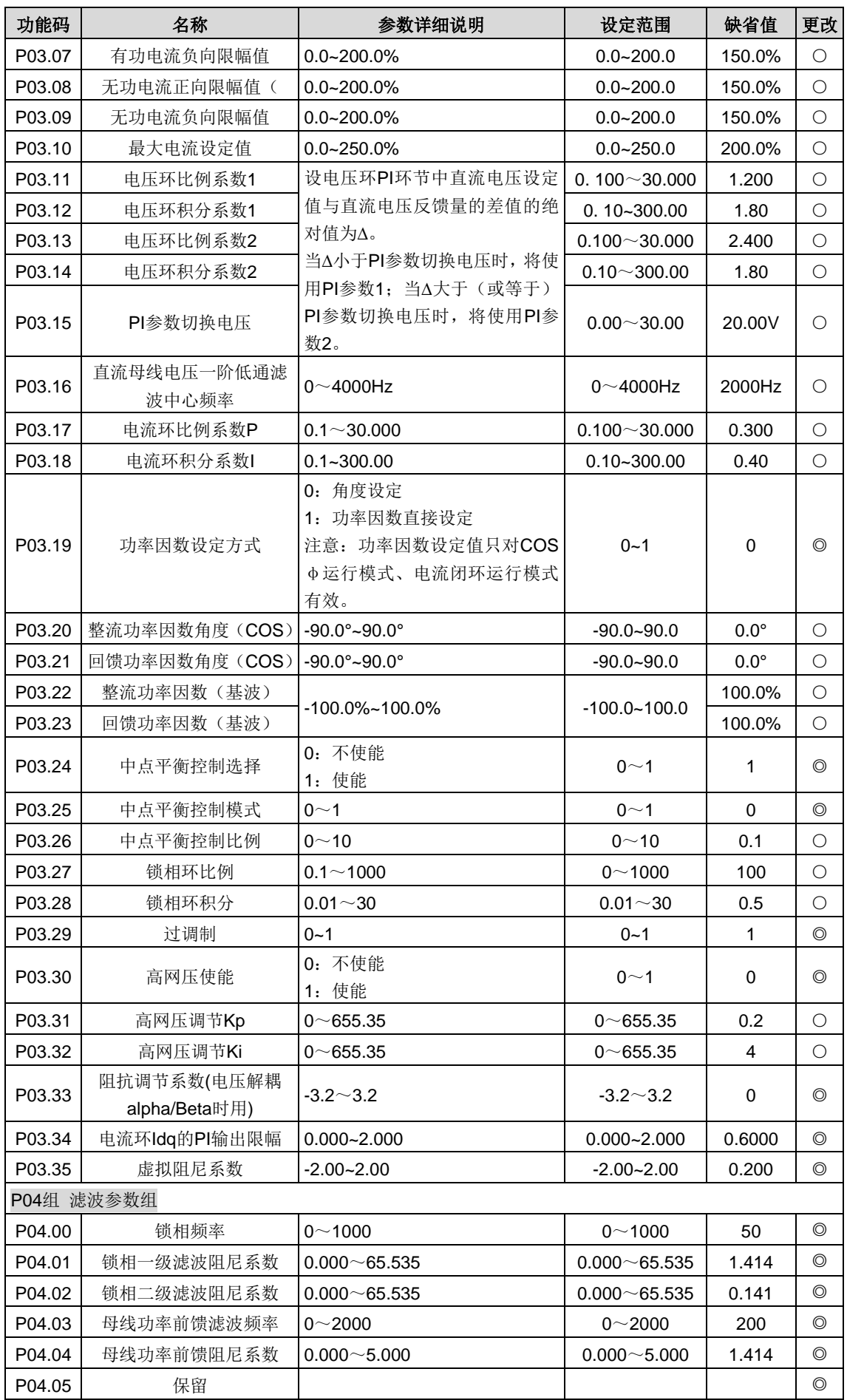

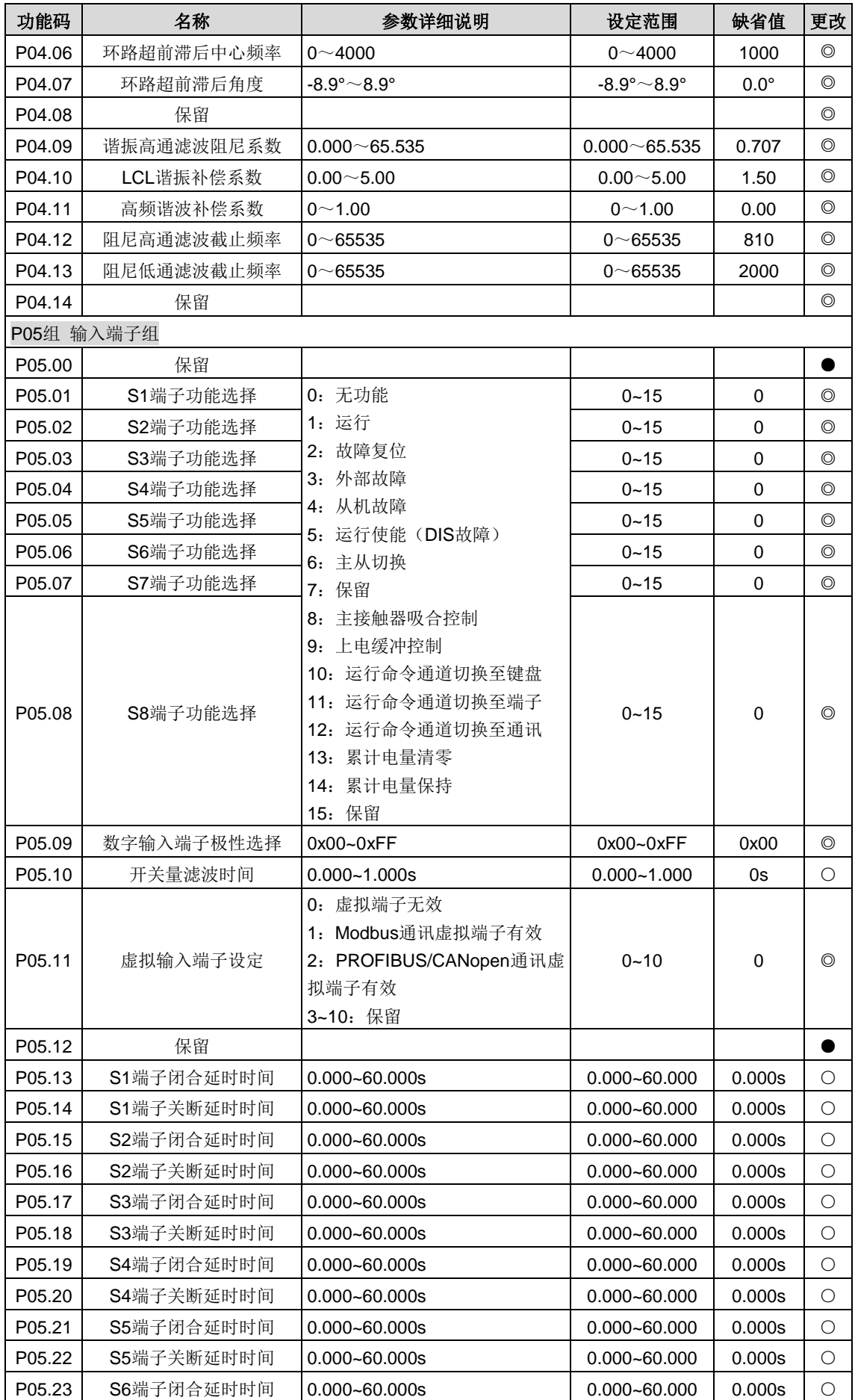

<span id="page-74-13"></span><span id="page-74-12"></span><span id="page-74-11"></span><span id="page-74-10"></span><span id="page-74-9"></span><span id="page-74-8"></span><span id="page-74-7"></span><span id="page-74-6"></span><span id="page-74-5"></span><span id="page-74-4"></span><span id="page-74-3"></span><span id="page-74-2"></span><span id="page-74-1"></span><span id="page-74-0"></span>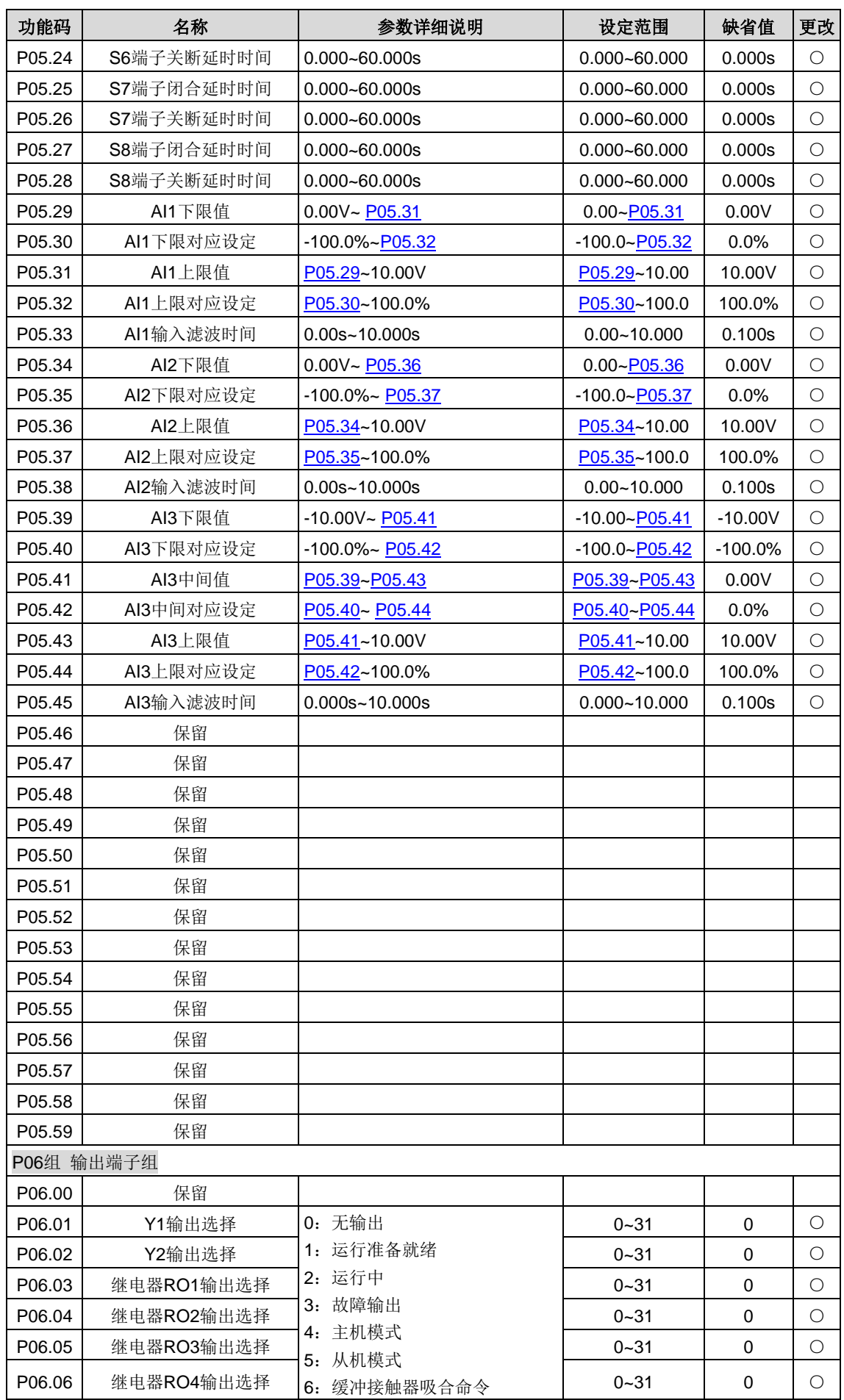

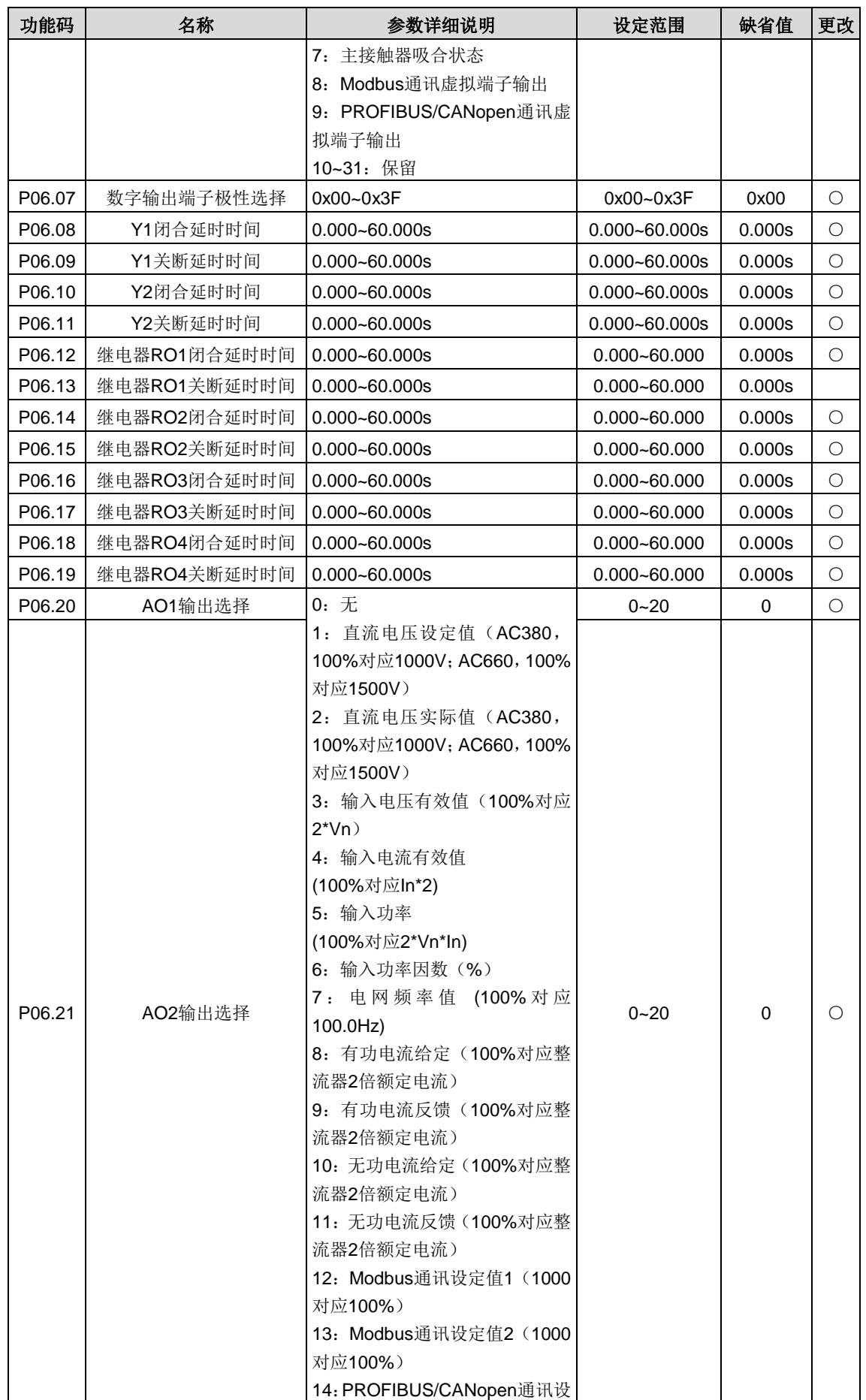

<span id="page-76-6"></span><span id="page-76-5"></span><span id="page-76-4"></span><span id="page-76-3"></span><span id="page-76-2"></span><span id="page-76-1"></span><span id="page-76-0"></span>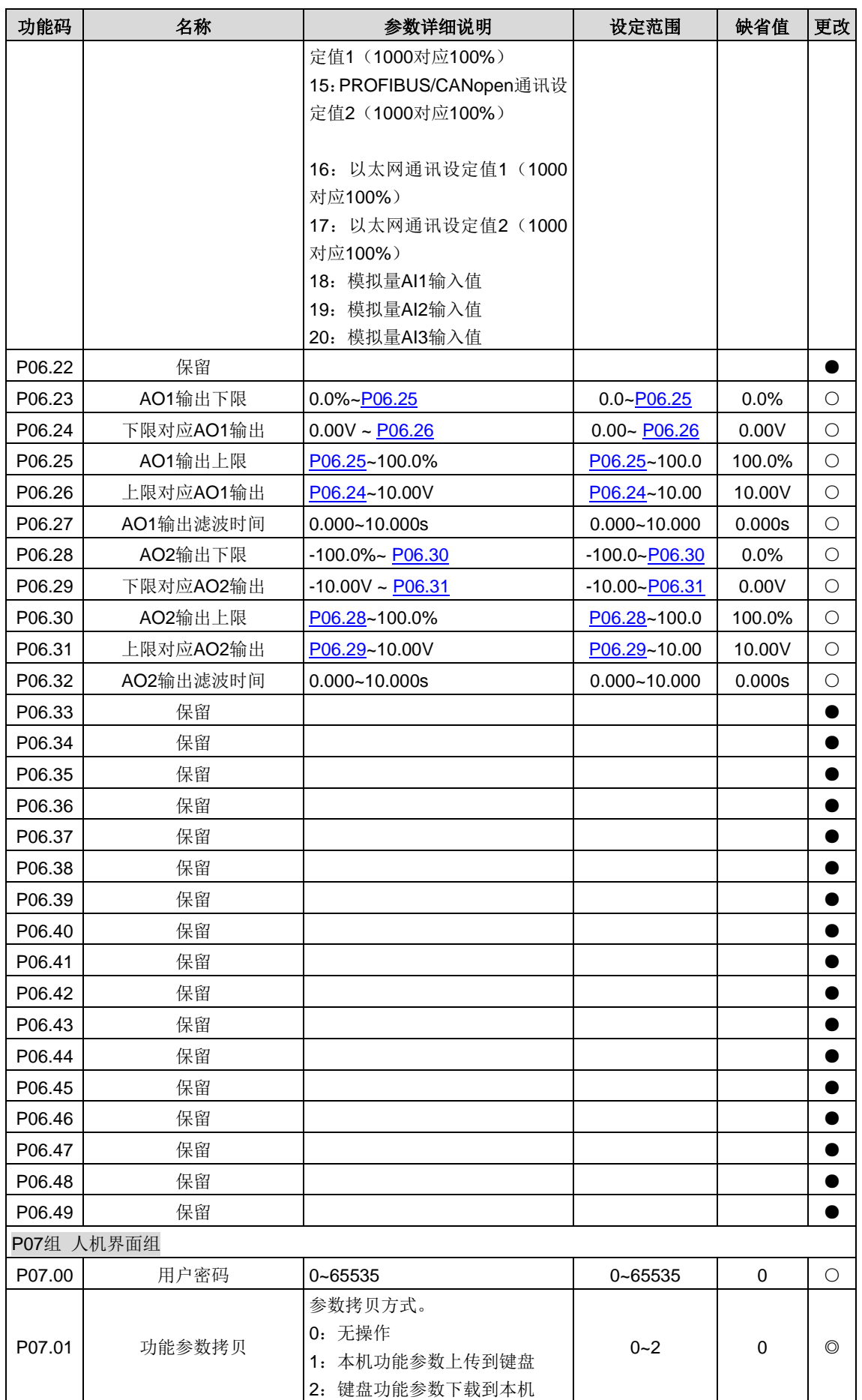

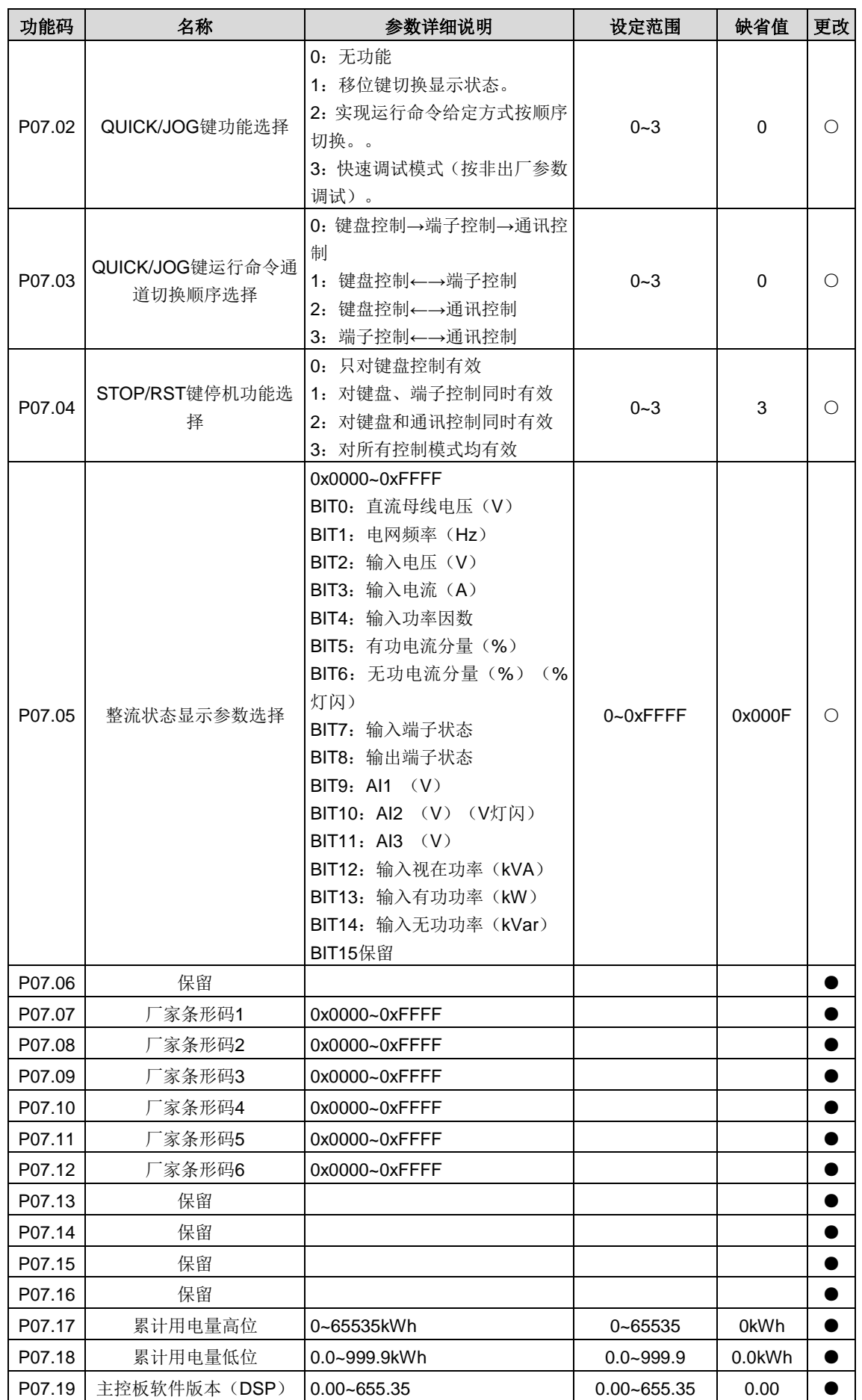

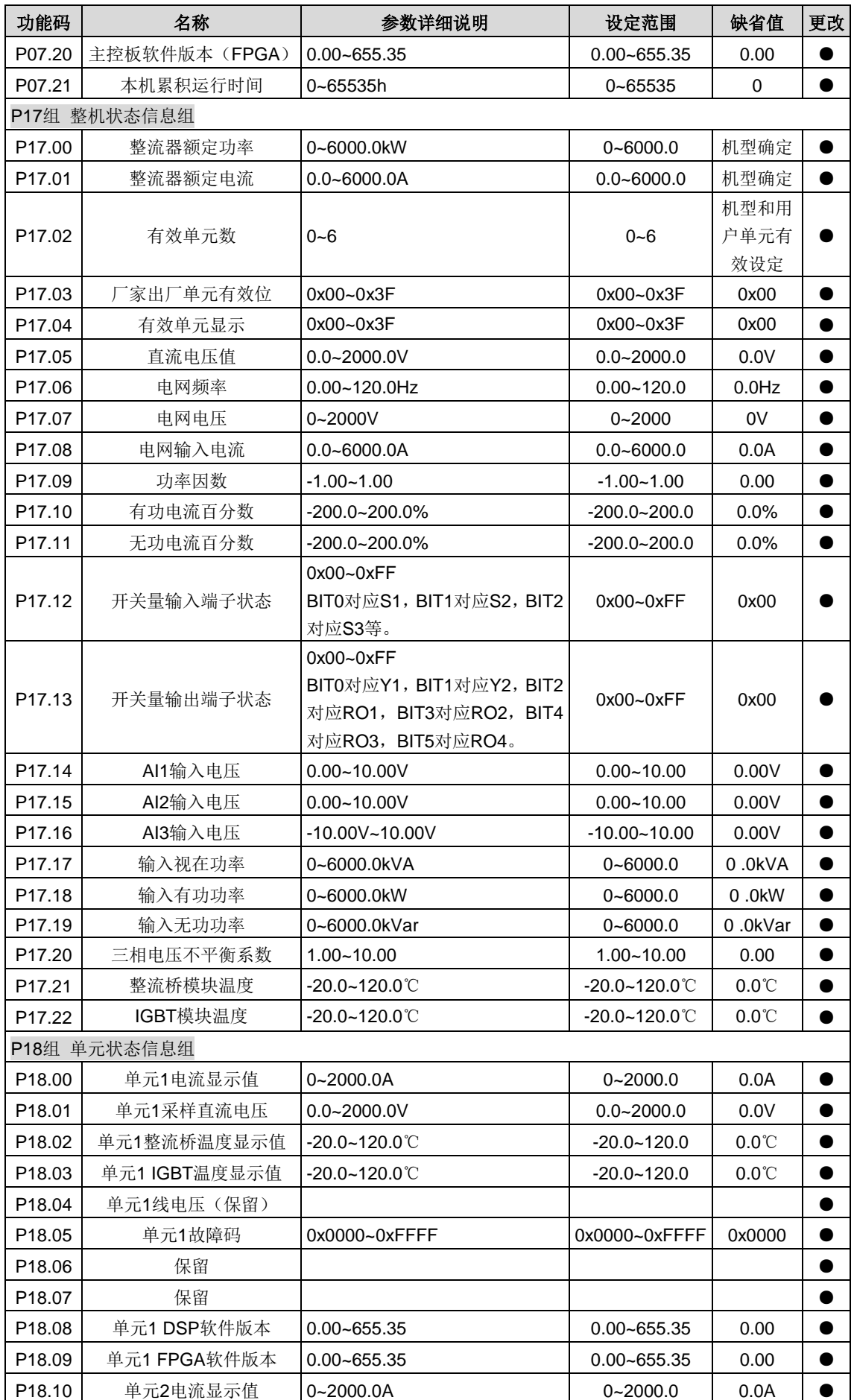

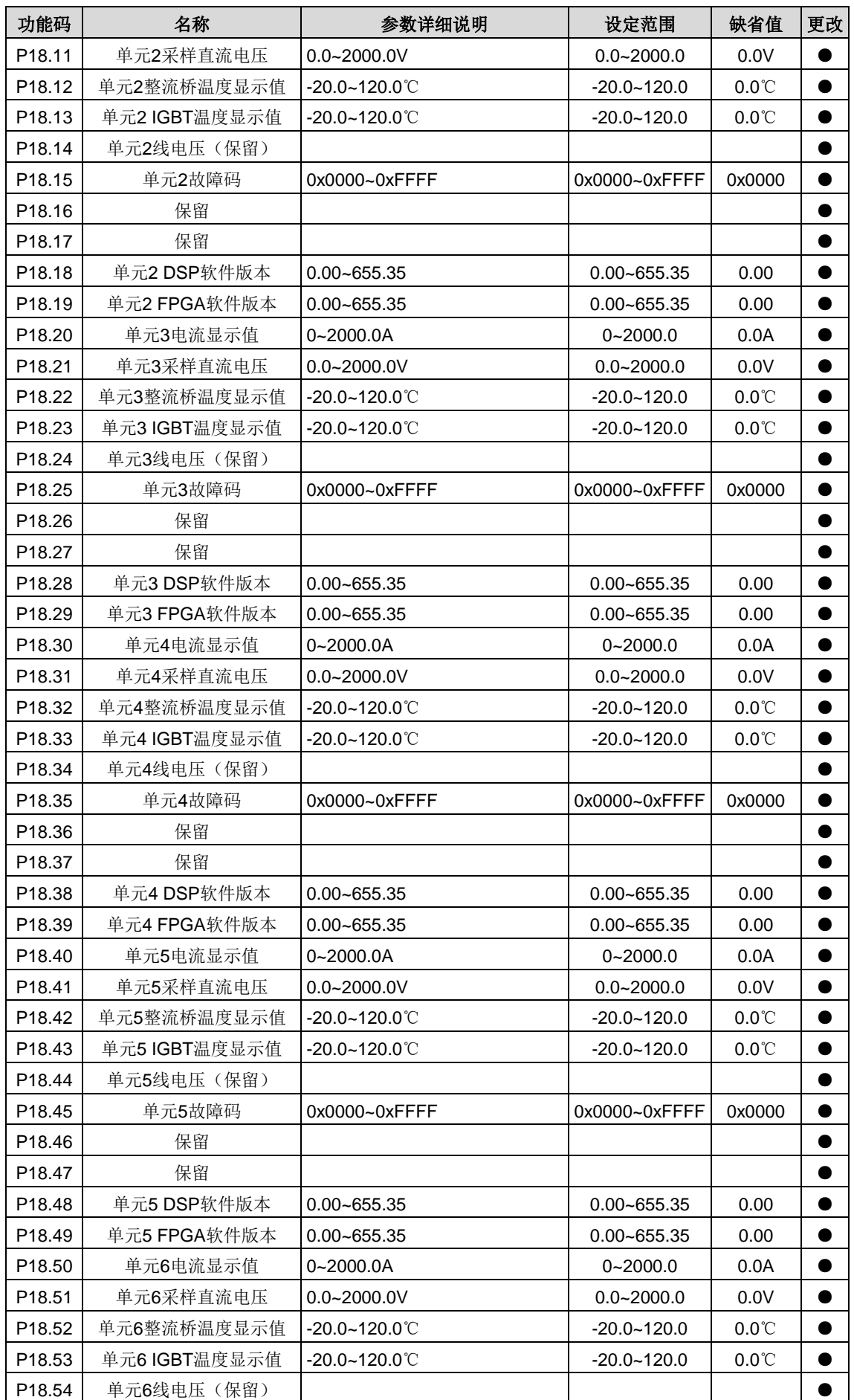

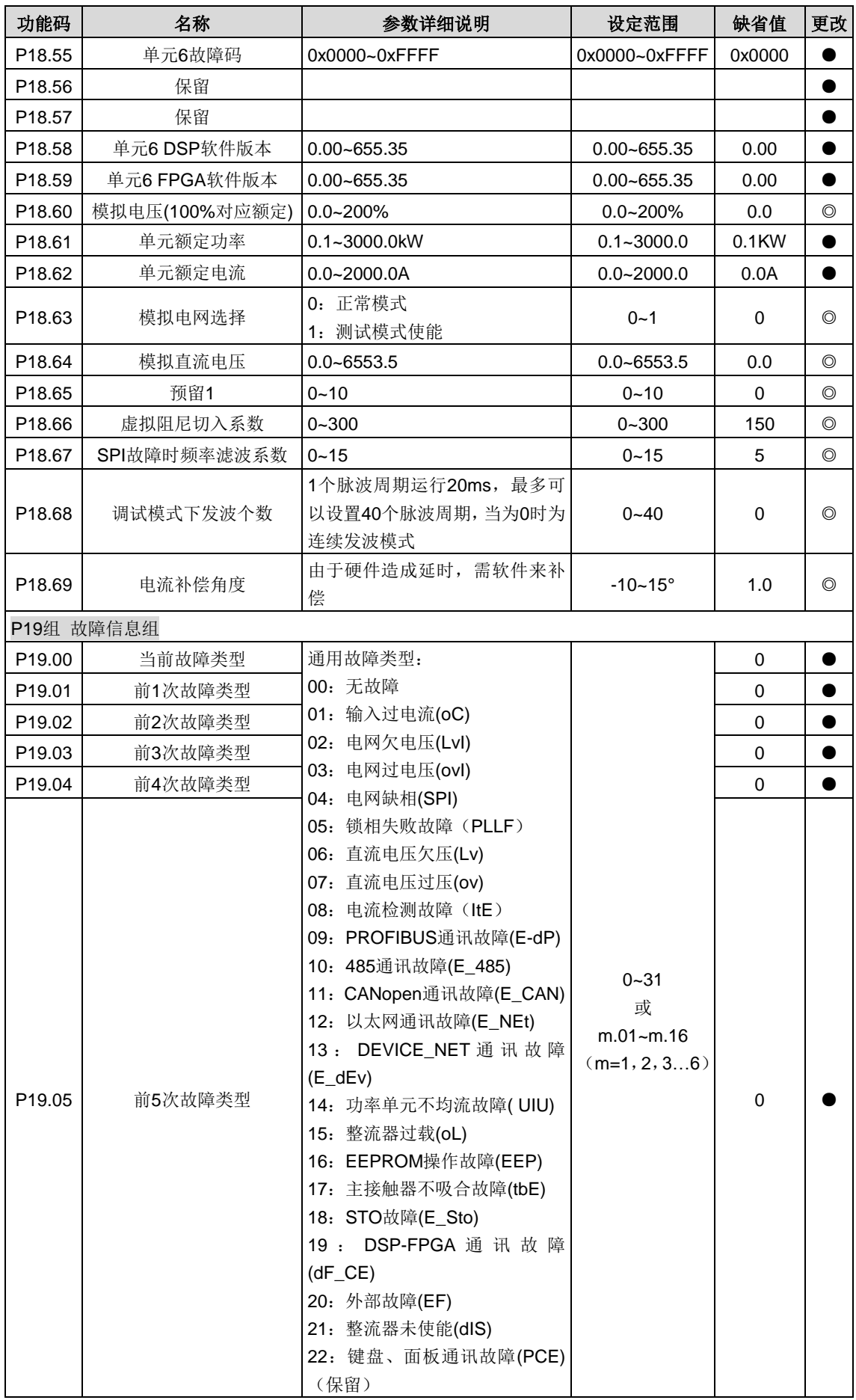

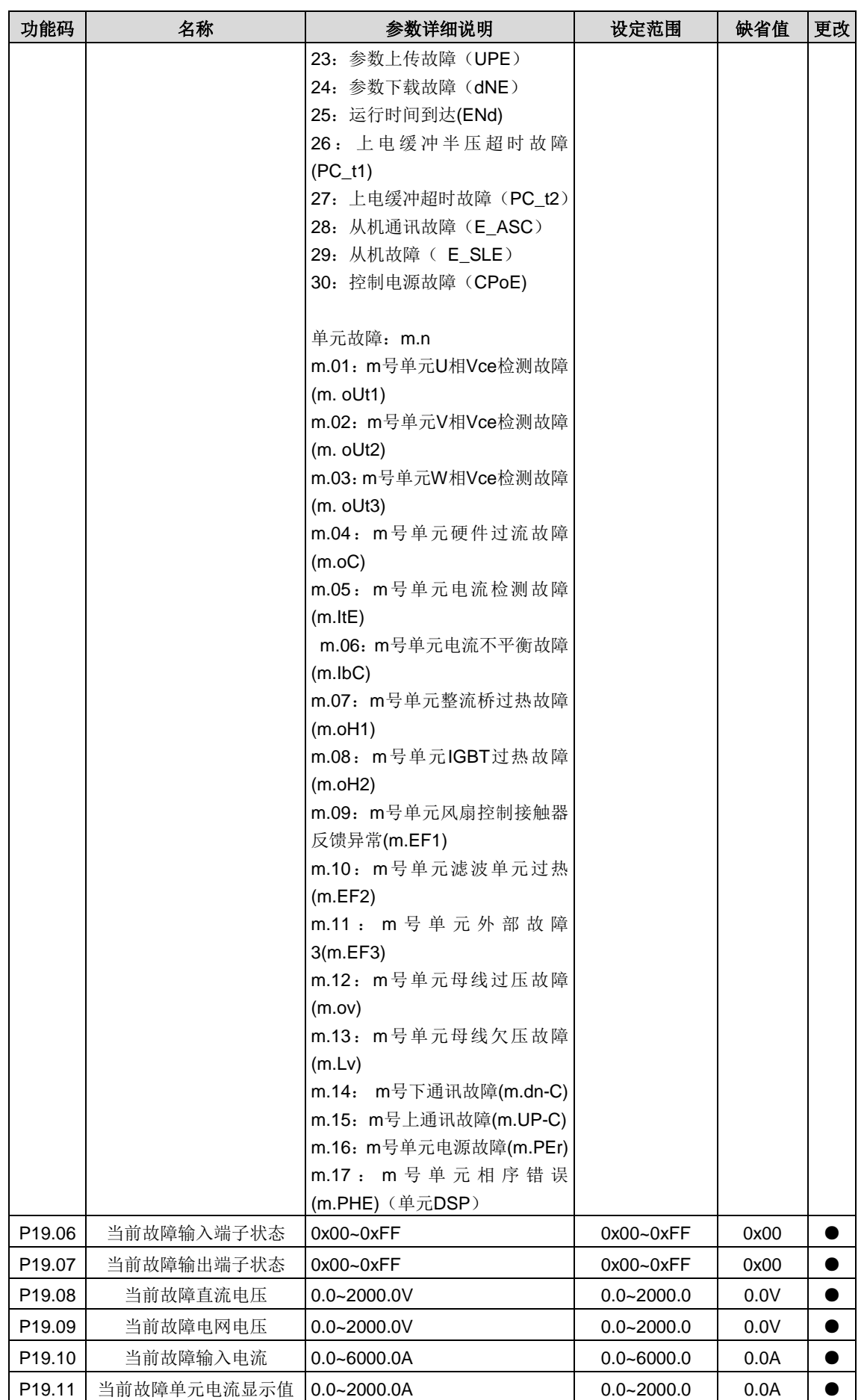

<span id="page-82-0"></span>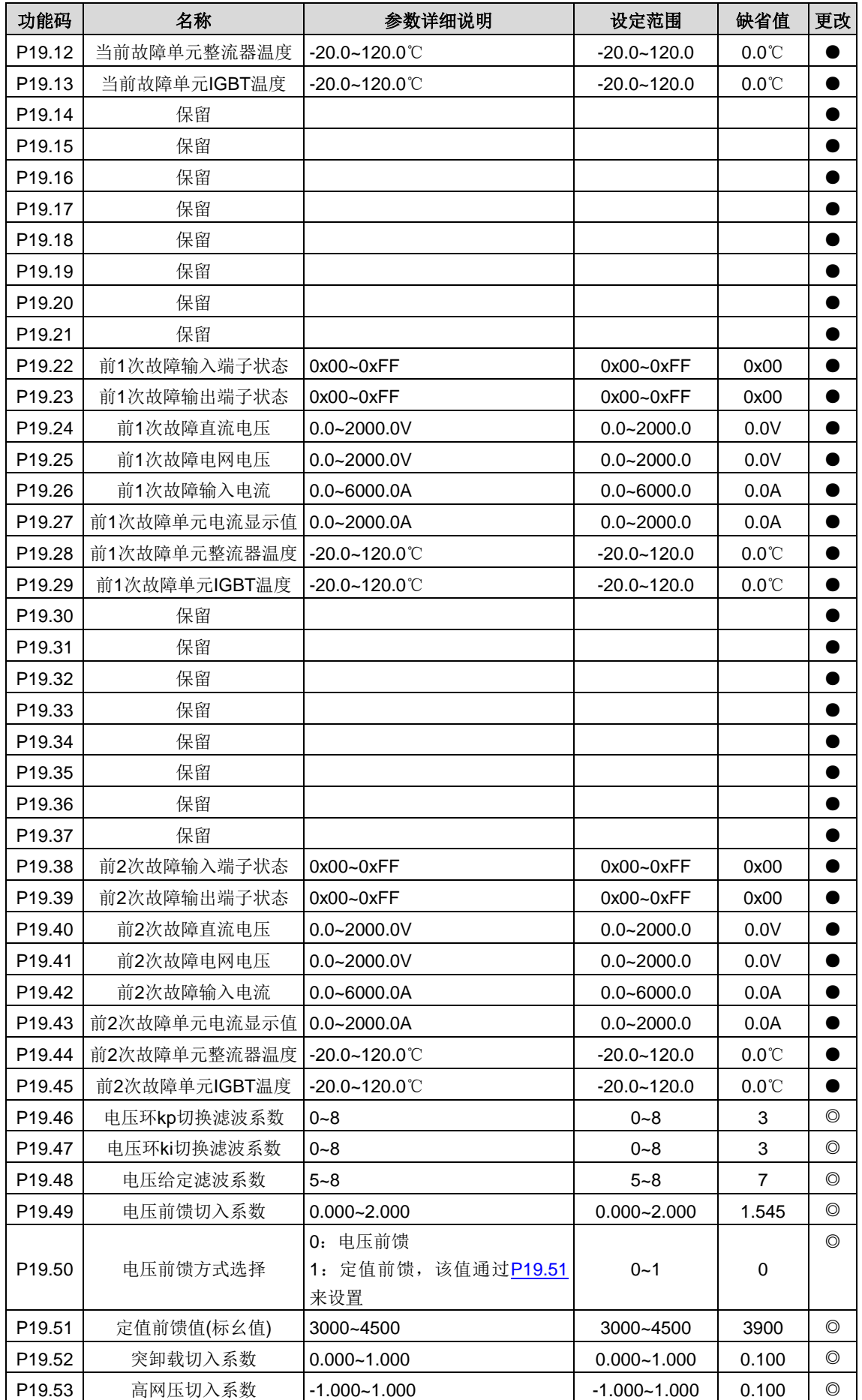

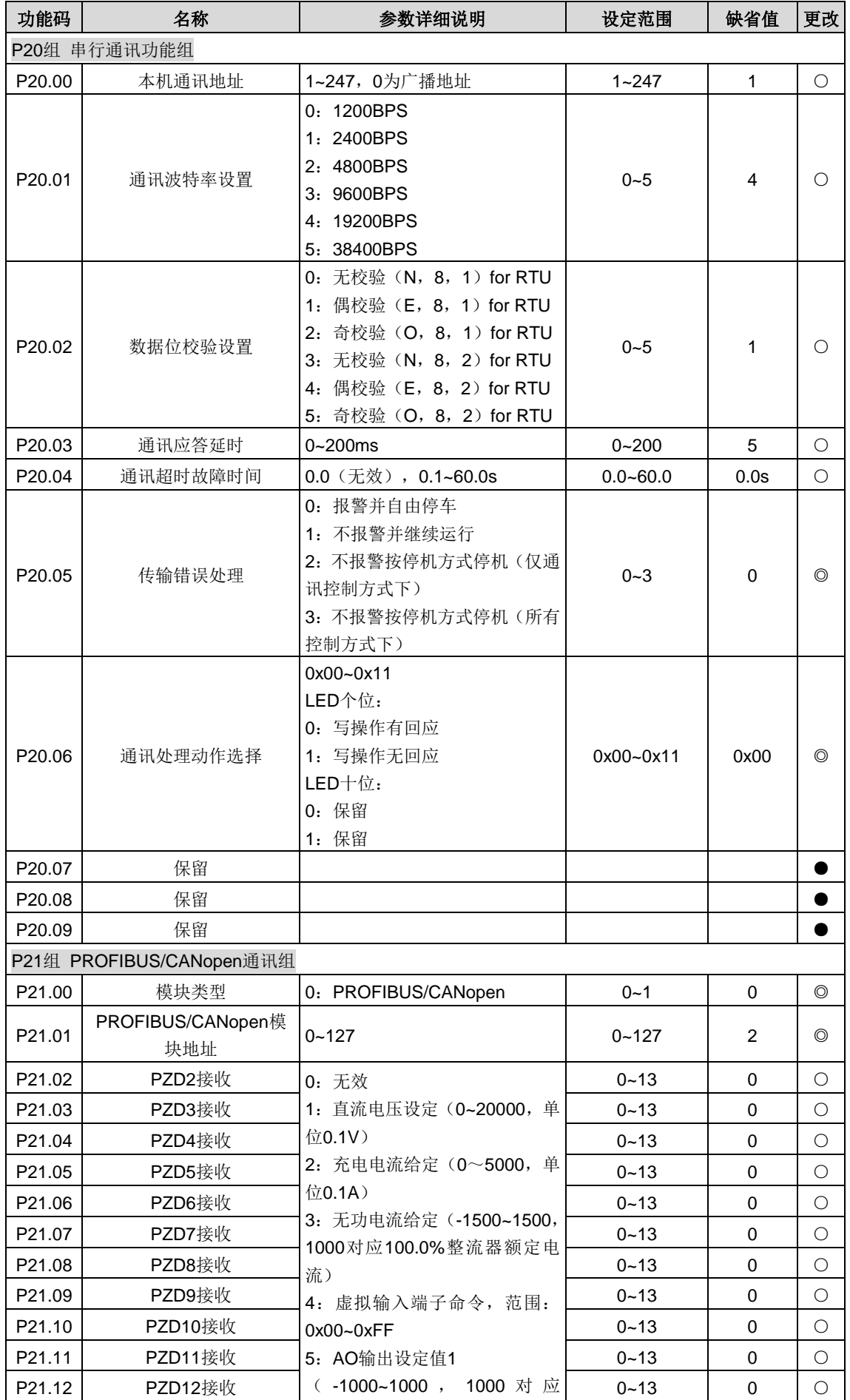

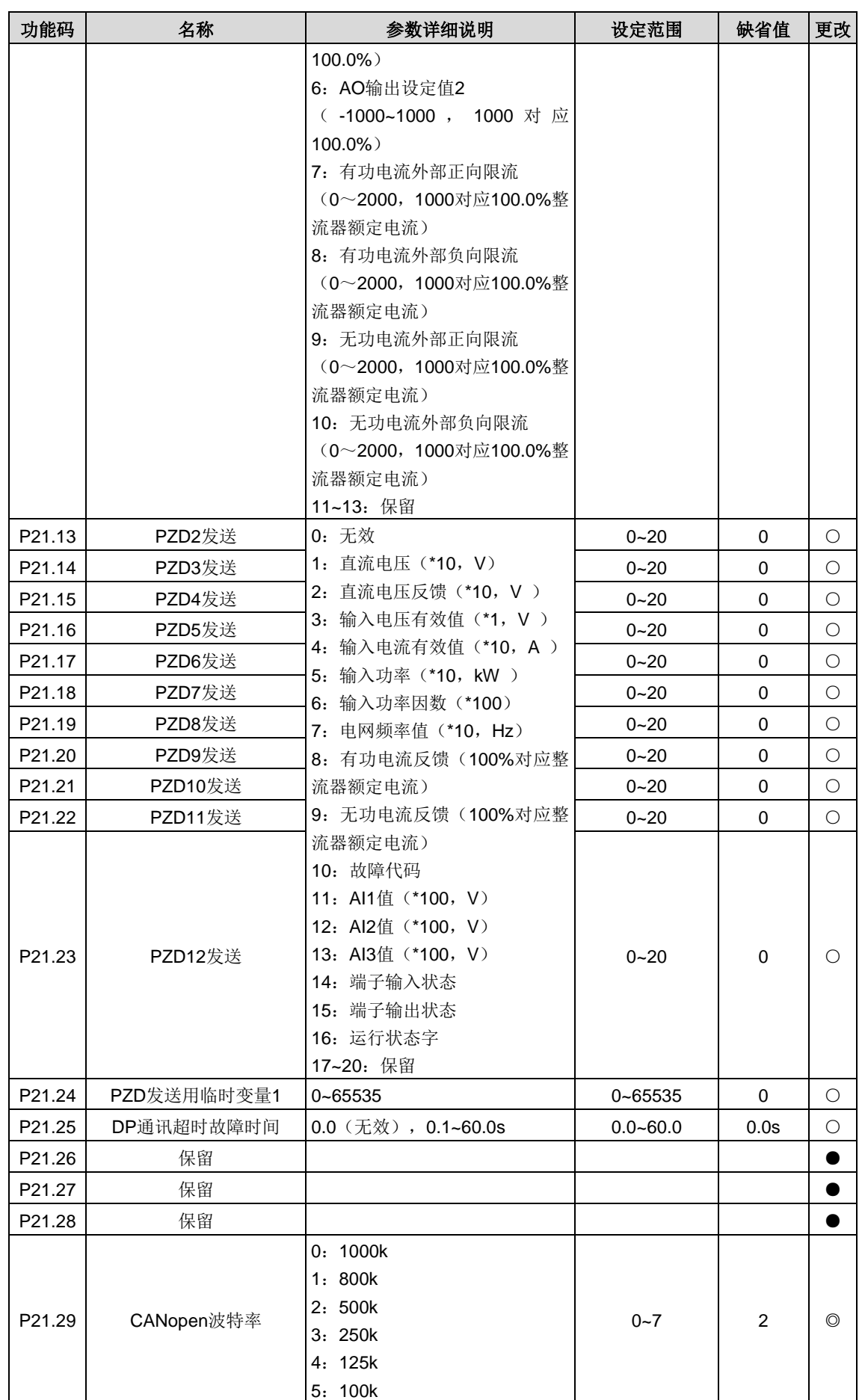

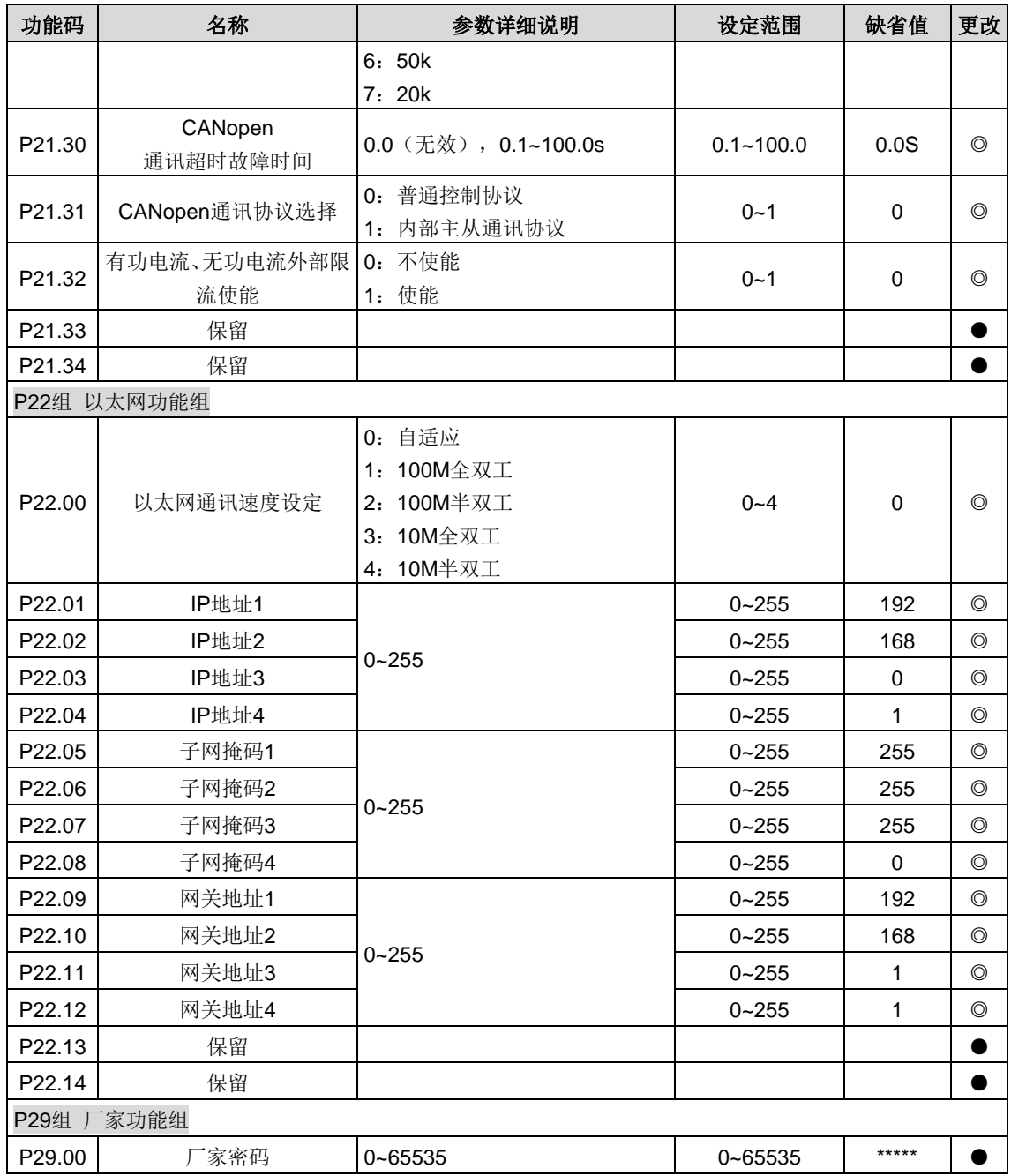

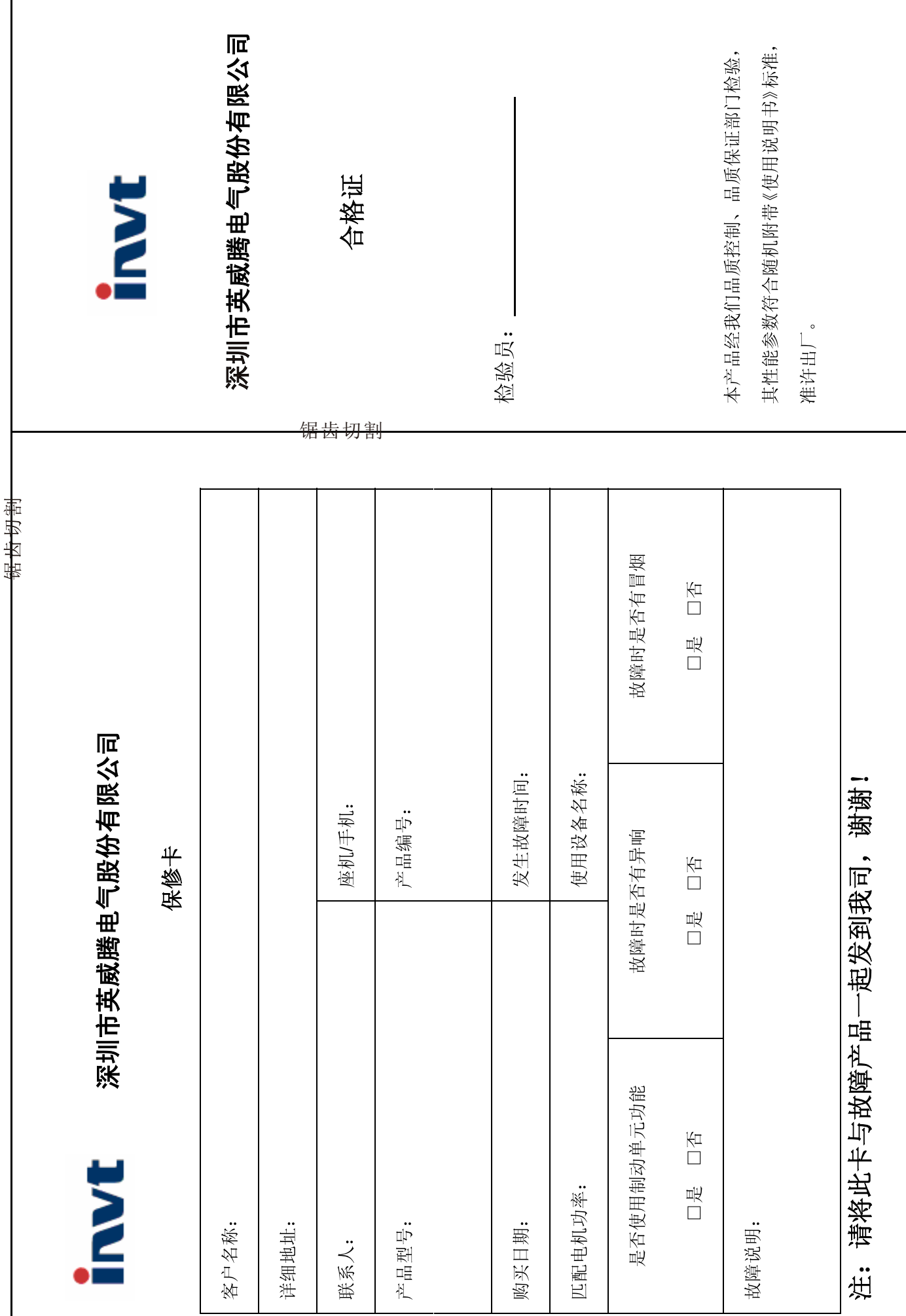

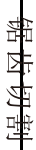

## 保修条款

本公司郑重承诺,自用户从我公司(以下简称厂家)购买产品之日起,用户享有如下产品售后保修服务

- $\vec{z}$ 本产品自用户从厂家购买之日起,实行为期18个月的免费保修(出口国外及港澳台地区/非标机产品除外)。
- 本产品自用户从厂家购买之日起一个月内发生质量问题,厂家包退、包换、包修。
- 本产品自用户从厂家购买之日起三个月内发生质量问题,厂家包换、包修。

سِ

Ņ

- $\overline{4}$ 本产品自用户从厂家购买之日起, 享有有偿终生服务。
- თ, 免责条款: 因下列原因造成的产品故障不在厂家18个月免费保修服务承诺范围之内:
- $\begin{pmatrix} 1 \\ 1 \end{pmatrix}$ 用户不依照《产品说明书》中所列程序进行正确的操作:

||集11年第1巻

- $\widetilde{S}$ 用户未经与厂家沟通自行修理产品或擅自改造产品造成产品故障;
- $\hat{c}$ 用户超过产品的标准使用范围使用产品引发产品故障;
- $\mathbf{a}$ 因用户使用环境不良导致产品器件异常老化或引发故障;
- $\hat{g}$ 品损坏; 由于地震、火灾、风水灾害、雷击、异常电压或其它自然灾害等不可抗力的原因造成的产
- $\widehat{\mathbf{e}}$ 用户购买产品后在运输过程中因运输方式选择不当发生跌损或其它外力侵入导致产品损 耗;(运输方式由用户合理选择,本公司协助代为办理托运手续)
- စ္ပ 在下列情况下,厂家有权不予提供保修服务:
- $\begin{pmatrix} 1 \\ 1 \end{pmatrix}$ 厂家在产品中标示的品牌、商标、序号、铭牌等标识毁损或无法辨认时;
- 
- $\widetilde{S}$ 用户未接双方签订的《购销合同》付清货款时;
- $\hat{Q}$
- 用户对厂家的售后服务提供单位故意隐瞒产品在安装、配线、操作、维护或其它过程中的
- 
- 
- 不良使用情况时
- 
- 
- 
- 
- 
- 
- 
- 
- 
- 
- 
- 
- 
- 
- 
- 
- 
- 

深圳市英威腾电气股份有限公司

全国统一服务热线: 400-700-9997

www.invt.com.cn

- 
- 
- 
- 
- 
- 
- 
- 
- 

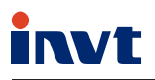

## 服务热线:400-700-9997 网址: www.invt.com.cn

产品属深圳市英威腾电气股份有限公司所有 委托下面两家公司生产: (产地代码请见铭牌序列号第2、3位)

 $P<sub>LC</sub>$ 

深圳市英威腾电气股份有限公司 (产地代码: 01) 地址:深圳市光明区马田街道松白路英威腾光明科技大厦

工业自动化:■HMI ■电梯智能控制系统 能源电力:■UPS

■ 新能源汽车动力总成系统

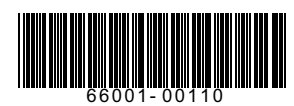

苏州英威腾电力电子有限公司 (产地代码: 06) 地址: 苏州高新区科技城昆仑山路1号

> ■变频器 ■伺服系统

- 轨道交通牵引系统
- 数据中心基础设施
- 新能源汽车充电系统
- - **SVG**
- 新能源汽车电机

■ 光伏逆变器